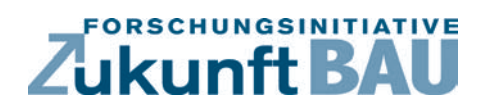

**F 2757**

Christiane Maierhofer, Rainer Krankenhagen, Mathias Röllig, Rüdiger Mecke, Michael Schiller, Thomas Seidl, Uwe Kalisch, Christiane Hennen, Jeannine Meinhardt

**Monitoring – Zuverlässige Quantifizierung und Bewertung von Schädigungsprozessen an Bauteiloberflächen und -grenzflächen mit Hilfe optischer und thermografischer zerstörungsfreier Prüfverfahren**

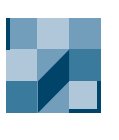

**Bundesamt** für Bauwesen und Raumordnung

**Fraunhofer IRB Verlag**

# F 2757

Bei dieser Veröffentlichung handelt es sich um die Kopie des Abschlußberichtes einer vom Bundesministerium für Verkehr, Bau und Stadtentwicklung -BMVBS- im Rahmen der Forschungsinitiative »Zukunft Bau« geförderten Forschungsarbeit. Die in dieser Forschungsarbeit enthaltenen Darstellungen und Empfehlungen geben die fachlichen Auffassungen der Verfasser wieder. Diese werden hier unverändert wiedergegeben, sie geben nicht unbedingt die Meinung des Zuwendungsgebers oder des Herausgebers wieder.

Dieser Forschungsbericht wurde mit modernsten Hochleistungskopierern auf Einzelanfrage hergestellt.

Die Originalmanuskripte wurden reprotechnisch, jedoch nicht inhaltlich überarbeitet. Die Druckqualität hängt von der reprotechnischen Eignung des Originalmanuskriptes ab, das uns vom Autor bzw. von der Forschungsstelle zur Verfügung gestellt wurde.

© by Fraunhofer IRB Verlag

2010

ISBN 978-3-8167-8380-0

Vervielfältigung, auch auszugsweise, nur mit ausdrücklicher Zustimmung des Verlages.

Fraunhofer IRB Verlag Fraunhofer-Informationszentrum Raum und Bau

Postfach 80 04 69 70504 Stuttgart

Nobelstraße 12 70569 Stuttgart

Telefon 07 11 9 70 - 25 00 Telefax 07 11 9 70 - 25 08

E-Mail irb@irb.fraunhofer.de

www.baufachinformation.de

www.irb.fraunhofer.de/bauforschung

Abschlussbericht

# **Monitoring**

**Zuverlässige Quantifizierung und Bewertung von Schädigungsprozessen an Bauteiloberflächen und –grenzflächen mit Hilfe optischer und thermografischer zerstörungsfreier Prüfverfahren** 

# **Projektleiter:**

Christiane Maierhofer<sup>1</sup>

## **Bearbeiter:**

Rainer Krankenhagen<sup>1</sup>, Mathias Röllig<sup>1</sup> Rüdiger Mecke<sup>2</sup>, Michael Schiller<sup>2</sup>, Thomas Seidl<sup>2</sup> Uwe Kalisch<sup>3</sup>, Christiane Hennen<sup>3</sup>, Jeannine Meinhardt<sup>3</sup>

<sup>1</sup>BAM Bundesanstalt für Materialforschung und -prüfung, FG VIII.4

<sup>2</sup>Fraunhofer Institut für Fabrikbetrieb und -automatisierung (IFF)

<sup>3</sup>Institut für Diagnostik und Konservierung an Denkmalen in Sachsen und Sachsen-Anhalt e.V. (IDK)

Das Forschungsprojekt wurde mit Mitteln der Forschungsinitiative Zukunft Bau des

Bundesamtes für Bauwesen und Raumordnung (BBR) gefördert.

(Aktenzeichen: **Z 6 – 10.08.18.7- 08.16/ II 2 – F20-08-024**)

Die Verantwortung für den Inhalt des Berichtes liegt bei den Autoren.

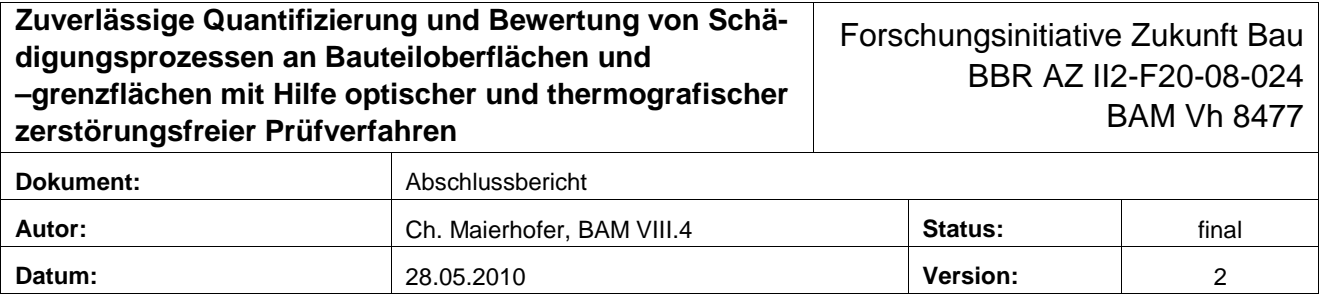

# Inhaltsverzeichnis

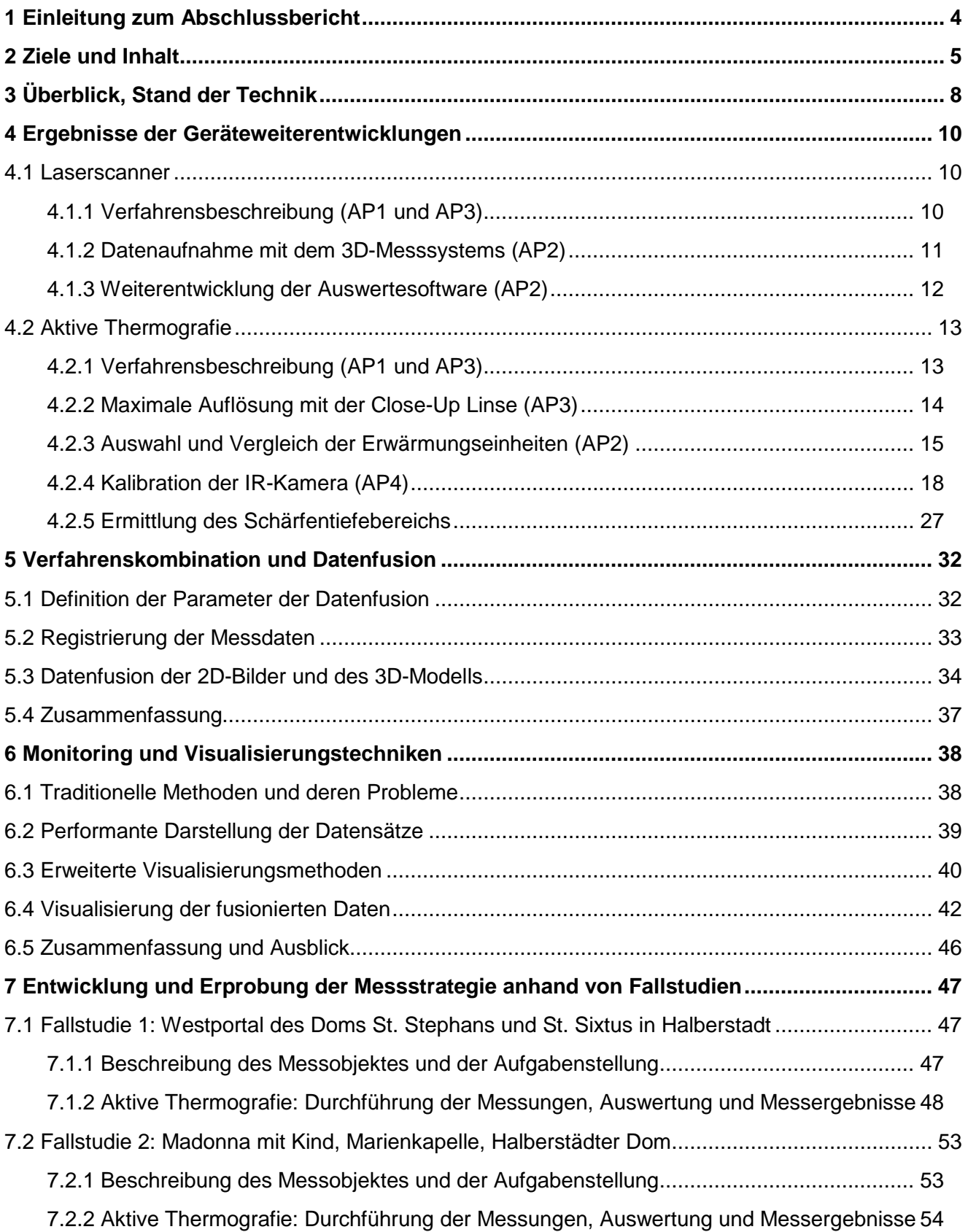

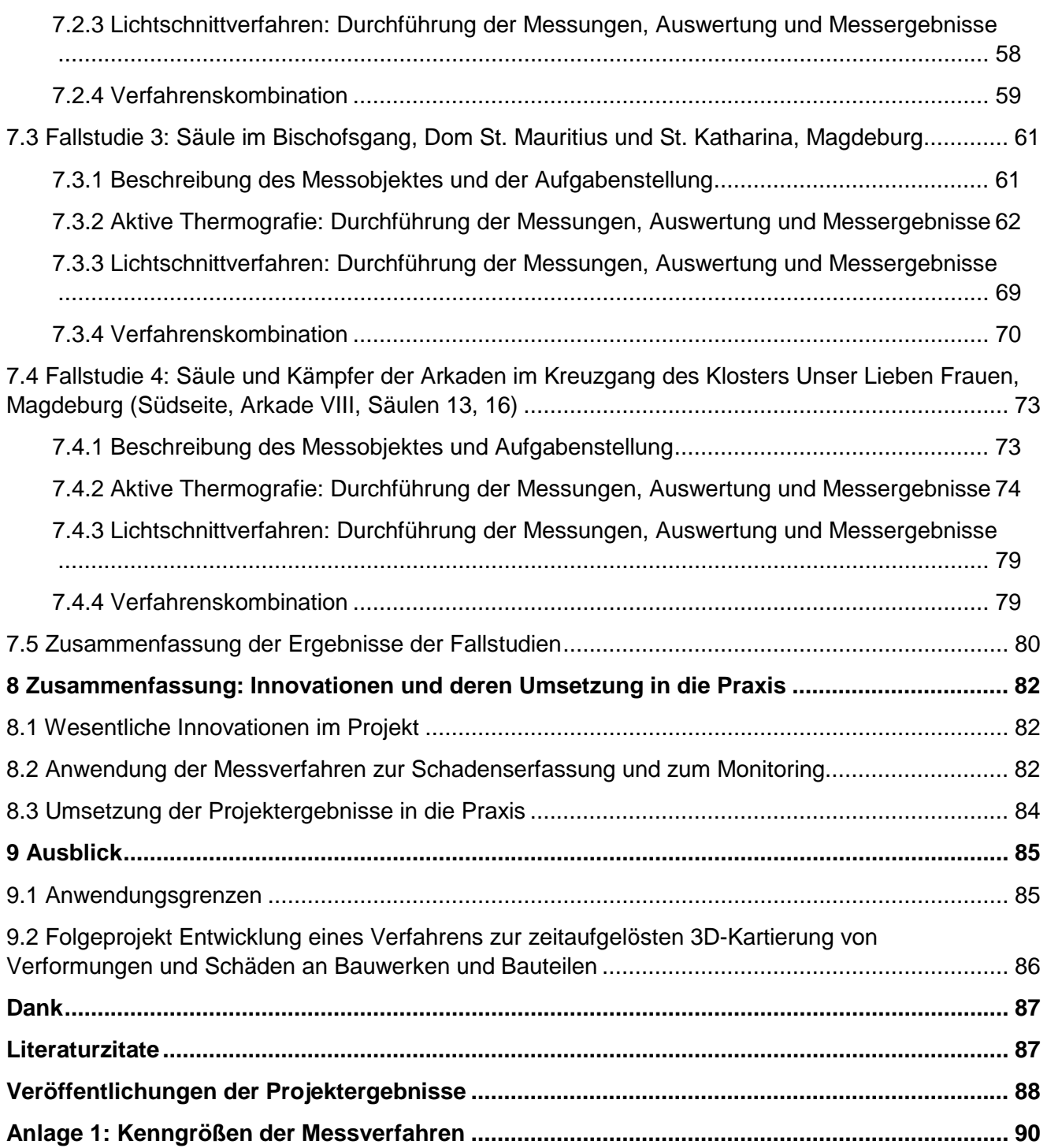

# **1 Einleitung zum Abschlussbericht**

Das vom Bundesamt für Bauwesen und Raumordnung (BBR) im Rahmen der Forschungsinitiative Zukunft Bau geförderte Forschungsprojekt "Zuverlässige Quantifizierung und Bewertung von Schädigungsprozessen an Bauteiloberflächen und –grenzflächen mit Hilfe optischer und thermografischer zerstörungsfreier Prüfverfahren" wurde an der Bundesanstalt für Materialforschung und prüfung (BAM), Berlin, Fachgruppe VIII.4 "Akustische und elektromagnetische Verfahren" zusammen mit dem Fraunhofer Institut für Fabrikbetrieb und Automatisierung (IFF) und dem Institut für Diagnostik und Konservierung in Sachsen und Sachsen-Anhalt (IDK) bearbeitet. Projektstart war der 1.9.2008, Projektende der 31.5.2010.

Dieses Forschungsvorhaben versteht sich als Teil einer langfristigen Entwicklungsarbeit im Bereich des Bauwesens, die sich mit der Zusammenführung von optischen Untersuchungsverfahren mit dem Ziel einer effizienten 3D-Schadenskartierung und eines Schadensmonitorings beschäftigt. In der vorliegenden ersten Forschungsetappe ging es um die Entwicklung und Bewertung einer effizienten Strategie, mit der oberflächennahe Schäden an Baudenkmalen mit modernen automatisierten elektronischen Messverfahren frühzeitig digital erkannt, räumlich erfasst und quantifiziert werden können. Ziel war die Abstimmung der Untersuchungstechniken und Technologien an verschieden großen und unterschiedlich stark strukturierten Bauteilen vorrangig aus dem Bereich der Denkmalpflege. Dabei erstreckte sich die untersuchte Spanne von Objekten von stark strukturierten Skulpturen, über Säulen und Arkadenbereiche bis hin zu ersten größeren Bauteilen wie das Westportal am Halberstädter Dom.

Im Laufe des Projektes wurden die Kenngrößen der dafür eingesetzten optischen und thermografischen Verfahren erfasst und die Verfahren entsprechend der erforderlichen Spezifikationen der Denkmalpfleger weiterentwickelt. Es wurden Verfahren für die Überlagerung der Messdaten der verschiedenen Messsysteme entwickelt, mit denen eine kombinierte Darstellung der Ergebnisse realisiert wurde.

Zu Beginn des Projektes wurden vier Messobjekte (Fallstudien) für die Weiterentwicklung und Optimierung der Verfahren festgelegt, die jeweils verschiedene Aspekte des Denkmalschutzes beinhalteten:

- Eingangsportal des Halberstädter Doms
- Madonnenfigur im Halberstädter Dom
- Säule im Bischofsgang des Magdeburger Doms
- Säulen in den Kreuzgang-Arkaden im Magdeburger Kloster Unser Lieben Frauen

Die zu untersuchenden Schäden an diesen Messobjekten wurden entsprechend der verwendeten Schadenskataloge klassifiziert. Die entwickelten Messstrategien konnten auf diese Objekte erfolgreich angewendet werden.

Teile der Forschungsarbeiten wurden bereits in Veröffentlichungen, Vorträgen und Postern dargestellt und weitere Veröffentlichungen sind geplant (siehe Veröffentlichungen der Projektergebnisse).

Aus dieser ersten Forschungsphase leitet sich nun ein zweiter Forschungsabschnitt ab, der sich mit der Übertragung der Methoden auf große Baukörper befasst. Ein Nachfolgeprojekt wurde beantragt, das im Ausblick in Kapitel 9 näher beschrieben wird.

# **2 Ziele und Inhalt**

Ein Großteil der durch Umweltwelteinflüsse wie z. B. Sonneneinstrahlung, Luftverschmutzung, Feuchtigkeit, Frost-Tau-Wechsel, Erschütterungen und Setzungen induzierten Schadensprozesse an Baudenkmalen hat entweder seinen Ausgangspunkt an der Bauteiloberfläche oder wird dort zuerst sichtbar.

Ziel des Forschungsvorhabens war daher die Entwicklung und Bewertung einer effizienten Strategie, mit der diese oberflächennahen Schäden mit modernen automatisierten elektronischen Messverfahren frühzeitig digital erkannt, räumlich erfasst und quantifiziert werden können. Veränderungen können so auch über längere Zeiträume beobachtet und geeignete Schutzmaßnahmen und/oder Ertüchtigungen rechtzeitig durchführt werden.

Die Strategie basiert auf der Kombination lasergestützter Verfahren zur Erfassung der äußeren Geometrie und Topologie der Bauteiloberfläche und zur Beobachtung von geometrischen Veränderungen (z. B. von Rissen, Vorwölbungen, Verformungen), der Photogrammetrie zur 3D-Erfassung von Geometrie und Farbgebungen sowie deren zeitlicher Veränderungen (z. B. Krustenbildung, Risse) und der aktiven Thermografie zur Darstellung von oberflächennahen, aber nicht von außen sichtbaren Defekten (z. B. von Ablösungen, Struktur des Mauerwerks hinter Putz, Feuchte an der Grenzfläche Putz/Mauerwerk oder in Hohlstellen).

Im Rahmen des Forschungsvorhabens wurden die o. g. Messverfahren, die teilweise aus anderen Anwendungsbereichen stammen, für das Bauwesen adaptiert sowie die erforderlichen Algorithmen zur sinnvollen Überlagerung der Messdaten (Datenfusion, Mapping) der verschiedenen Systeme entwickelt, so dass eine mehrlagige 3D-Darstellung mit sämtlichen komplementären und sich ergänzenden Informationen möglich wurde. Die entwickelte Messstrategie wurde an vier Fallstudien optimiert und erprobt, die verschiedene Aspekte des Denkmalschutzes beinhalteten. Es wurden Bauteile im Innen- und Außenbereich ausgewählt und es wurden sowohl bereits durchgeführte Restaurierungsmaßnahmen bewertet als auch typische Schäden vor der Restaurierung untersucht.

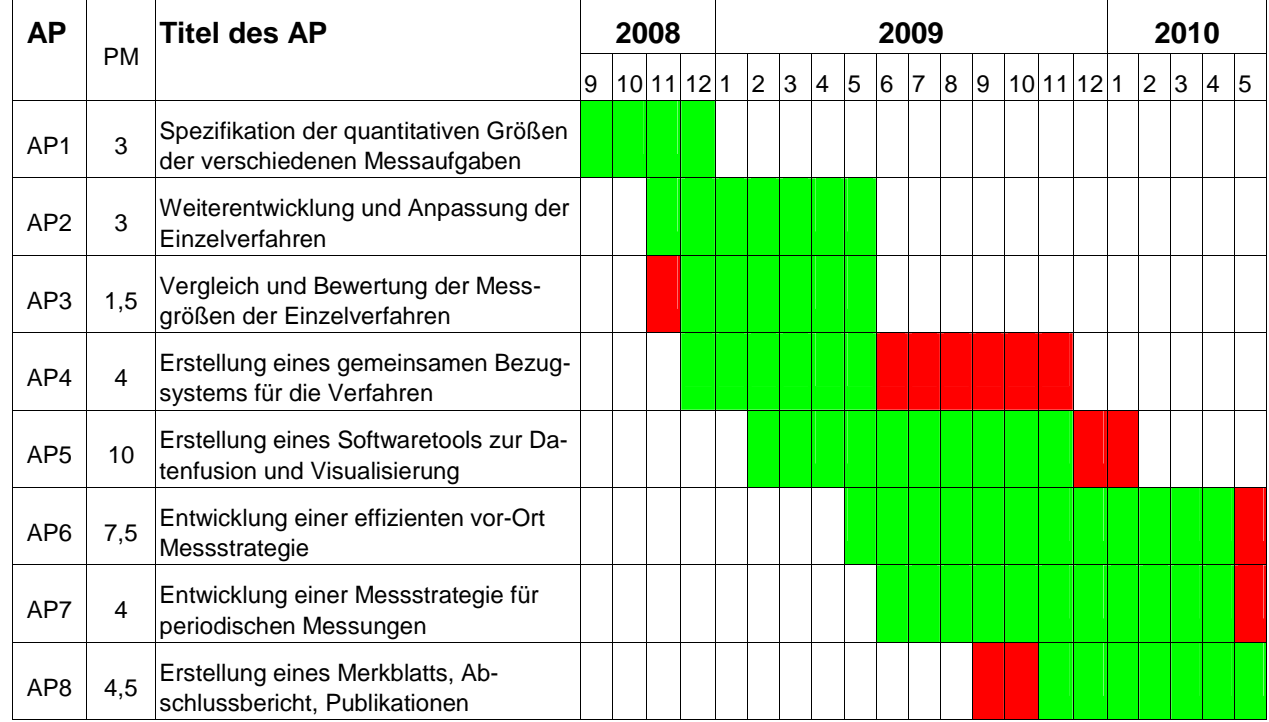

**Tabelle 2.1:** Zeitplan der Arbeitpakete, die Abweichungen von der Planung sind rot markiert.

Tabelle 2.1 zeigt die Übersicht der im Projekt durchgeführten Arbeitspakete sowie die aufgetretenen geringfügigen Abweichungen vom Zeitplan. Zum Teil wurde mit der Arbeit an einigen Arbeitspaketen etwas früher begonnen, zum Teil dauerten die Arbeitspakete etwas länger. Dies hatte keinen Einfluss auf die Personalverteilung.

Im Folgenden werden die Inhalte dieser Arbeitspakete kurz zusammengefasst und die gegenüber der Planung erforderlichen Abweichungen erläutert:

#### AP1: Spezifikation der quantitativen Größen der verschiedenen Messaufgaben

Es wurde ein systematischer Überblick über die im Rahmen des Projektes zu untersuchenden Schadensbilder an den ausgewählten Objekten (Klassifizierung gemäß Schadenskatalog) erstellt und dieser in Bezug zu den Messgrößen gesetzt. Dazu wurden auch bestehende Schadenskataloge und –dokumentationen ausgewertet. Die Ergebnisse flossen in die Arbeitspakete AP2 und AP3 ein.

#### AP2: Weiterentwicklung und Anpassung der Einzelverfahren

Laserscanner/Lichtschnittverfahren: Um eine hohe Qualität der 3D-Daten bei der Aufnahme zu garantieren sind Mechanismen notwendig, die schnell und effizient eine Datenvorverarbeitung ermöglichen. Diese Mechanismen wurden bei jedem Messeinsatz bewertet und optimiert.

Aktive Thermografie: Verschiedene Wärmequellen wurden charakterisiert und der Einfluss zusätzlicher Filter zur Abschirmung der durch die Erwärmung der Lampengehäuse störenden IR-Strahlung zwischen Lichtquelle und Strahlungsquelle getestet. Verschiedene zeitliche Anregungsformen (Impuls und Lock-In) wurden ausgewertet und optimiert.

Die Ergebnisse dieses AP werden in Kapitel 4 vorgestellt.

#### AP3: Vergleich und Bewertung der Messgrößen der Einzelverfahren

Laserscanner/Lichtschnittverfahren: Für die ausgewählten Fallstudien wurde ein Messsystem ausgewählt, welches die Oberflächenmerkmale mit der erforderlichen Messgenauigkeit erfassen kann. Die Kenngrößen dieses Messsystems sind im Anhang 1 zusammengefasst.

Aktive Thermografie: Es wurden verschiedene Testmessungen durchgeführt, um die Verfahrenskenngrößen zu ermitteln. Diese sind ebenfalls in Anhang 1 zusammengestellt.

#### AP4: Erstellung eines gemeinsamen Bezugssystems für die Verfahren

Die Abbildung des 3D-Objektraumes in die 2D-Bildebene der IR-Kamera wird durch ein Kameramodell beschrieben. Sollen diese 2D-Daten nach der Messung und Auswertung wieder den 3D-Koordinaten zugeordnet werden, so müssen für diese Rücktransformation die Parameter des Kameramodells bekannt sein. Zu diesen Parametern gehören zum einen die inneren Kameraparameter, die den Abbildungsvorgang modellieren, und zum anderen die äußeren Kameraparameter, welche die räumliche Lage und Orientierung der Kamera zum Objekt beschreiben. Zur Bestimmung dieser Parameter wurden verschiedene Strategien und Modelle erprobt und optimiert. Um die Zuordnung der 2D- zu den 3D-Daten zu ermöglichen, ist es außerdem erforderlich, Korrespondenzen zwischen den Datensätzen herzustellen. Hierfür wurden neue Tools entwickelt sowie bereits vorhandene getestet, welche eine manuelle Ermittlung der 2D/3D-Korrespondenzen ermöglichen.

Da in dieses Arbeitspaket sehr viele Erkenntnisse aus den Fallstudien und zusätzlichen Labormessungen eingeflossen sind und auch die Reproduzierbarkeit überprüft werden musste, war die Laufzeit deutlich länger als geplant.

Die Resultate des AP4 werden in Kapitel 5 besprochen.

#### AP5: Erstellung eines Softwaretools zur Datenfusion und Visualisierung aller Messergebnisse

Für die Fusion der verschiedenen Datensätze wurden gemeinsame Formate definiert, welche die 2D- und die 3D-Daten repräsentieren. Um die 2D-Daten auf die 3D-Daten zu projizieren wurden verschiedene Methoden getestet, optimiert und bewertet. Für die Visualisierung der kombinierten Datensätze wurde ein Tool entwickelt, welches eine performante Exploration und Darstellung der Daten ermöglicht. Weiterhin wurden Techniken in die Software integriert, welche den Nutzer bei der Analyse der dargestellten Objekte unterstützen. Die zeitgleiche Darstellung mehrerer Bilddatensätze auf einem 3D-Objekt war ebenfalls ein wichtiger Punkt, der bearbeitet wurde. Diese Darstellungsoption soll das Monitoring um neue Analysemöglichkeiten erweitern und deren Genauigkeit verbessern. Die Ergebnisse des AP5 werden in Kapitel 5 und 6 vorgestellt.

#### AP6: Entwicklung einer effizienten vor-Ort Messstrategie

Zusammen mit Denkmalpflegern und Restauratoren wurden vier Messobjekte (Fallstudien) ausgewählt. Die Messergebnisse und Interpretationen wurden mit den Denkmalpflegern diskutiert. Die Beschreibung der Messobjekte, der durchgeführten Messungen, die Messergebnisse und die Interpretationen sind in Kapitel 7 zusammengefasst.

#### AP7: Entwicklung einer Messstrategie zur Durchführung von periodischen Messungen

Für eine der vier Fallstudien wurden insgesamt drei wiederholende Messungen bei unterschiedlichen Umgebungsbedingungen durchgeführt. Aufgrund der kalten Witterung des Winters 2009/2010 konnten jedoch die für Februar 2010 geplanten Wiederholungsmessungen erst Anfang April durchgeführt werden, daher war die Laufzeit von AP6 und AP7 geringfügig länger.

#### AP8: Erstellung eines Merkblattes, Abschlussbericht, Publikationen

Die Liste der vorhandenen und geplanten Veröffentlichungen befindet sich im Anhang. Das Merkblatt liegt als separates Dokument vor.

# **3 Überblick, Stand der Technik**

Schäden an Bauwerksoberflächen wie Risse, Ablösungen, Feuchte, Bewuchs (Moose, Flechten, Pilze usw.) und Krustenbildung werden zurzeit hauptsächlich durch konventionelle Verfahren wie z. B. Sichtprüfung und manuelle Vermessung erfasst. Dies wird vielfach durch punktuell gesetzte Rissmarken ergänzt, die Informationen über die zeitliche Veränderung von Rissen liefern. Zur Sicherung des kulturellen Erbes werden daher dringend moderne und effiziente Verfahren und Strategien für eine vorbeugende Instandhaltung benötigt, die mit geringeren Kosten häufigere Inspektionen ermöglichen. Auch Wachstum und Alterung des Gebäudebestands verschärft die Situation zunehmend [1, 2].

Da eine detaillierte 3D-Darstellung und wiederholte Beobachtung insbesondere von Rissen und Ablösungen u. a. auch für die sicherheitsrelevante Einschätzung der Standsicherheit eines Gebäudes eine sehr große Rolle spielt, wurden in den letzten Jahren laserbasierte Messverfahren weiterentwickelt und eingesetzt [3]. Diese ermöglichen eine schnelle und automatisierte Erfassung der Oberflächengeometrie und können zudem innerhalb vorgegebener Zeitintervalle wiederholt eingesetzt werden. Das Verfahren kann auch durch eine zusätzliche Aufnahmetechnik ergänzt werden, die eine Zuordnung von erfassten Farbwerten zu den 3D-Messpunkten ermöglicht.

Weitere optische Verfahren ermöglichen die spektral- und bildaufgelöste Darstellung von Oberflächen vom ultravioletten bis in den infraroten Spektralbereich, mit denen Informationen über Pigmentverteilungen, Farbe, Absanden, Feuchte, Salz und biologische Verunreinigungen gewonnen werden können. Eine gute Übersicht über diese Verfahren ist in [4] zusammengestellt. Die Ergebnisse einer Multispektralanalyse im nahen Infrarotbereich (NIR) können als Grundlage einer Schadenskartierung auch quantitative Ergebnisse über den geschädigten Bereich und damit über mögliche Ursachen beinhalten. Der in [5] beschriebene Multispektrale Laserscanner ermöglicht dies unter Verwendung von vier scannenden Laserdioden mit unterschiedlichen Wellenlängen.

Aber alle diese Verfahren liefern nur Informationen über die äußerste Schicht der Oberfläche. Für die Ortung oberflächennaher, jedoch nicht direkt sichtbarer oder durch eine Oberflächenbeschichtung (Putz, Anstrich) verborgener Defekte hat sich die aktive Thermografie bewährt. Nur die aktive Thermografie ermöglicht durch den Einsatz angepasster Wärmequellen eine gezielte Erwärmung der zu untersuchenden Struktur. Durch die von instationären Wärmetransportprozessen induzierte Temperaturverteilung auf der Bauteiloberfläche können Inhomogenitäten und Feuchte mit von der Umgebung abweichenden thermischen Materialeigenschaften bis zu einer Überdeckung (Tiefe) von 10 cm detektiert werden [6, 7]. Häufig können sich bei der Thermografie jedoch verschiedene Effekte (aktuelle Temperatur der Oberfläche mit zusätzlichen Reflexionen, Verdunstung, Konvektion an der Oberfläche) und Materialeigenschaften (Emissivität, Dichte, Wärmeleitfähigkeit, spezifische Wärmekapazität) überlagern [8, 9]. Daher sind Messstrategien erforderlich, die diese Effekte voneinander unterscheiden können, z. B. durch Kombination von passiver und aktiver Thermografie und/oder durch den Einsatz unterschiedlicher Wärmequellen und die Variation der zeitlichen Anregung.

Die Kombination von geometrischen Daten (z. B. 3D-Laserscanner, Profilometer) oder von digitalen fotografischen Aufnahmen mit spektralen und thermografischen Informationen über die Oberfläche wurde in einzelnen Veröffentlichungen bereits vorgestellt. In [10] wird die Fusion von digitalen Fotos und Thermogrammen zur Ortung von Wärmebrücken eingesetzt. Zur Untersuchung von Oberflächenrauigkeiten wurde in [11] die Kombination eines 3D-Laserprofilometers mit aktiver Thermografie untersucht. 3D-Laserscanner Daten wurden in [12] mit multispektralen Informationen über die Oberfläche kombiniert. Die Projektion von Thermogrammen auf einfache 3D-Modelle wurde in [13] realisiert.

In keiner der bisher durchgeführten Untersuchungen wurde die Fusion von 3D-Laserscannerdaten mit der aktiven Thermografie zum Monitoring von Bauwerksoberflächen realisiert. Die wesentliche

Innovation in diesem Projekt im Vergleich zur herkömmlichen Schadenserfassung liegt daher in der Integration beider Messverfahren in einem System und in einer direkten Fusion der Messdaten. Dies ermöglicht eine schnellere, automatisierbare, quantitative und genauere Erfassung einer Vielzahl sich ergänzender Messparameter der Oberflächenstruktur und -topografie. Diese Untersuchungen sind auch ohne permanenten stationären Aufbau vor Ort wiederholbar und vollständig zerstörungsfrei. Periodisches Monitoring auf Basis dieser Messwerte ermöglicht das frühzeitige Erkennen von Schäden, die somit rechtzeitig behoben werden können. Dadurch werden größere Maßnahmen langfristig vermieden, was Kosten spart und zum Erhalt der "originalen" Bausubstanz beiträgt. Durch die Verfahrenskombination werden die Messergebnisse objektivierbar. Die 3D-Darstellung erlaubt das bessere Erkennen von Schadenszusammenhängen. Im System ist prinzipiell auch die Maßnahmedokumentation möglich.

Zum Projektthema wurden vor der Antragstellung, zu Beginn und während des Projektes umfangreiche Literaturrecherchen durchgeführt. Dazu wurde u. a. vom Fraunhofer IRB ein Zugang zur RSWB (Literaturdatenbank zum Planen und Bauen) zur Verfügung gestellt. Die Ergebnisse dieser Recherchen sind im Zwischenbericht zusammengefasst.

Mit Hilfe von Dr. M. Hemmleb (Mitglied der begleitenden Arbeitsgruppe) wurden die Themen und Inhalte zahlreicher das Forschungsthema berührender Konferenzen, Workshops und Seminare ausgewertet. Eine Übersicht dazu ist ebenfalls dem Zwischenbericht zu entnehmen.

Parallel zu dem hier dargestellten Projekt wird vom IDK ein Projekt zum Monitoring von Natursteinoberflächen mit dem Titel "Langzeitkontrolle von Maßnahmen zur Beseitigung anthropogener Umweltschäden an bedeutenden Kulturdenkmälern" bearbeitet, das von der Deutschen Bundesstiftung Umwelt (DBU) gefördert wird (DBU-Projekt, AZ 26476). Das benannte DBU-Vorhaben setzt sich aus drei Einzelprojekten von Regionalverbünden zusammen, wodurch im Rahmen der Untersuchungen bundesweit Objekte in die Betrachtung einfließen konnten. Es wurden frühere Maßnahmen zur Konservierung umweltgeschädigter Natursteine an 26 prominenten Denkmalobjekten mit einheitlicher Methodik nachuntersucht. Dabei wurden wichtige Ergebnisse erarbeitet bezüglich:

- der Dauerhaftigkeit von Konservierungsmaßnahmen
- der Anwendbarkeit verschiedener Messmethoden zur Überprüfung ihrer Wirksamkeit
- der Ableitung von Grenzwerten zur Bewertung der Wirksamkeit

Das Hauptaugenmerk bei der Auswahl der Methoden für das Natursteinmonitoring lag zum einen auf einer zerstörungsfreien optisch-haptischen Bewertung (standardisierte Kartierungen) und zum anderen auf gering-destruktiven Methoden. Hierzu zählen u. a.: kapillare Wasseraufnahme, Ultraschalldiagnostik, Bohrhärte-Prüfverfahren, power-strip-Test, Hohlstellendetektion mit einem Resonanz Klangfühler und IR-Thermografie und Farbmessungen. Die im DBU-Projekt getesteten einfachen Methoden zur rechtzeitigen Erkennung von einsetzenden Schadensprozessen tragen zur mittelfristigen Planung von Instandsetzungsmaßnahmen bei und somit zur Minimierung von Materialeinsatz und Kosten. Auf Grundlage der erarbeiteten Untersuchungsergebnisse wird ein Leitfaden Naturstein-Monitoring erstellt.

Im DBU-Projekt wurden auch das Westportal des Halberstädter Doms sowie die Kreuzgang-Arkaden im Magdeburger Kloster Unser Lieben Frauen untersucht. Hierdurch konnten sich beide Projekte effektiv ergänzen.

# **4 Ergebnisse der Geräteweiterentwicklungen**

#### **4.1 Laserscanner**

Für die Ermittlung der 3D-Geometriedaten ist ein zweistufiger Prozess notwendig. Im ersten Schritt werden die Daten mit einem Messsystem erfasst. Die Messdatenerfassung erfolgt berührungslos und wird mit einem Lichtschnittsensor realisiert. Im zweiten Schritt müssen die Daten für die weitere Verarbeitung aufbereitet werden.

Im Rahmen des Projektes erfolgten folgende Weiterentwicklungen:

- Zusammenstellung der Kenngrößen des Messverfahrens (AP1 und AP3)
- Optimierung der Datenverarbeitung während der Messaufnahmen (AP2)
- Weiterentwicklung der Datenvorverarbeitung (AP2)

#### **4.1.1 Verfahrensbeschreibung (AP1 und AP3)**

Die berührungslose Erfassung der Objektgeometrie erfolgt nach dem Lichtschnittverfahren (siehe Abbildung 4.1). Das Lichtschnittverfahren nutzt das Prinzip der Triangulation. Hierbei wird eine Laserlinie auf das zu vermessende Objekt projiziert. Diese Lichtebene schneidet das Objekt entlang einer Profillinie, deren Verlauf in Abhängigkeit von der Objekthöhe mehr oder weniger gekrümmt wird. Eine Kamera beobachtet die Szene und mit Hilfe der bekannten räumlichen Geometrie dieser Anordnung wird aus der Form der Profillinie die Höheninformation über das Objekt nach dem Triangulationsprinzip errechnet.

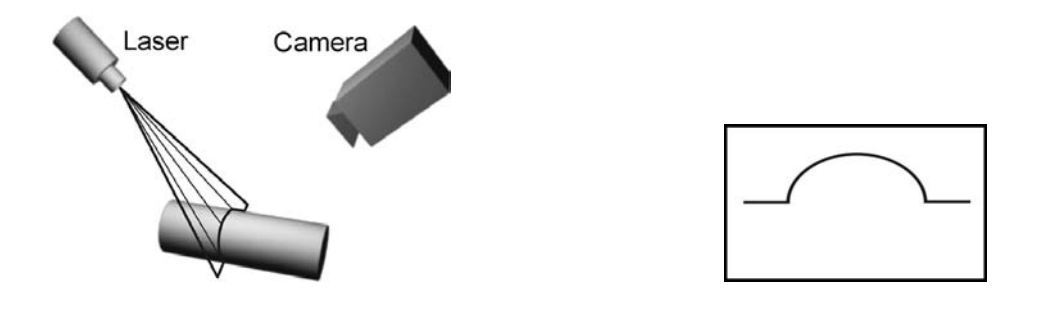

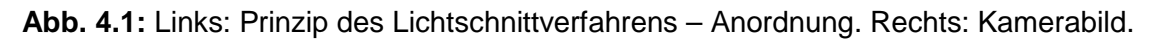

Der Lichtschnittsensor besteht aus einer Kamera sowie einem Linienlaser. Durch den Einsatz integrierter hardwarebasierter Bildverarbeitung können pro Sekunde bis zu 100 Konturlinien mit jeweils 1536 3D-Messpunkten auf dem Messobjekt digitalisiert werden. Als flexibles kinematisches System zur Bestimmung der Position und Orientierung des optischen Sensors kommt ein Gelenkmessarm der Firma Faro Technologies Inc. zum Einsatz. Der Sensor ist an der Tastspitze des Armes integriert, der somit innerhalb einer Halbkugel von 1,20 m Radius bewegt werden kann. Die synchrone Erfassung der 3D-Konturlinien des Lichtschnittsensors und die der Messarmposition ermöglichen während der Bewegung des Sensors die Digitalisierung einer Oberfläche in Form einer Punktewolke [14]. Daraus entsteht ein räumlich dichtes, detailreiches Abbild der Objektoberfläche in Form einer dreidimensionalen Punktewolke. Das System ist in der Lage, größere komplexe Freiformflächen mit einer hohen Anzahl von Messpunkten zu erfassen. Es ist für den flexiblen Einsatz konzipiert und kann direkt an den zu untersuchenden Messobjekten eingesetzt werden. Die Genauigkeit der 3D-Messpunkte beträgt ±0.1mm. In Abbildung 4.2 ist das Messsystem im Einsatz dargestellt. Die Kenngrößen des Messverfahrens sind in Anlage 1 zusammengestellt.

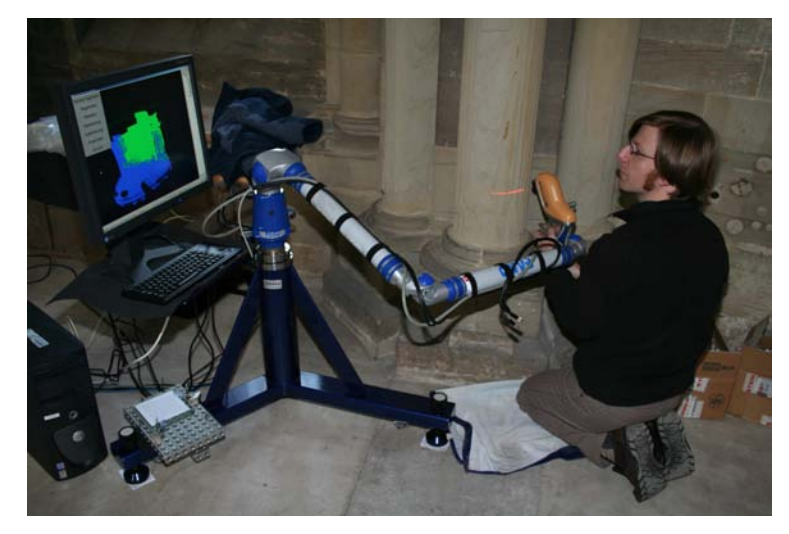

**Abb. 4.2:** Lichtschnittsensor mit Gelenkmessarm im Messeinsatz.

Wichtige Einflussfaktoren beim verwendeten Messverfahren sind vor allem die Beobachtungsapertur (Blendenöffnung der Kamera), die Oberflächentextur und der Triangulationswinkel.

Ein großer Triangulationswinkel verringert die Messunsicherheit, verursacht jedoch Abschattung an steilen Kanten. Deshalb sind das Hineinmessen in enge Bohrungen und die Erfassung von Hinterschneidungen grundsätzlich problematisch.

Oberflächen mit ausgeprägter Riefenstruktur können große lokale Messfehler verursachen. Ebenfalls kritisch sind Oberflächen, die lokal spiegeln. In beiden Fällen können sehr hohe Dynamikunterschiede in der Bildhelligkeit auftreten.

Laser emittieren Strahlung in einem sehr schmalen Spektralbereich mit hoher Intensität. Die diffus reflektierte Strahlung besitzt nahezu die gleiche Wellenlänge und ist dadurch sehr schmalbandig detektierbar. Diese Tatsache eröffnet die Möglichkeit, durch entsprechende Bandpassfilter vor dem Detektor den Einfluss von Umgebungslicht in großem Maße zu unterdrücken. Bei direkter Sonneneinstrahlung ist der Einfluss nicht vernachlässigbar.

Folgende Einflussfaktoren daher sind vor jedem Messeinsatz zu überprüfen:

- fester Standort des Messsystems
- fester Standort des Messobjekts zum Messsystem
- Fremdlichteinfluss
- Oberflächenbeschaffenheit des Messobjekts
- Oberflächengeometrie (Erreichbarkeit der zu digitalisierenden Flächen, Messvolumen)

#### **4.1.2 Datenaufnahme mit dem 3D-Messsystems (AP2)**

Bei der Datenaufnahme ist zuerst die Größe der zu digitalisierenden Flächen festzulegen, welche für das Monitoring relevant ist. Hierbei ist zu beachten, dass einige Flächen mit dem System nicht erfasst werden können (Hinterschneidungen). Die Bewertung, welche Flächen mit welchem Aufwand erfasst werden können, hängt vom eingesetzten Messsystem ab und kann nur vor Ort abgeschätzt werden. Der Arbeitsaufwand für die Digitalisierung kann hierbei deutlich reduziert werden, wenn nur Teilflächen für das Monitoring ausgewählt werden. Für Wiederholungsmessungen sind weiterhin Referenzpunkte notwendig, die über den Beobachtungszeitraum nicht verändert werden dürfen.

Für das Messsystem muss ein geeigneter Standort gefunden werden. Das Messsystem und das Messobjekt müssen einen festen mechanischen Bezug über den gesamten Messzeitraum besitzen. Schwingen oder Lageänderungen zueinander beeinflussen direkt das Messergebnis und müssen ausgeschlossen werden.

Für den Messeinsatz wird vor der Digitalisierung ein Messplan erstellt. Dabei wird das Messvolumen in Teilbereiche zerlegt, um bei der Digitalisierung den Überblick zu gewährleisten. Für jeden Teilbereich werden dann mehrere Messschritte während der Digitalisierung festgelegt.

Im Fallbeispiel 2 (Madonna) wurde eine Datenmenge von ca. 6 GB erfasst. Diese Datenmenge kann mit der Rechentechnik für das Messsystem nicht dargestellt werden. Außerdem bestehen die Messdaten nur aus den Lageinformationen jedes einzelnen Messpunktes, wobei eine räumliche Darstellung nicht möglich ist. Deshalb wird bei der Digitalisierung nach jedem Messschritt eine Datenverarbeitung durchgeführt. Dabei werden die aufgenommenen Daten reduziert und für die Visualisierung aufbereitet. Nach diesem Bearbeitungsschritt können dann die Teilflächen in ihrer Qualität und Vollständigkeit bewertet werden.

# **4.1.3 Weiterentwicklung der Auswertesoftware (AP2)**

Die Erfassung der Oberflächen basiert auf dem Prinzip des Lichtschnittes mit einer projizierten Laserlinie. Zusammen mit den Positionen des Bewegungssystems ist die Punktewolke somit prinzipiell in Linien einer bekannten Ordnung und Reihenfolge verfügbar. Es sind außerdem verschiedene Parameter bekannt, die eine weiterführende Analyse des Messverfahrens und der resultierenden Punktewolke ermöglichen. Dazu zählen unter anderem die Positionen und Projektionsrichtungen von Kamera und Laser. In Kombination mit den ermittelten Oberflächennormalen kann die Sichtbarkeit einzelner Punkte auf der Oberfläche beurteilt werden. Durch diese Parameter konnte ebenso der Triangulationswinkel rekonstruiert und daraus ein weiteres Gütemaß für einzelne Punkte bestimmt werden. Anhand der Tiefenschärfe der Kameras können Punkte ermittelt werden, die nicht dem Messobjekt zuzuordnen sind. Um sicher alle Bereiche der Objektoberfläche erfassen zu können, werden einzelne Teilflächen mehrfach digitalisiert. Dadurch sind für jeden einzelnen Messpunkt auf der Oberfläche redundante Informationen vorhanden. Weiterhin sind die Messdaten entlang einer Laserlinie sehr hoch aufgelöst. Die Abstände der einzelnen Laserlinien schwanken sehr stark und besitzen relativ zu den Messpunkten der Laserlinie eine geringere Auflösung.

Es wurde daher ein Verfahren weiterentwickelt, welches die bekannten Informationen nutzt, um die Messdaten qualitativ zu bewerten. Ungültige Messdaten werden erkannt und in Abhängigkeit ihrer Qualität und Redundanzen entfernt. Außerdem können die Messdaten auf eine gewünschte Auflösung unter Berücksichtigung der Qualität reduziert werden.

Aus der vorverarbeiteten Punktewolke wird im Anschluss ein geometrisches Oberflächenmodell erstellt, in welchem die einzelnen 3D-Messpunkte über Dreiecke miteinander verbunden werden. Dies erfolgt mit einem Standardprogramm der Firma "Geomagic". Mit diesem Programm können auch einige Vorverarbeitungsschritte manuell durchgeführt werden. Allerdings müssen Messfehler manuell vom Bediener bewertet und entfernt werden. Die Datenreduktion berücksichtigt hierbei auch keine Qualitäten der einzelnen Messpunkte. Das Ergebnis ist ein Dreiecknetz und wird in einem Standardformat (stl, vrml) gespeichert.

Das entstandene Dreiecknetz ist die Basis für die visuelle Darstellung und Weiterverarbeitung der Messdaten. Das entstandene Dreiecknetz besteht im Fallbeispiel 2 (Madonna) aus 14 Mio. Dreiecken in einer Auflösung von 0,5 mm. Es wurde hierbei nur die vordere Seite der Figur mit einer Dimension von 1700 x 600 mm digitalisiert. Die Anzahl der Dreiecke kann bei Bedarf und für den entsprechenden Anwendungsfall reduziert werden. Dabei reduziert sich in der Regel die Auflösung bezogen auf die Oberflächendetails.

# **4.2 Aktive Thermografie**

Die aktive oder Impuls-Thermografie beruht auf einer aktiven Erwärmung der zu untersuchenden Struktur mit einer geeigneten Wärmequelle und der anschließenden Beobachtung des Abkühlungsverhaltens mit einer Infrarot(IR)-Kamera. Falls innerhalb der Struktur Inhomogenitäten vorhanden sind, deren thermische Materialeigenschaften sich von denen der Umgebung unterscheiden, ändert sich der Wärmefluss in diesen lokalen Bereichen. Demzufolge können oberflächennahe Inhomogenitäten mit der IR-Kamera in den Fällen geortet werden, in denen diese einen messbaren Temperaturunterschied auf der Oberfläche verursachen.

Für die Durchführung der Messungen müssen die geeigneten Erwärmungseinheiten und Messparameter an die Aufgabenstellung angepasst werden. Dazu stehen Infrarotstrahler, Blitzlichtlampen und Heizlüfter zur Verfügung, aber auch eine Erwärmung mit Sonnenstrahlung kann ausgenutzt werden.

Verschiedene zeitliche Anregungen und neue Softwaretools zur Signal- und Bildauswertung verbessern den Kontrast der Fehlstellen in der bildgebenden Darstellung der Messergebnisse. Dabei haben sich die Impulsanregung und die periodische Anregung sowie Auswertungen nach der Puls-Phasen-Thermografie und der Lock-In-Thermografie als sehr hilfreich zur Reduzierung der Störeinflüsse von Oberflächeninhomogenitäten und ungleichmäßiger Erwärmung erwiesen.

Für eine spätere Überlagerung der Thermogramme mit anderen Messergebnissen muss bekannt sein, wie sich das reale 3D-Objekt in der 2D-Bildebene der IR-Kamera abbildet. Sowohl die räumliche Anordnung von Objekt und Kamera zueinander (äußere Kalibrierung) als auch kamerainterne Abbildungsparameter (innere Kalibrierung) beeinflussen die Abbildungsverhältnisse. Im Rahmen eines Kameramodells können diese Einflüsse beschrieben werden.

Innerhalb des Projektes erfolgten daher die folgenden Neu- und Weiterentwicklungen:

- Zusammenstellung der Kenngrößen des Messverfahrens (AP1 und AP3)
- Charakterisierung der Close-up-Linse (AP3)
- Auswahl und Charakterisierung geeigneter Wärmequellen (AP2)
- Optimierung der zeitlichen Variation der Anregungsquellen (Impulsanregung und periodische Anregung) (AP2)
- Entwicklung einer Strategie zur inneren und äußeren Kalibrierung der IR-Kamera, Ermittlung der Parameter für die innere Kalibration (AP4)
- Ermittlung der Schärfentiefebereichs der IR-Kamera

# **4.2.1 Verfahrensbeschreibung (AP1 und AP3)**

Das Messsystem zur aktiven Thermografie besteht aus einer geeigneten Wärmequelle, einer IR-Kamera mit Objektiven verschiedener Brennweiten, einer digitalen Kamera und einem Messrechner zur Steuerung der Messwerterfassung und Aufnahme der Bildsequenzen. Zusätzlich sind Stative oder Scanner zur möglichst reproduzierbaren Positionierung der Wärmequellen und Kameras in Bezug zum Untersuchungsobjekt erforderlich.

Im Projekt wurden als Wärmequellen ein Heizlüfter, Blitzlampen und Halogenlampen eingesetzt. Die Charakterisierung dieser Quellen wird in Kapitel 4.2.3 beschrieben.

Als IR-Kamera wurde die Variocam High Resolution von Infratec mit einem 640 x 480 Pixel großen Mikrobolometer Focal Plane Array im Wellenlängenbereich von 8 bis 12 µm eingesetzt, die aus BAM-Mitteln zu Projektbeginn beschafft wurde. Diese IR-Kamera benötigt nur eine Temperatursta-

bilisierung und keine aufwändige Detektorkühlung, so dass diese robust und für den Außeneinsatz sehr gut geeignet ist. Für diese Kamera standen drei Objektive sowie eine zusätzliche Vorsatzlinse zur Verfügung, die in Tabelle 4.1 aufgelistet sind.

Als Digitalkamera wurde die Spiegelreflexkamera Canon EOS 450 D mit Canon Objektiv EF 35 mm 2.0 genutzt.

Die Kenngrößen der Messverfahren sind in Anlage 1 zusammengestellt.

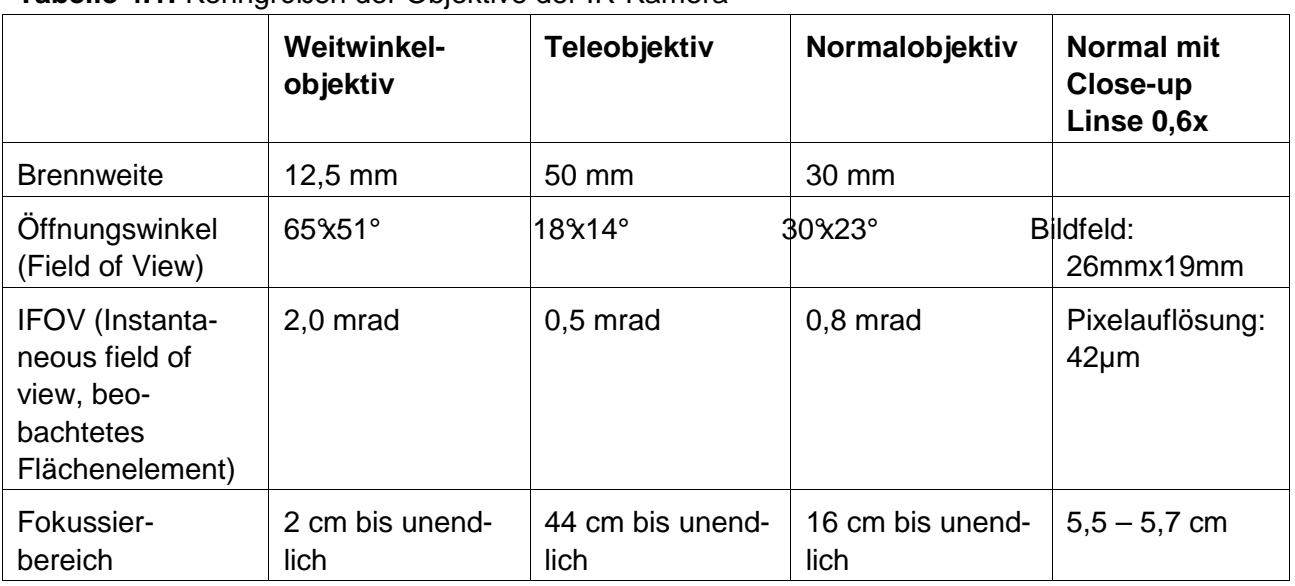

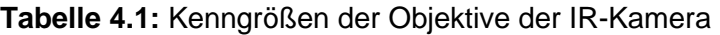

# **4.2.2 Maximale Auflösung mit der Close-Up Linse (AP3)**

Zur Bestimmung der Auflösung wurde bei der BAM ein Siliziumwafer genutzt, der verschiedene Strukturmerkmale aufweist. Der Wafer enthält eine periodische Anordnung von Hohlräumen innerhalb des Siliziums sowie sogenannte Sägemarker. Beiden Strukturelementen ist gemeinsam, dass sie eine Materialschwächung im sonst gleichmäßig dicken Wafer bilden. Da Silizium im Wellenlängenbereich von 8 – 12 µm teiltransparent ist, kann man die Strukturmerkmale mit einer Transmissionsmessung sichtbar machen (s. Abbildung 4.3). Diese Vorgehensweise hat den Vorteil, dass feine Strukturen thermografisch erfasst werden können, ohne dass sich durch Wärmeübertrag innerhalb der Struktur der Kontrast verschlechtert.

Abbildung 4.4 zeigt schematisch die wichtigsten geometrischen Merkmale der untersuchten Struktur im Silizium sowie die thermografische Aufnahme unter Nutzung der Close-Up Linse.

Man kann deutlich erkennen, dass die nur 0,1 mm schmalen Streifen eindeutig auf 2 bis 3 Pixel abgebildet werden. Bei einer Pixelbreite von 25 µm ergibt sich rechnerisch eine Breite von 50 – 75 µm. Gemäß dem vom Hersteller angegebenen Vergrößerungsfaktor 0,6 müssten 100 µm auf 60 µm abgebildet werden, die Herstellerangabe kann demnach experimentell bestätigt werden.

Als Schlussfolgerung ergibt sich, dass mit Hilfe der Close-Up Linse thermografische Kontraste ab etwa 0,1 mm Größe sicher erfasst werden können.

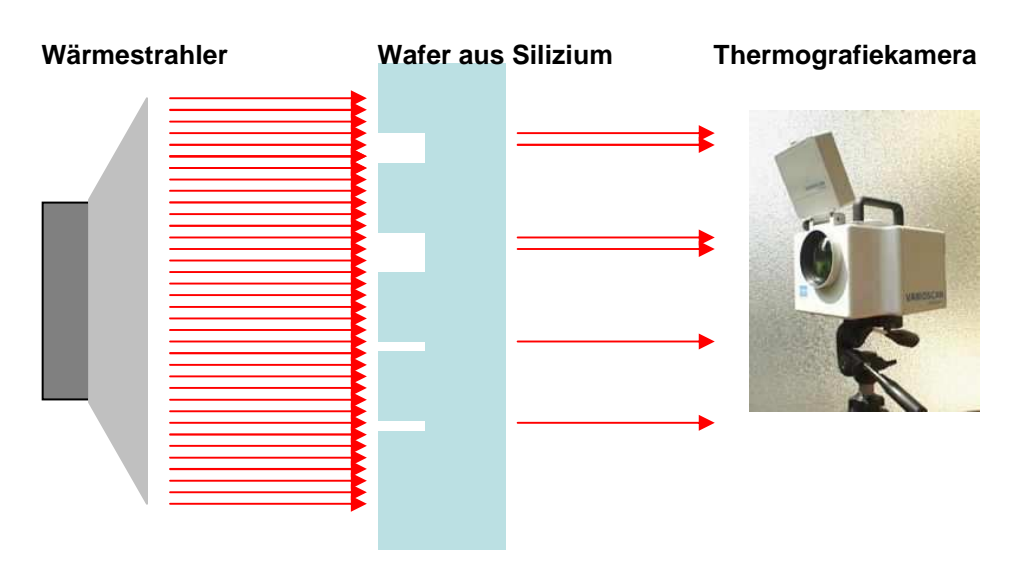

**Abb. 4.3:** Prinzip der Transmissionsmessung an einem Siliziumwafer, die IR-Kamera misst die Intensitätsverteilung der transmittierten Wärmestrahlung, überlagert durch die Eigenstrahlung des Wafers (hier nicht dargestellt).

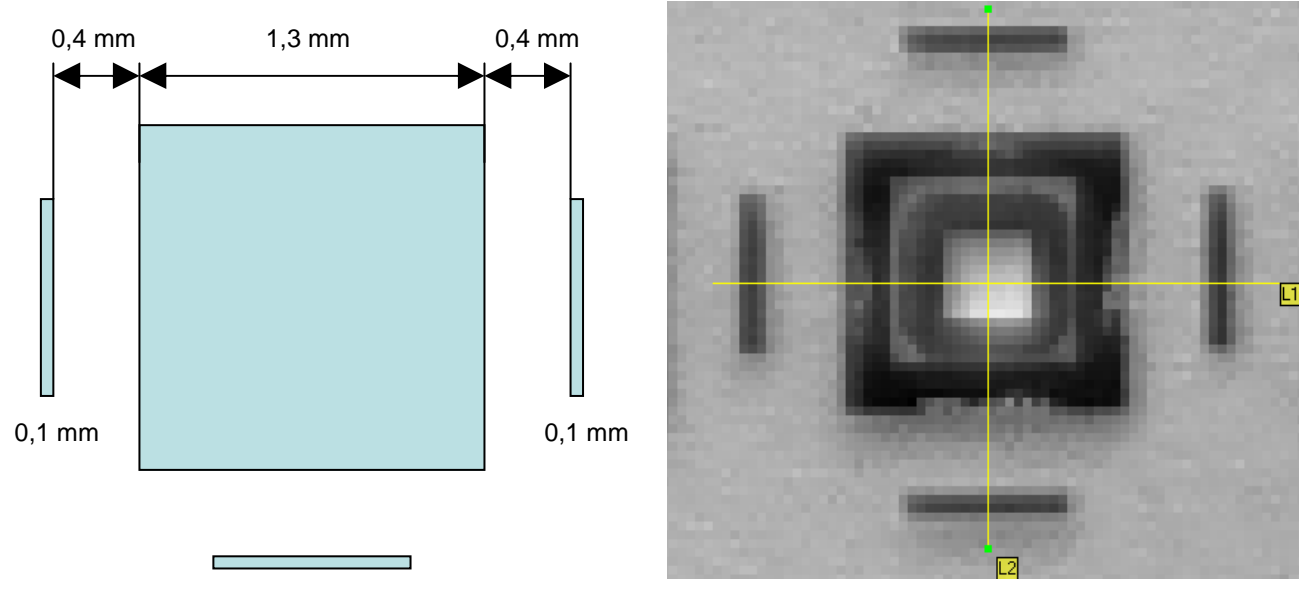

**Abb. 4.4:** Links: Größe der Strukturen am Testwafer Rechts: Thermografische Abbildung mit Close-Up-Linse (50 Bilder gemittelt), die Substruktur im Inneren des Quadrats ist hier ohne Belang.

# **4.2.3 Auswahl und Vergleich der Erwärmungseinheiten (AP2)**

Für die Durchführung der experimentellen Untersuchungen wurden die in der nachfolgenden Tabelle 4.2 beschriebenen Wärmequellen eingesetzt und charakterisiert. Die theoretische Verteilung der Strahlungsintensität über der Wellenlänge für die unterschiedlichen Strahlertemperaturen von Blitzlampe, Halogenlampe und IR-Strahler sind in Abbildung 4.5 dargestellt.

**Tabelle 4.2:** Charakterisierung verschiedener Wärmequellen für die aktive Thermografie

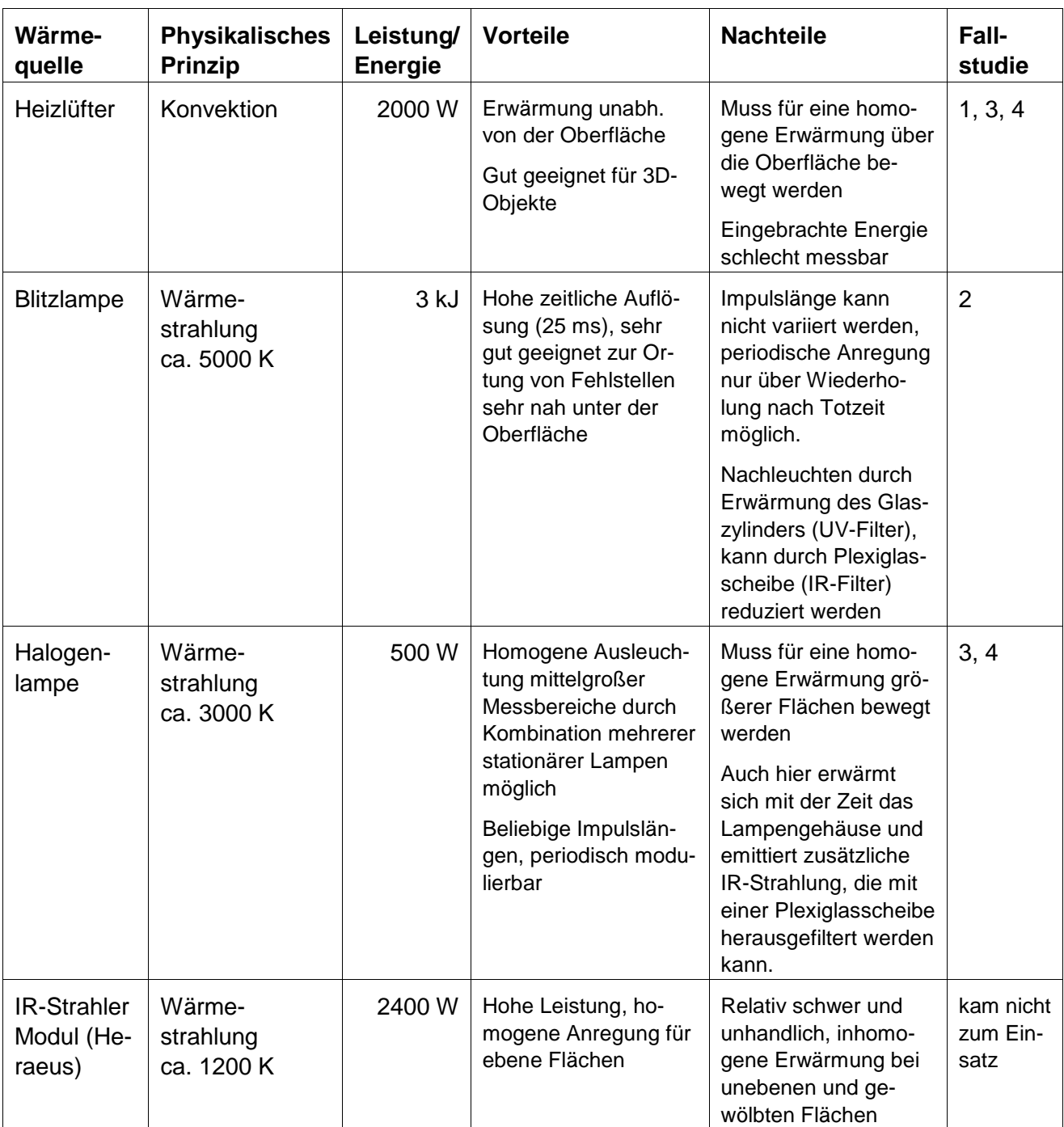

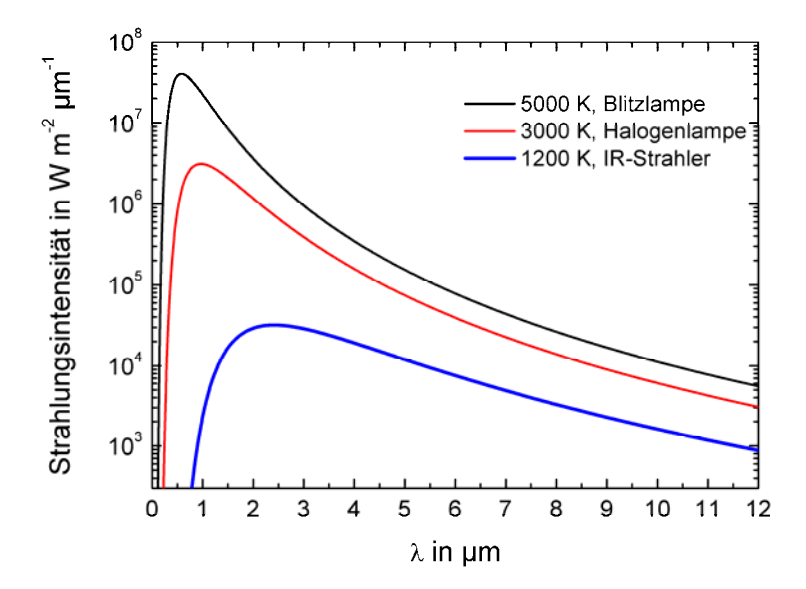

**Abb. 4.5:** Nach dem Planckschen Strahlungsgesetz berechnete Verteilung der Strahlungsintensität der unterschiedlichen Wärmequellen in Abhängigkeit von der Wellenlänge.

Für die qualitative Auswertung der Messdaten werden Thermogramme direkt nach der Erwärmung sowie während der Abkühlung ausgewählt und mit geeigneter Skalierung mit Farb- oder Grauwertskala dargestellt. Dabei lassen sich flache Fehlstellen entweder schon während der Erwärmung oder nach kurzen Abkühlzeiten detektieren, während tiefere Fehlstellen später erscheinen.

Bei der Erwärmung mit einem Wärmeimpuls (s. Abbildung 4.6, schwarze Kurve) werden häufig die Abkühlungskurven von Bereichen mit und ohne Fehlstellen verglichen und Differenzkurven berechnet. Diese haben einen maximalen Temperaturkontrast nach einer von der Tiefe der Fehlstelle abhängigen Abkühlzeit.

Bei der periodischen Erwärmung (Lock-In Thermografie, s. Abbildung 4.6 graue Kurve) wird die Leistung der Wärmequelle mit einer Sinus- oder Rechteckfunktion moduliert. Im Modell entsteht dadurch eine thermische Welle, die im Inneren der zu untersuchenden Struktur an Grenzflächen, an denen sich die thermischen Eigenschaften ändern, reflektiert wird. Diese Reflexionen überlagern sich mit der einfallenden Welle und bestimmen die Temperaturverteilung auf der Oberfläche. Amplitude und Phase der Temperaturverteilung sind orts- und zeitabhängig und werden durch die Tiefe und die Eigenschaften der Materialien an der Grenzfläche (Fehlstelle) bestimmt. Diese Temperaturverteilung kann mit einer IR-Kamera als eine Sequenz von Thermogrammen erfasst werden. Diese Sequenz ist zeitlich mit der Wärmequelle korreliert. Die Fouriertransformation der zeitlichen Temperaturveränderung eines jeden Pixels ermöglicht die Bestimmung von Amplitude und Phase bei der Anregungsfrequenz. Die Amplitude ist dabei die Summe aus einfallender und reflektierter Welle, die Phase gibt die Phasenverschiebung wieder zwischen Anregung und Reflexion. Die Anpassung der Anregungsfrequenz an die Tiefe der Grenzfläche (Fehlstelle) führt zu einer optimalen Abbildung mit maximalem Amplituden- und Phasenkontrast.

Beide Anregungsarten wurden bei der Untersuchung der Sandsteinsäule in Fallstudie 3 miteinander verglichen. Es hat sich gezeigt, dass der Temperaturkontrast am Besten in den Thermogrammen abgebildet werden konnte und damit die zu detektieren Ablösungen nachgewiesen wurden. Der Schichtaufbau konnte aber in den Amplitudenbildern bei Anregungsfrequenzen von 0,05 Hz mit der höchsten Auflösung wiedergegeben werden.

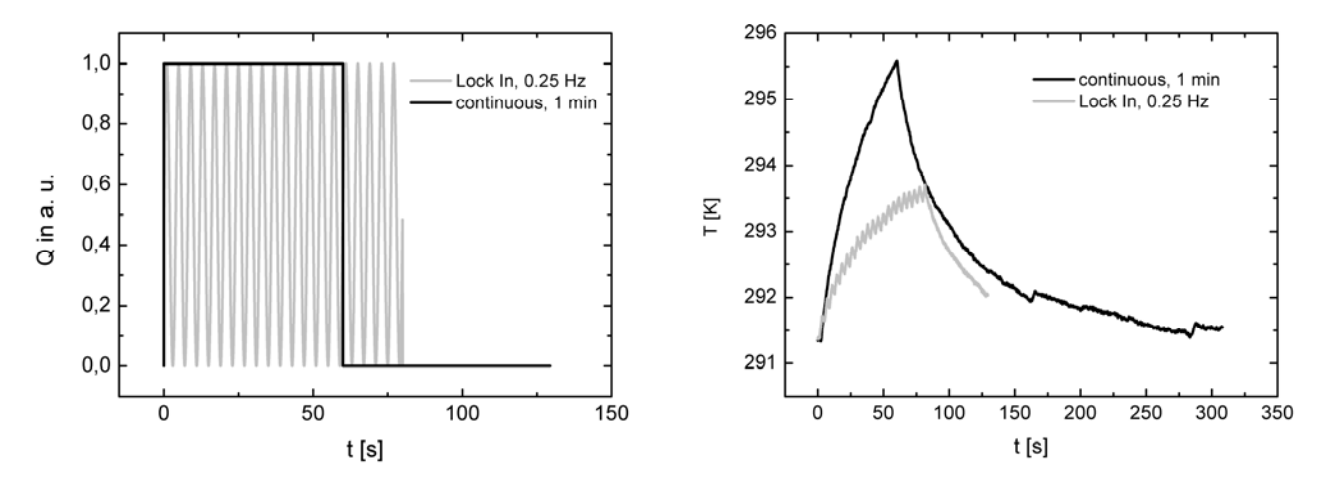

**Abb. 4.6:** Links: Zeitliche Steuerung der aufgebrachten Strahlungsleistung (schwarz: Impulsanregung mit ∆t= 60 s, grau: periodische Anregung mit 0,25 Hz). Rechts: Erwärmung über der Zeit auf der Oberfläche der Sandsteinsäule aus Fallstudie 3 bei Verwendung von zwei Halogenlampen mit einem Abstand von 1,20 m zur Oberfläche.

# **4.2.4 Kalibration der IR-Kamera (AP4)**

Die Kalibration der IR-Kameras ist notwendig, um geometrische Abbildungsparameter (u. a. effektive Brennweite, Verzeichnungsparameter) der IR-Kameraoptik (innere Parameter) sowie die Kameraposition in Relation zur abzubildenden Oberfläche (äußere Parameter) zu korrigieren. Diese Bildverfälschungen können, in Abhängigkeit vom verwendeten Objektiv und vom betrachteten Bildausschnitt, bei IR-Kameras wesentlich stärker ausfallen als bei Kameras im sichtbaren Wellenlängenbereich. Bei der Kalibration wird ein Parametersatz bestimmt, der eine Entzerrung und damit eine Korrektur der Abbildungen ermöglicht. Erst nach dieser Korrektur kann eine zuverlässige Zuordnung der thermografische Daten zu Oberflächenmerkmalen des betrachteten Objektes erfolgen (Datenfusion). Da die optischen Gesetzmäßigkeiten in den genutzten Wellenlängenbereichen unverändert gelten, kann man bekannte Prozeduren für normale optische Kameras nutzen.

Die Abbildung des 3D-Objektraumes in die 2D-Bildebene der Kamera wird durch ein Kameramodell beschrieben. Als grundlegendes mathematisches Modell für diese Transformation wird im Allgemeinen die Zentralprojektion herangezogen. Die bereits oben erwähnten inneren Kameraparameter dienen der Modellierung des Abbildungsvorgangs. Im Idealfall der Zentralprojektion würde dazu die effektive Brennweite des Objektivs ausreichen. In der Realität kommen jedoch unerwünschte Veränderungen im Messbild, zum Beispiel in Form von optischen Verzeichnungen des abbildenden Objektivs, hinzu. Deshalb beschreiben weitere innere Parameter u. a. diese Abweichungen in einer Reihe von funktionalen Modellen.

#### **Innere Kameraparameter:**

Zur Ermittlung der inneren Kameraparameter der IR-Kamera wurde das Softwaretool "Camera calibration toolbox for Matlab" von Jean-Yves Bouguet genutzt, welches im Internet frei verfügbar ist (http://www.vision.caltech.edu/bouguetj/calib\_doc/). Dabei wird ein Schachbrettmuster als Passpunktfeld verwendet. Das Programmpaket enthält entsprechende Routinen, welche eine automatisierte Passpunktsuche in einem vorzugebenden Bildbereich unterstützen. Zur Nutzung des Softwaretools für IR-Kameras benötigt man ein Schachbrettmuster, welches im Empfindlichkeitsbereich der Kamera einen ausreichenden Kontrast liefert. Hierfür hat sich eine mit Zinn beschichtete Leiterplatte als geeignet erwiesen. Erste Versuche erfolgten mit einer Leiterplatte im DIN A4- Format, die im Folgenden als K0 bezeichnet wird. Abbildung 4.7 links zeigt ein Thermogramm, welches unter Laborbedingungen aufgenommen worden ist. Der Kontrast resultiert aus der unter-

schiedlich starken Reflexion des diffusen Deckenlichts. Abbildung 4.7 rechts zeigt die Temperaturverteilung entlang der beiden Linien im Thermogramm. Der scheinbare thermische Kontrast liegt im Bereich von 0,1 – 0,3 K und ist ausreichend für die Identifizierung der Kreuzungspunkte des **Schachbrettmusters** 

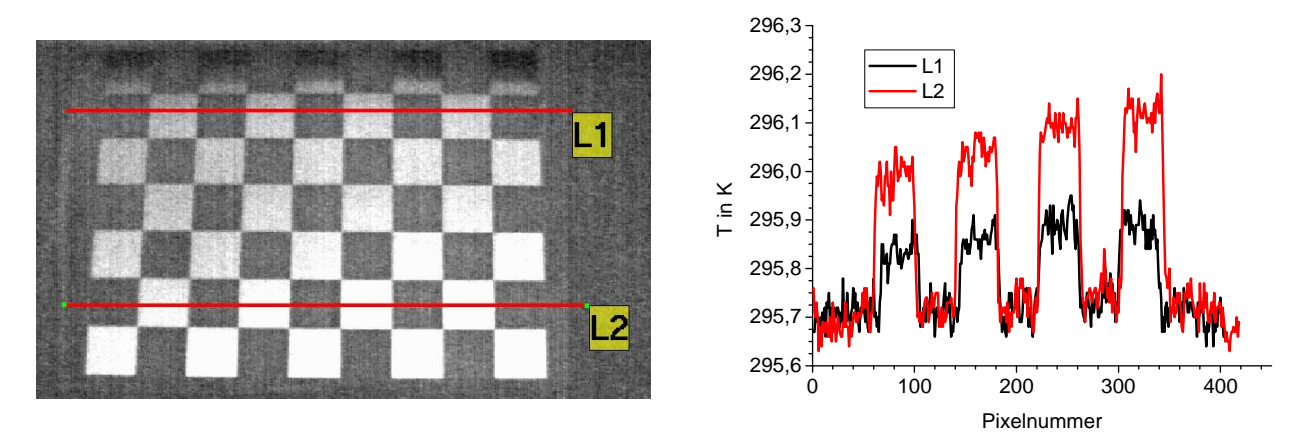

**Abb. 4.7:** Links: Thermografische Aufnahme des Passpunktfeldes K0 in 90 cm Abstand (50 Mittelungen). Rechts: Temperaturprofil entlang der links eingetragenen Linien.

Ein ausreichender Kontrast kann ebenfalls erzeugt werden, wenn das Passpunktfeld etwa 1 min lang mit einer Halogenlampe bestrahlt wird. Dabei erwärmen sich die unbedeckten Leiterplattenbereiche um einige Grad, während die metallbeschichteten Bereiche kalt bleiben. Nach einigen Minuten verschwindet der Kontrast allmählich und kann durch erneute Erwärmung wieder "aufgefrischt" werden.

Da die Parameter der inneren Kalibration die Summation verschiedener geometrischer und optischer Fehler in der Kamera beschreiben, sollten diese Parameter nach einmal erfolgter Kalibration wieder verwendbar sein, da sich an der inneren Anordnung der verschiedenen optischen Elemente zueinander nichts ändert. Allerdings verfügt die verwendete IR-Kamera sowohl über verschiedene Objektive als auch über eine veränderbare Fokuseinstellung. Die Validität der Kalibrationsparameter war daher zu überprüfen. Hierzu wurden mehrere Kalibrationsdurchläufe mit verschiedenen Abständen zwischen dem Passpunktfeld K0 und der Thermografiekamera durchgeführt und die ermittelten Parameter miteinander verglichen.

Dabei offenbarten sich zwei Probleme:

1 verringerte Genauigkeit der ermittelten Kalibrationsparameter bei kleinen und großen Abständen

Bei einem Abstand von etwa 70 cm füllt das Passpunktfeld K0 den Bildbereich optimal aus. Weicht man von diesem Abstand ab, verschlechtert sich generell die Genauigkeit der ermittelten Parameter. Bei großen Abständen wird der durch das Passpunktfeld abgedeckte Bildausschnitt immer kleiner. Das eigentlich auswertbare Signal, die Abweichung von geraden Linien und rechten Winkeln, wird dadurch betragsmäßig immer kleiner. Bei geringen Abständen hingegen ist nur ein Ausschnitt des gesamten Passpunktfeldes sichtbar, entsprechend reduziert sich die Zahl der Passpunkte, was die Genauigkeit der Berechnungen ebenfalls verringert.

2 Kalibrationsparameter sind nicht reproduzierbar

Dies betrifft vor allem den Schnittpunkt der optischen Achse des Objektivs mit dem Detektorarray der Kamera. Hierbei wurden Abweichungen vom geometrischen Mittelpunkt des Detektorarrays

von ca. 10 Pixeln festgestellt. Diese Verschiebung war bei einer Wiederholungsmessung nach Objektausbau und –wiedereinbau trotz ähnlicher Fokussierung nicht reproduzierbar. Systematische Untersuchungen zum Verhalten bei verschiedenen Fokussierungen waren daher nicht möglich.

Das 1. Problem wurde durch die Fertigung von zwei weiteren Passpunktfeldern in der gleichen Materialkombination, aber mit veränderten Geometrien, gelöst. Das Passpunktfeld K1 hat wie K0 DIN A4 Größe, aber deutlich kleinere Quadrate, was die Zahl der Passpunkte von 48 auf 107 erhöht. Das Passpunktfeld K2 hat mit 50 x 35 cm fast DIN A2 –Format und mit 63 Passpunkten ebenfalls mehr Passpunkte als K0. Abbildung 4.8 zeigt alle verwendeten Passpunktfelder.

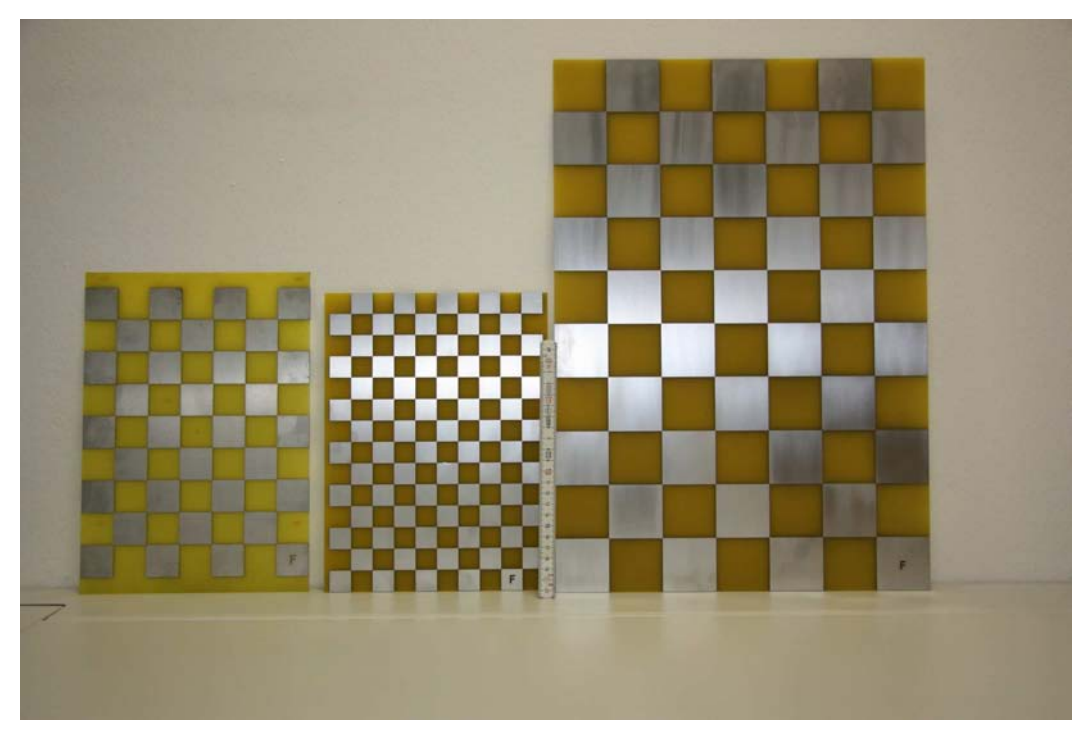

**Abb. 4.8:** Passpunktfelder K0, K1 und K2; K1 ist für Entfernungen bis 1 m geeignet, K2 für größere Entfernungen ab etwa 1 m.

Als Ursache für das 2. Problem wurde vermutet, dass die Position der wechselbaren Objektive an der Kamera nicht exakt reproduzierbar ist. Gemäß Herstellervorgabe werden die Objektive locker eingesetzt und arretieren dann automatisch durch einen mechanisch vorgespannten Feststellring. Der Feststellring ist anschließend manuell in Uhrzeigerrichtung festzuziehen. Wir konnten feststellen, dass der Sitz der Objektive im arretierten, aber nicht festgezogenen Zustand tatsächlich nicht spielfrei ist. Das Objektiv lässt sich um etwa 2° d rehen und es verkippt auch etwas während der Drehung.

Der Einfluss dieser Toleranz auf die Reproduzierbarkeit der aufgenommenen Thermogramme ist in Abbildung 4.9 gezeigt. Aufgenommen wurde hier ein Ausschnitt des Passpunktfeldes bei Variation des Objektivsitzes, die Positionen von IR-Kamera und Passpunktfeld waren in einer gemeinsamen Stativvorrichtung fixiert. Bereits dieser einfache Versuch demonstriert den deutlichen Einfluss der nicht spielfreien Positionierung des Wechselobjektivs.

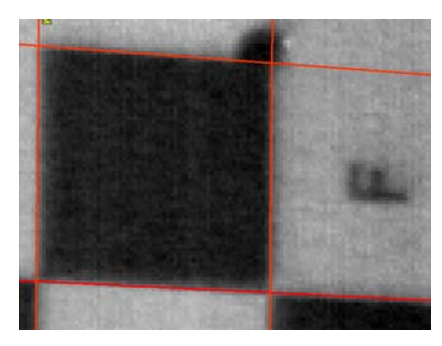

**Abb. 4.9 a:** 

Nach automatischer Arretierung (Bezugsnormal)

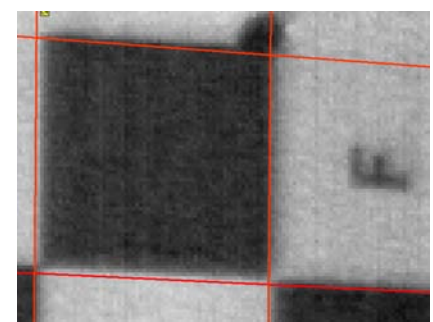

**Abb. 4.9 b:** 

Nach Fixierung am Anschlag entgegen dem Uhrzeigersinn

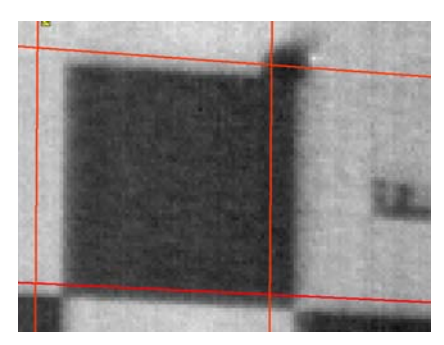

**Abb. 4.9 c:** 

Nach Fixierung am Anschlag im Uhrzeigersinn

∆X=+1 Pixel ∆Y=+1…+2 Pixel ∆X=+6 Pixel ∆Y= -3 Pixel

Für den weiteren Gebrauch der verwendeten IR-Kamera wurde deshalb festgelegt, wie die Wechselobjektive zu fixieren sind:

- 1 Einsetzen des Objektivs und automatische Arretierung
- 2 Drehen des Objektivs in Uhrzeigersinn (betrachtet von der Objektivseite) bis Anschlag
- 3 Festdrehen des Feststellrings in Uhrzeigersinn

Dieses Verfahren sichert einen reproduzierbaren Objektsitz auf etwa 1 Pixelbreite genau ab. Damit war auch das 2. Problem gelöst.

In einer weiteren Untersuchung konnte gezeigt werden, dass die über das Bedienungsprogramm IRBIS einstellbare Fokuslänge der Kamera ebenfalls reproduzierbar ist. Allerdings wird die Fokuslänge nicht direkt eingestellt, stattdessen wird eine Entfernung angegeben, die programmintern aus der eingestellten Fokuslänge ermittelt wird. Da der zu dieser Entfernung gehörige Bezugspunkt an der Kamera nicht bekannt ist, ließ sich der Entfernungswert nicht exakt nachvollziehen. Deshalb wird im Folgenden der vom IRBIS-Programm angezeigte Entfernungswert als "Fokuseinstellung" bezeichnet. Alle Entfernungsangaben hingegen beziehen sich auf die Außenkante des verwendeten Objektivs und wurden mit einem direkt auf den Objektivrand aufgesetzten Laser-Entfernungsmesser bestimmt.

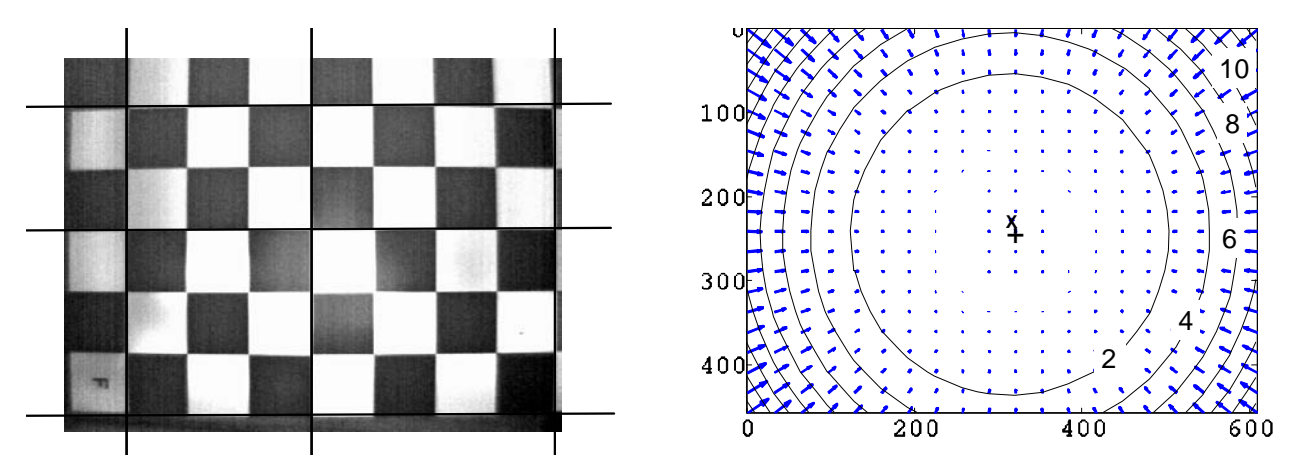

**Abb. 4.10:** Links: Thermografische Aufnahme des Passpunktfeldes K0 in 50 cm Abstand mit dem Normalobjektiv. Verzeichnungen sind vor allem in den Ecken deutlich erkennbar. Rechts: Grafische Veranschaulichung der Verzeichnung durch die Kameraoptik der IR-Kamera mit Normalobjektiv, die Zahlen geben den Versatz in Pixelgrößen an. +: Mittelpunkt des Detektorarrays der Kamera; X: Aufpunkt der optischen Achse des Objektivs auf dem Detektor.

Nach Lösung der oben genannten Probleme wurde eine Reihe von Kalibrationsmessungen mit den verschiedenen Passpunktfeldern durchgeführt. Abbildung 4.10 zeigt die visuell wahrnehmbaren Verzerrungen des Passpunktfeldes sowie eine grafische Veranschaulichung der mathematischen Beschreibung durch das ermittelte Kalibrationsmodell. Die so ermittelten Kameraparameter zur Beschreibung der Abbildungseigenschaften gestatten eine nachträgliche Korrektur der Abbildung, welche den mittleren Fehler auf unter 0,2 Pixelbreiten reduziert (Beispiel s. Abbildung 4.11).

Tabelle 4.3 enthält einen kompletten Überblick über die ermittelten Parametersätze für das Normalobjektiv (30 mm Brennweite) bei verschiedenen Fokuseinstellungen unter Nutzung der unterschiedlichen Passpunktfelder. Die letzte Zeile beinhaltet einen Parametersatz für das Teleobjektiv mit 50 mm Brennweite. Die Verwendung der Passpunktfelder K1 und K2 führte tatsächlich zu einer Verringerung der Fehlerbereiche. Die Anwendung des ermittelten Kalibrationsmodells zur Entzerrung der Originalaufnahmen kann mit dem gleichen Programmpaket unter Matlab durchgeführt werden.

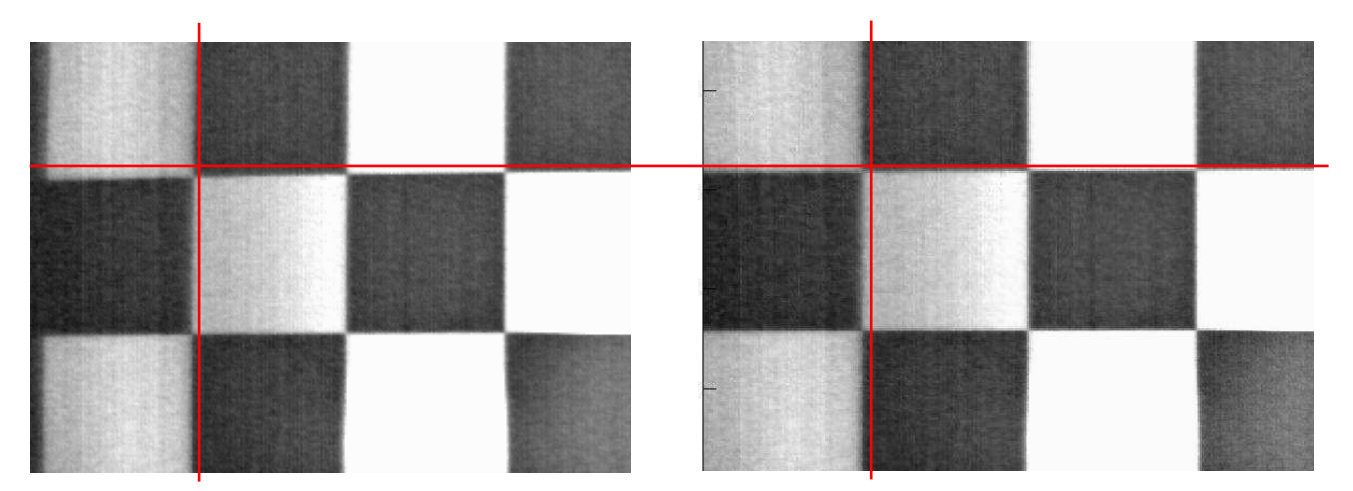

**Abb. 4.11:** Wirkung der Entzerrung (linkes Bild: vorher, rechtes Bild: nachher) bei einer thermografischen Aufnahme des Passpunktfeldes K0, der gezeigte Ausschnitt befindet sich am Rand, da hier die Verzerrung betragsmäßig am größten ist (linkes Bild).

Angesichts der in Tabelle 4.3 angegebenen Fehlerbereiche stellt sich die Frage nach der Relevanz des R<sup>4</sup>-Terms sowie der tangentialen Korrekturen. Hierzu wurden die Ergebnisse von zwei Berechnungen miteinander verglichen (s. Tabelle 4.4). Der ausgewiesene mittlere Pixelfehler ist ein Maß für die Qualität der Anpassung des Kalibrationsmodells an die verwendeten Vorlagenbilder. Es zeigt sich, dass trotz starker Vereinfachung des Kalibrationsmodells die Anpassung praktisch gleich gut bleibt. Auch visuell ist kein Unterschied bei der Qualität der Entzerrung wahrnehmbar (siehe Abb. 4.12).

Die Bestimmung der Parameter für die innere Kalibration ist damit abgeschlossen. Da der genaue Einfluss der Fokuseinstellung auf einzelne Parameter noch nicht systematisch untersucht worden ist, muss im Rahmen des Projektes mit den festen Fokuseinstellungen gearbeitet werden, die in der Tabelle 4.3 aufgeführt sind.

Das bedeutet für die Messung am realen Messobjekt, dass nicht das abzubildende Objekt die optimale Entfernung bestimmt. Vielmehr muss der Anwender aus der Reihe zulässiger Werte für die Fokuseinstellung einen Wert auswählen und einstellen und dann die IR-Kamera entsprechend positionieren. In der Praxis zeigte sich, dass vor allem an gekrümmten Objekten die Fokussierung bzw. die Wahl des Abstands nicht immer gelingt. Um dieses in Zukunft zuverlässig ausschließen zu können, benötigt man für jeden zulässigen Wert der Fokuseinstellung eine Angabe zum Abstandsbereich, in dem Objekte subjektiv scharf abgebildet werden können.

**Tabelle 4.3:** Überblick über die ermittelten inneren Kalibrationsparameter der IR-Kamera bei verschiedenen Fokuseinstellungen (Normalobjektiv und Teleobjektiv (nur letzte Zeile))

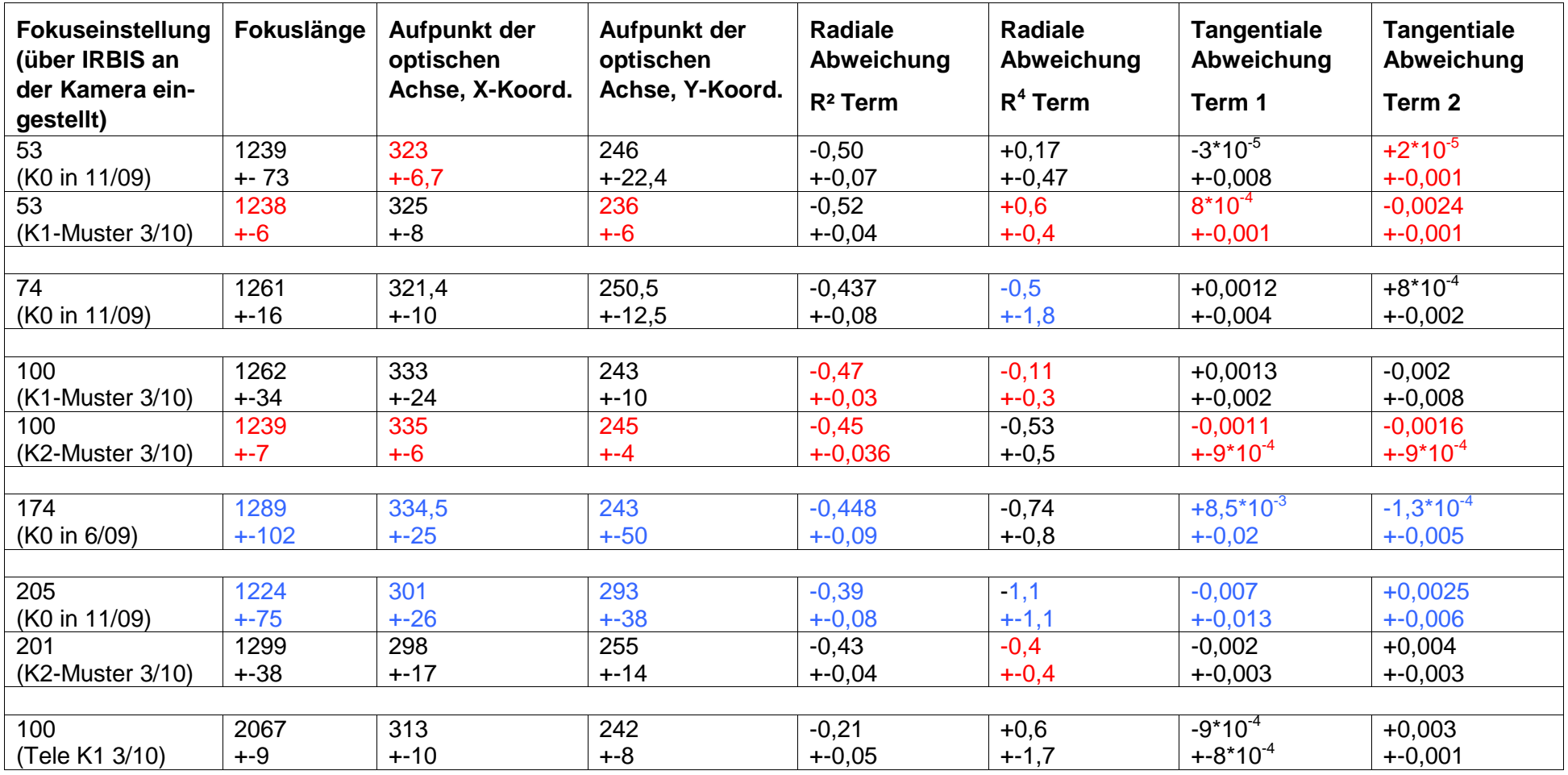

Die Parameter der inneren Kalibration sind in Pixelbreiten (25,0 µm) angegeben. Der Detektor hat 640 x 480 Pixel.

Die Fehlerwerte in jeweils 2. Zeile entsprechen 3 Standardabweichungen.

(Rot=geringste Fehler Blau=größte Fehler)

Tabelle 4.4: Vergleich zweier Kalibrationsberechnungen mit und ohne Berücksichtigung des R<sup>4</sup>-Terms.

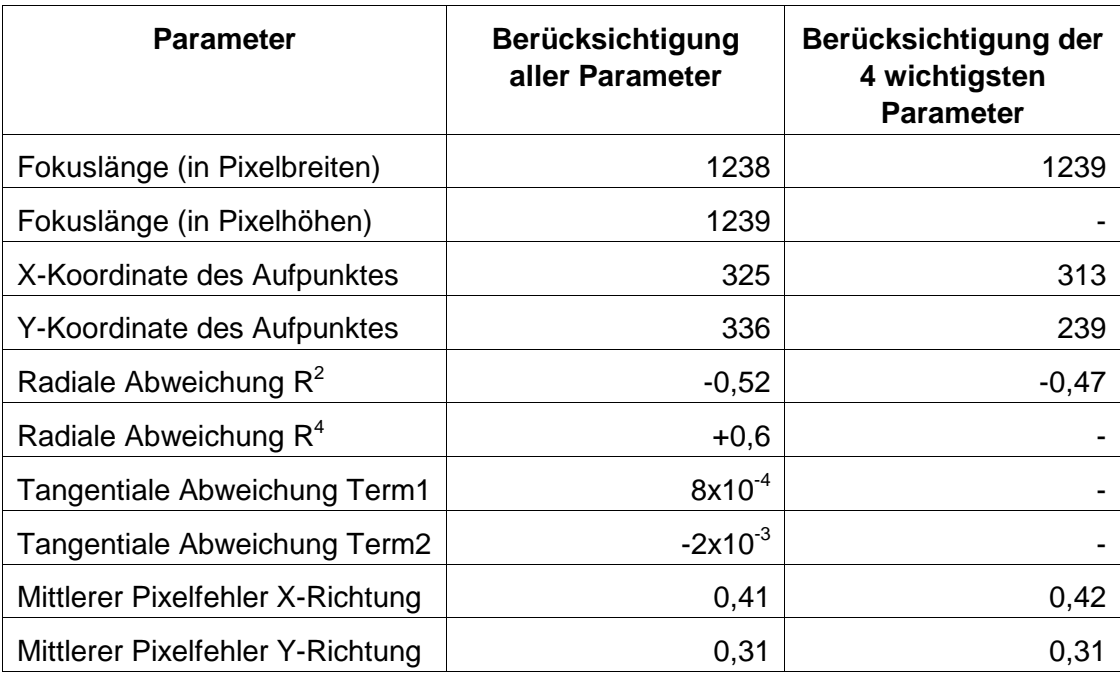

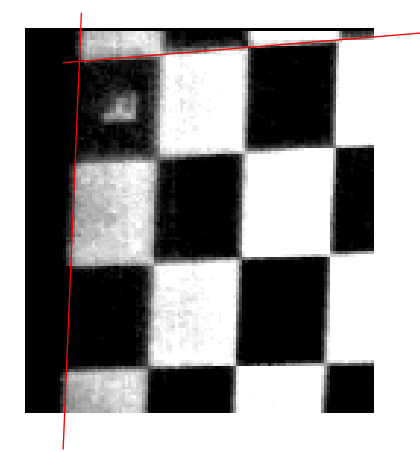

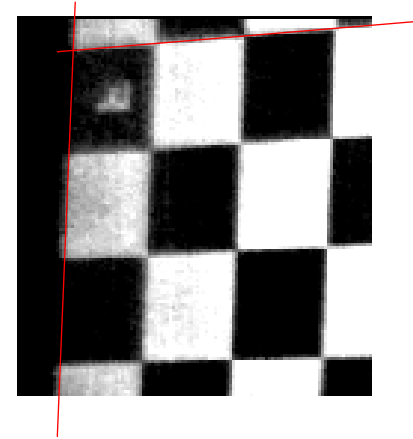

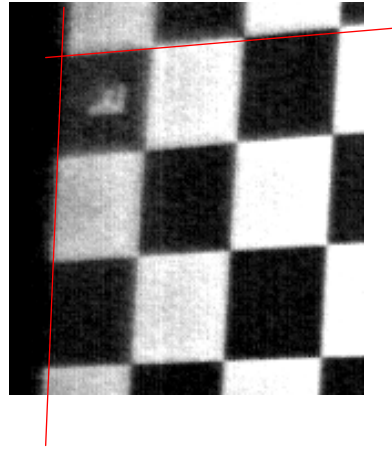

**a)** Entzerrung mit kompletten Parametersatz

**b)** Entzerrung mit reduziertem Parametersatz

**c)** Originalbild

**Abb. 4.12:** Wirkung der Entzerrung mit verschiedenen Parametersätzen, die roten Linien wurden an die entzerrte Abbildung a) angepasst

#### **Äußere Kameraparameter:**

Zur Bestimmung der unbekannten äußeren Modellparameter bietet die Photogrammetrie leistungsfähige Verfahren an, die auf der Auswertung von Bildaufnahmen bekannter räumlicher Passpunkte basieren. Solange die Einstellungen für Focus und Brennweite nicht verändert werden, erleichtert eine vorherige Bestimmung der inneren Kameraparameter die anschließende Ermittlung der äußeren Parameter relativ zum Messobjekt erheblich.

Für jede Aufnahmeposition müssen theoretisch mindestens vier, in der Praxis zehn oder mehr 3D-Koordinaten auf oder nahe dem Messobjekt und deren zugehörigen Bildkoordinaten bekannt sein. Die Ermittlung erfolgt in diesem Fall manuell im Bild und im Dreiecknetz. Aus diesen Daten und den bekannten inneren Parametern lassen sich die äußeren Parameter zur Bestimmung der Blickrichtung und des Projektionszentrums der Kamera berechnen. Für die Berechnungen werden Funktionen aus der OpenCV Bibliothek verwendet.

Sind im aufgenommenen Thermogramm nicht genügend Merkmale für die Zuordnung zu den 3D-Koordinaten vorhanden, so ist eine zusätzliche Kamera zur Bestimmung der Aufnahmeposition erforderlich. Diese arbeitet typischerweise im Bereich des sichtbaren Lichts, ist ebenfalls kalibriert und besitzt eine bekannte, mechanisch stabile Verbindung zur IR-Kamera. Mit der Zusatzkamera wird zu jeder Aufnahmeposition ein weiteres Bild aufgenommen und damit deren Position und Orientierung errechnet. Indirekt lässt sich daraus auf die äußeren Kameraparameter der IR-Kamera schließen.

Bei der Konstruktion eines gemeinsamen Aufnahmerahmens für IR-Kamera und Fotokamera sind folgende Anforderungen zu erfüllen, die sich teilweise widersprechen:

- Formstabiler Aufnahmerahmen
- Reproduzierbare Positionierung beider Kameras
- Einfache Montage und Demontage der Kameras
- Bedienbarkeit beider Kameras

Für die Kombination der IR-Kamera VarioCAM hr und der digitalen Spiegelreflexkamera wurde von der BAM eine Rahmenhalterung geplant und aufgebaut, s. Abbildung 4.13. Diese Konstruktion ermöglicht einen festen geometrischen Bezug zwischen beiden Kameras und somit eine vereinfachte geometrische Kalibrierung der 2D-Daten. Der geometrische Bezug zwischen dieser Rahmenhalterung und dem Lichtschnittsensor kann über Referenzpunkte am Objekt erfolgen.

Abbildung 4.14 zeigt, dass die Rahmenkonstruktion insbesondere für das Erfassen naher Objektstrukturen (s. Abbildung 4.14 unten) noch nicht optimal ausgelegt ist. Hier ist eine vollständige Aufnahme des Objektes nur mit Hilfe des Zoom-Objektivs der Digitalkamera und nicht mit dem 35 mm Objektiv mit fester Brennweite möglich, d. h. der Versatz der optischen Achsen zueinander ist in vertikaler Richtung zu hoch. Eventuell ist es für bestimmte Messaufgaben günstiger, beide Kameras nebeneinander anzuordnen. Dann können die optischen Achsen bei nahen Motiven jedoch nicht mehr parallel zueinander verlaufen.

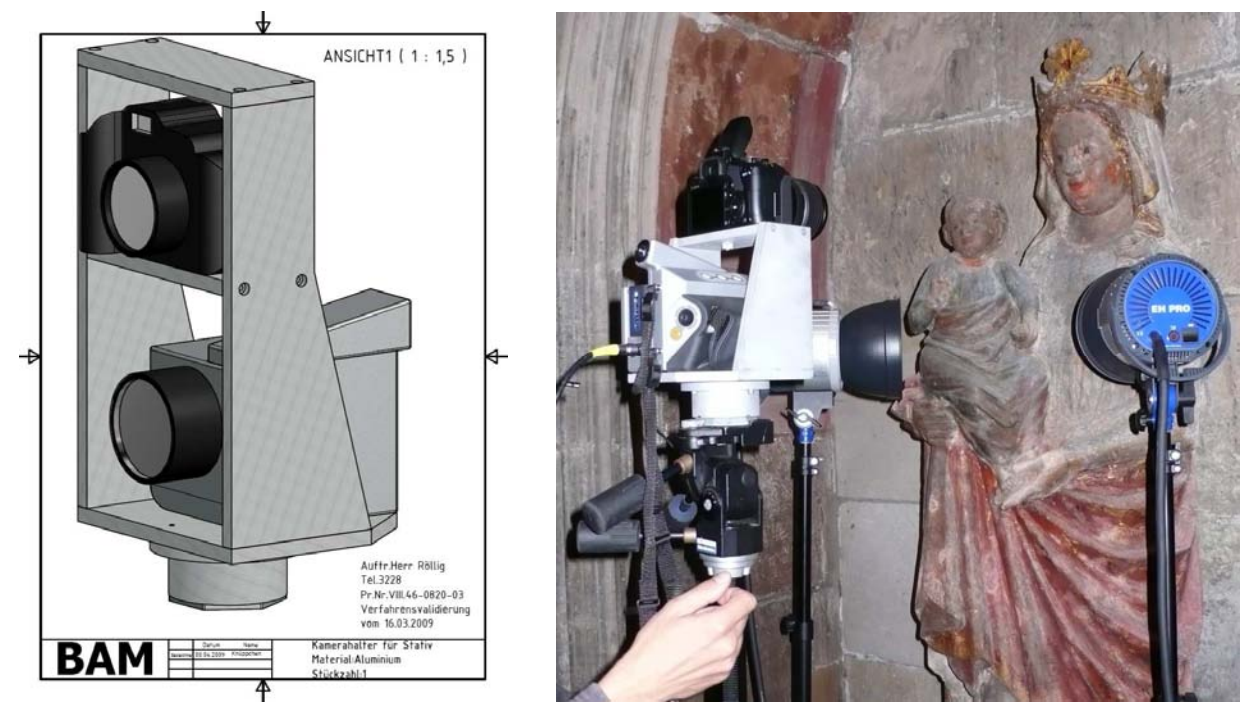

**Abb. 4.13:** Links: Geplante Rahmenhalterung für die Kombination der IR-Mikrobolometerkamera und der Digitalkamera. Rechts: Realisierte Rahmenkonstruktion.

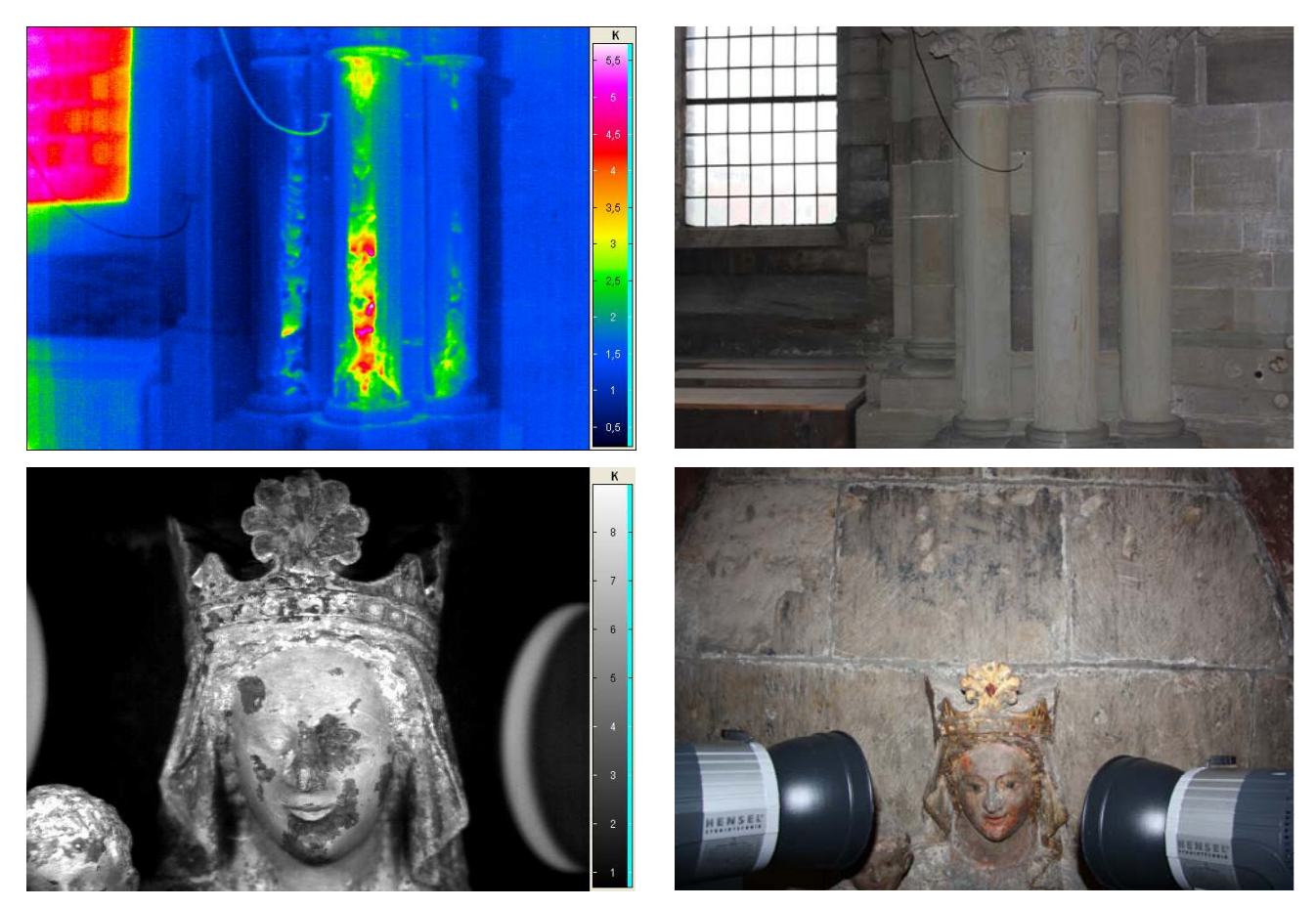

**Abb. 4.14:** Links: Thermogramme, rechts: zugehöriges Foto bei Verwendung der Rahmenkonstruktion. Oben: Aufnahmen aus größerer Entfernung bei Verwendung der Festbrennweite 35 mm der Digitalkamera. Unten: Nahaufnahmen sind nur mit Zoomobjektiv der Digitalkamera möglich.

## **4.2.5 Ermittlung des Schärfentiefebereichs**

Bei der Bestimmung des so genannten Schärfentiefebereichs wurde die Passpunktplatte K2 verwendet, s. Abbildung 4.15. Dabei wurde der Umstand ausgenutzt, dass der Übergang zwischen beschichteten und unbeschichteten Bereichen eine scharfe Kante bildet, der sich bei der Aufnahme eines Reflexionskontrastes (Messung der an der Probenoberfläche reflektierten Strahlung einer externen IR-Strahlungsquelle) entsprechend scharf abbilden müsste.

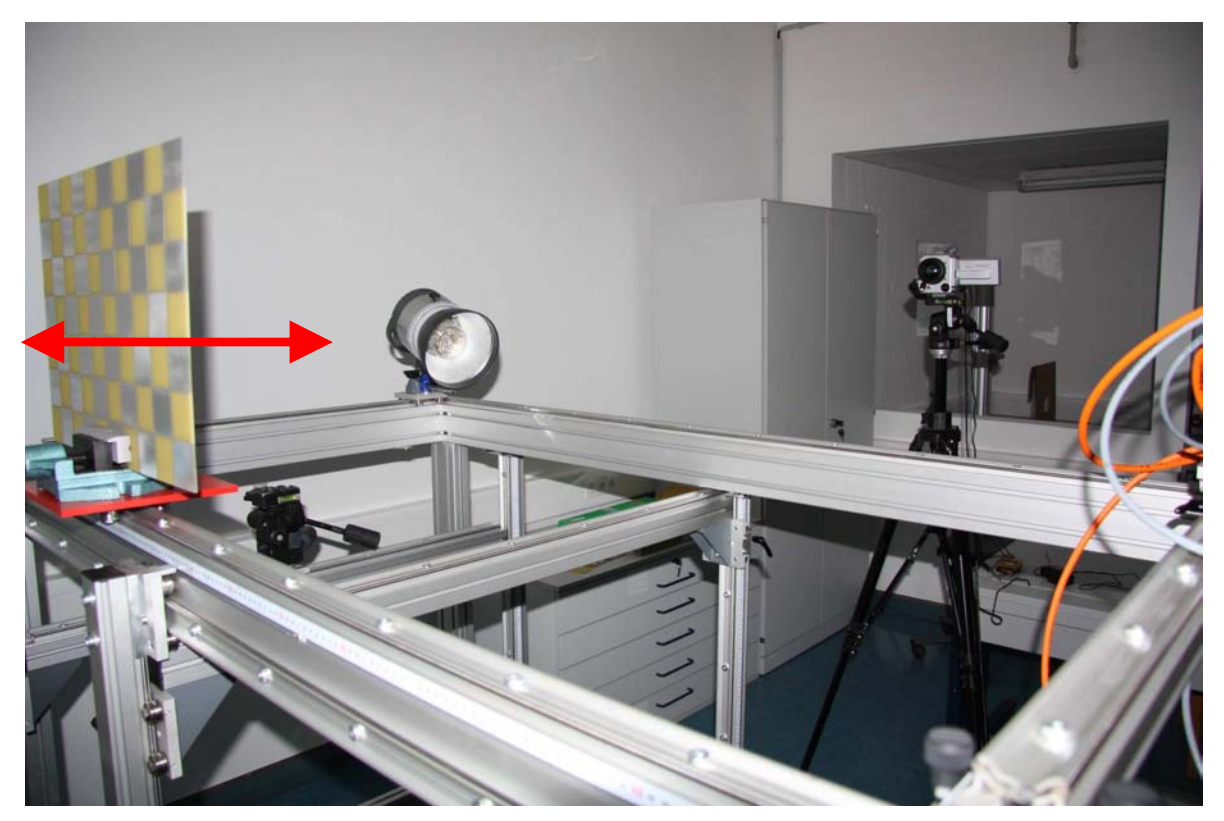

**Abb. 4.15:** Versuchsanordnung zur Bestimmung des Schärfentiefebereichs, der Abstand zur IR-Kamera wurde durch Verschieben des Passpunktfeldes in cm-Schritten variiert (Pfeil).

Als IR-Quelle wurde die Eigenstrahlung der Kamera verwendet, die bei normalen Messungen eher störend wirkt. Die folgende Abbildung 4.16 zeigt den Effekt des "Aufweichens" der Kante bei Defokussierung:

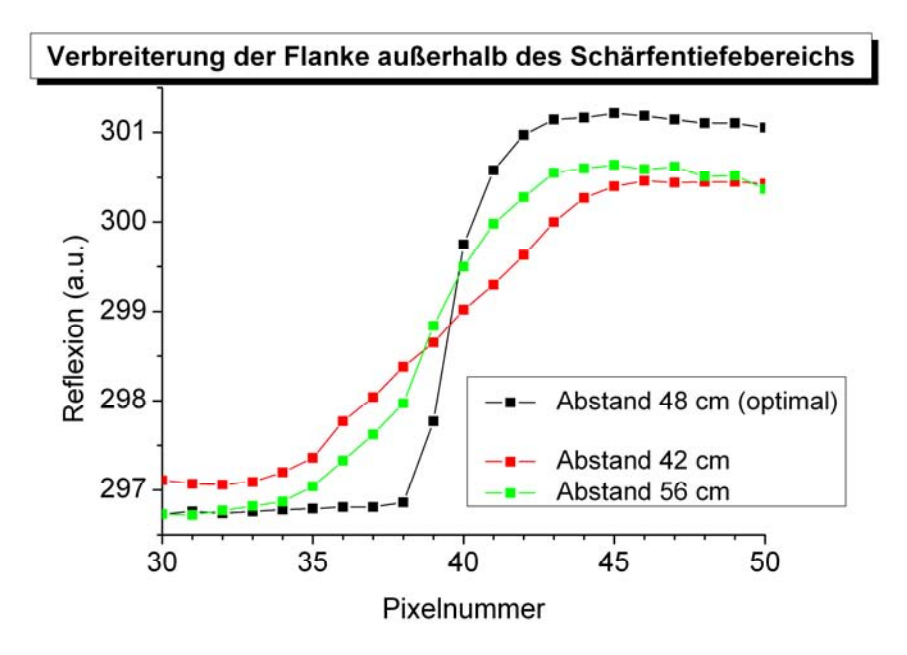

**Abb. 4.16:** Intensitätsprofile bei Reflexionsmessung bei verschiedenen Abständen (30 mm Objektiv, Fokuseinstellung 53 cm).

Durch systematisches Abfahren eines Abstandsbereiches um den Wert der subjektiv schärfsten Abbildung kann man den Schärfentiefebereich bestimmen. Zur quantitativen Beschreibung der Flankenbreite wurde die Stufenfunktion durch eine Boltzmannverteilung angenähert, die Breite der Boltzmannfunktion ist dann ein Maß für die Verbreiterung der Flanke, s. Abbildung 4.17 a.

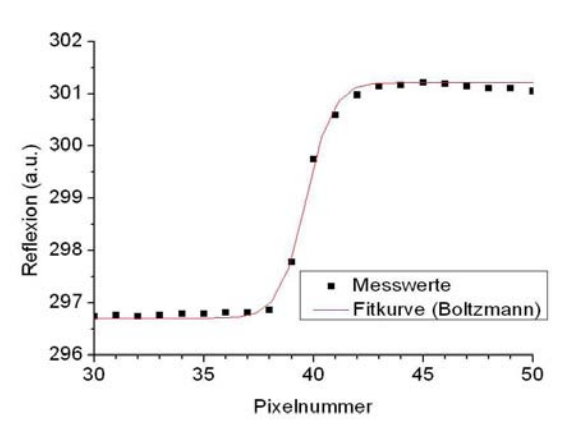

**Abb. 4.17 a:** Anpassung des Kurvenverlaufs an der Kante eines Quadrats durch eine Boltzmannfunktion

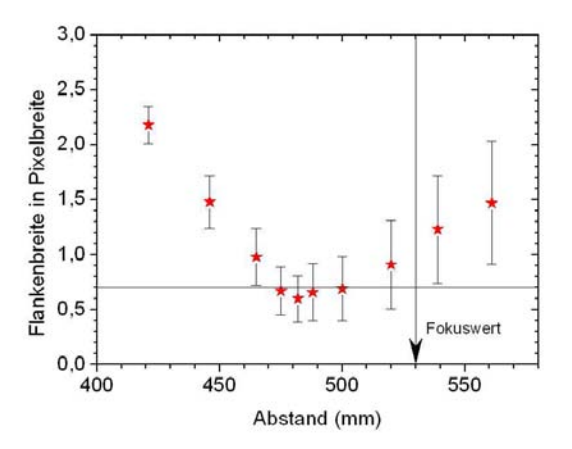

**Abb. 4.17 b:** Darstellung des ermittelten Parameters Flankenbreite für verschiedene Abstände (30 mm Normalobjektiv, 53 cm Fokuseinstellung)

Abbildung 4.17 b kann man entnehmen, dass für die Fokuseinstellung 53 cm die optimale Entfernung 48 cm beträgt. Um dieses Minimum bildet sich eine unsymmetrische Verteilung der Flankenbreite heraus. Bezugspunkt für die Abstandsmessung ist jeweils die Außenkante des Objektivs, auf die der Laserentfernungsmesser direkt aufgesetzt werden kann.

Entsprechende Messreihen wurde für alle Abstandswerte aufgenommen, die in Tabelle 4.3 enthalten sind. Der ausgewiesene Schärfentiefebereich wurde zunächst als der Bereich bestimmt, innerhalb dem subjektiv keine Verschlechterung der Bildschärfe auftrat. Die Ergebnisse dieser Untersuchungen sind in Tabelle 4.5 aufgelistet.

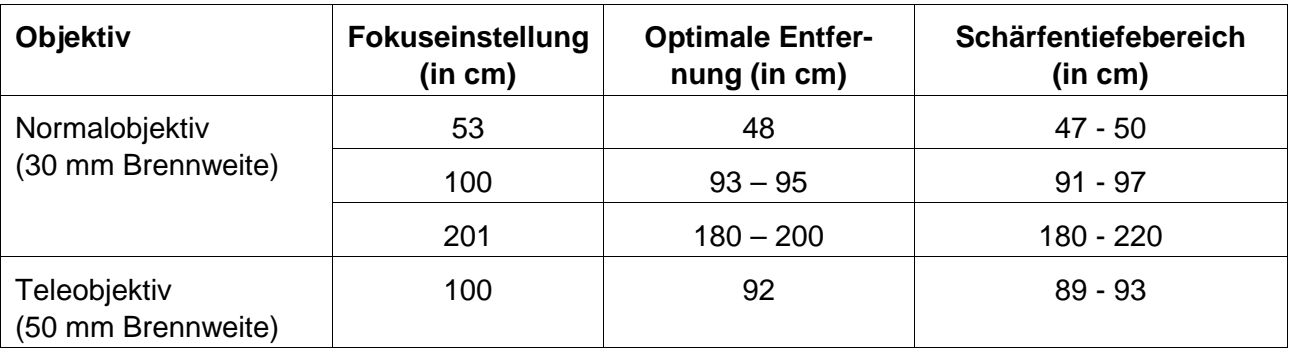

**Tabelle 4.5:** Optimale Objektentfernungen für alle kalibrierten Fokuseinstellungen

Während dieser Reihenuntersuchungen fiel auf, dass trotz optimaler Fokuseinstellung die Kante nie schmaler als 4 Pixelbreiten wurde. Dies ist verwunderlich, da die Kante sichtbar scharf mittels Photolithografie hergestellt wurde. Beim 30 mm Objektiv entspricht 1 Pixelbreite in der Bildebene etwa 1 mm in der Objektebene, wenn diese 1,2 m entfernt ist, 4 Pixel entsprächen dann einem 4 mm breiten Übergang zwischen Zinn und Leiterplatte. Da dieser Effekt unabhängig von der Entfernung der Kalibrationsplatte auftritt, scheiden geometrische Ursachen auf der Objektseite aus, da diese mit der scheinbaren Bildgröße skalieren müssten (siehe folgende Abbildung 4.18 a).

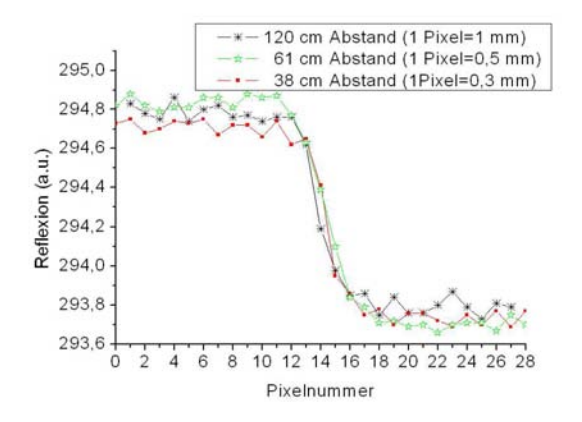

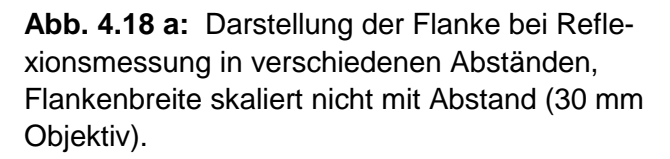

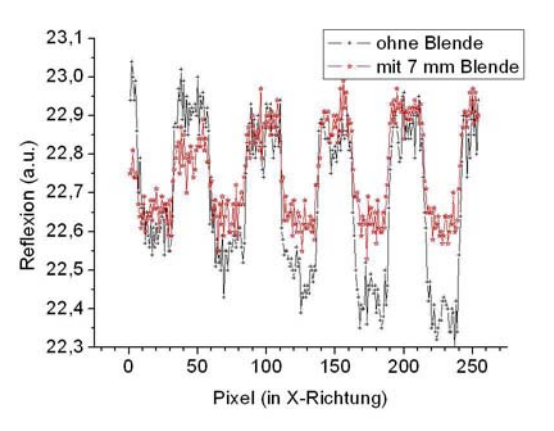

**Abb. 4.18 b:** Profil über mehrere Segmente des Passpunktfeldes K2 (30 mm Normalobjektiv, 100 cm Fokuseinstellung), ein Blendeneinfluss ist nicht erkennbar.

Daher ist die Ursache für die Kantenverbreiterung im optischen System der Kamera selbst zu suchen. Da aus der Kalibration bekannt ist, dass deutliche radialsymmetrische Verzerrungen auftreten, könnte die Ursache des Effekts in der Abweichung von der idealen Linsenform begründet sein (sphärische Abberation). Dann müsste sich der Effekt deutlich verringern lassen, wenn nur achsnahe Strahlen an der Bildentstehung beteiligt sind. Der Einfluss einer Blende mit 7 mm Durchmesser direkt auf der Außenkante des Normalobjektivs ist in Abbildung 4.18 b gezeigt. Die eigentliche Signalgröße nimmt deutlich um den Faktor 1,5 – 2 ab, die Flankensteilheit wird jedoch nicht beeinflusst. Die Flankenverbreiterung lässt sich demnach nicht allein auf die Verzeichnung zurückführen. Deshalb wurde in Anlehnung an die DIN 54190-2 die so genannte Spaltfunktion (englisch SRF Slit Response Function) mit Hilfe einer veränderlichen Spaltblende ermittelt. Das Ergebnis einer solchen Messung charakterisiert die tatsächliche geometrische Auflösung einer Kamera, macht aber keine Aussage über die Ursachen der Auflösungsbegrenzung.

Die Spaltblende befand sich direkt vor dem Schwarzkörperstrahler, während die Kamera im Abstand von 33,5 cm positioniert war. Das Ergebnis ist in der Abbildung 4.19 dargestellt.

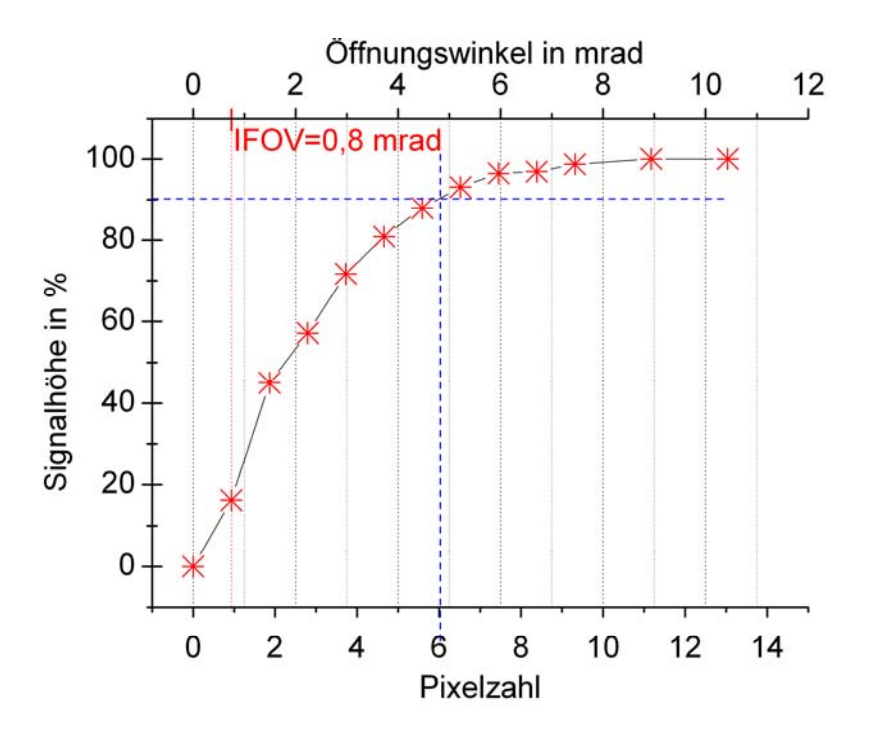

**Abb. 4.19:** Slit Response Function, aufgenommen mit einer veränderlichen Spaltblende in 33,5 cm Abstand (30 mm Objektiv, Fokuseinstellung 36 cm)

Die normierte Signalhöhe ist hier über der Zahl der Pixel aufgetragen worden, die an der Signalbildung beteiligt waren. Die obere X-Achse ordnet der Pixelzahl den entsprechenden Öffnungswinkel zu. Folgende Details können der Grafik entnommen werden:

- Ein Pixel führt zu einem Signalhub von etwa 15% der tatsächlichen Temperaturdifferenz (d.h. ein Objekt mit einer Temperaturdifferenz von 10 K gegenüber der Umgebung, welches auf Grund geringer Größe nur von einem Pixel erfasst wird, wird von der Kamera mit einer scheinbaren Temperaturdifferenz von nur 1,5 K erfasst)
- 2- 3 Pixel ergeben einen Signalhub von 50%
- Für eine genaue absolute Temperaturmessung sind mindestens 9 Pixel erforderlich

Die vorher beobachtete Aufweitung der steilen Flanken deckt sich mit diesen Beobachtungen. Als Ursache kommen Abbildungsfehler der Optik (außer Verzeichnung) sowie ein thermisches Übersprechen zwischen den einzelnen Pixeln in Frage.

Was bedeutet das konkret für die thermografische Untersuchung von Details an Baudenkmälern? Für die räumliche Auflösung kann tatsächlich mit dem geometrischen IFOV von 0,8 mrad gerechnet werden, wenn die durch die thermische Aktivierung erzielte Temperaturdifferenz innerhalb der zu untersuchenden Struktur mindestens 2 K beträgt. Bei geringeren Temperaturdifferenzen sollte man mit 2 mrad Minimalauflösung rechnen. Für kleine Details oder Objekte, die auf weniger als

9 Pixel Länge abgebildet werden, werden zu niedrige Temperaturwerte angezeigt. Außerdem werden scharfe Kanten etwas "aufgeweicht", die Lage der Kante bleibt jedoch unverändert.

Zusammenfassend lässt sich feststellen, dass die optimalen Entfernungsbereiche für die tabellierten Fokuseinstellungen ermittelt werden konnten. Mit Hilfe des Laserentfernungsmessers kann der Anwender die Entfernung zum Baudenkmal berührungslos bestimmen. Es zeigte sich, dass scharfe Kanten durch die IR-Kamera nicht optimal aufgelöst werden können. An kleinen Strukturen im Größenbereich weniger Pixel werden zu geringe Temperaturen angezeigt. Falls an realen Objekten scharfe Kanten oder kleine Details auftreten sollten, ist der Effekt bei der Bewertung zu berücksichtigen.

# **5 Verfahrenskombination und Datenfusion**

Das folgende Kapitel beschäftigt sich mit der Verarbeitung der aufgenommenen Daten zu einem kombinierten Datensatz, in dem sämtliche Informationen zusammengefasst werden. Das Kapitel unterteilt sich dabei in drei Abschnitte.

**Abschnitt 5.1** geht auf die Daten ein, die für die Kombination verwendet werden. Weiterhin werden Parameter definiert, die für die Fusion der Daten notwendig sind.

**Abschnitt 5.2** befasst sich mit den verwendeten Methoden der Registrierung der Messdaten, welche die Grundlage für die Datenfusion bilden.

Im **Abschnitt 5.3** wird schließlich die Datenfusion an sich beschrieben, welche zu einem Datensatz führt, in dem alle vorhandenen Informationen kombiniert werden.

## **5.1 Definition der Parameter der Datenfusion**

Das Ziel der Datenfusion ist die Kombination der aufgenommenen Daten in einem gemeinsamen Datensatz. Die zu kombinierenden Daten lassen sich dabei in zwei Gruppen einteilen, welche in Abbildung 5.1 dargestellt sind.

Die erste Gruppe umfasst die 3D-Daten, deren Erzeugung in den vorherigen Kapiteln erläutert wurde. Die 3D-Daten stellen eine mathematische Beschreibung der Geometrie der untersuchten Objekte dar. Sie bilden das untersuchte Objekt als 3D-Modell ab. 3D-Modelle werden üblicherweise in Volumen- und Oberflächenmodelle unterschieden [15]. Volumenmodelle beinhalten Informationen über das komplette Objekt, d. h. sowohl über das Innere als auch über die Außenhülle. Volumenmodelle sind jedoch häufig nur schwer zu erstellen und erfordern oft die Zerstörung des zu untersuchenden Objektes. Sie werden an dieser Stelle nicht weiter betrachtet. Oberflächenmodelle hingegen beschreiben lediglich die äußere Hülle eines Objektes. Sie repräsentieren das, was das menschliche Auge sieht. Die komplexe Oberfläche eines Objektes wird dabei häufig in zahlreiche kleinere Flächen zerlegt und durch diese approximiert. Üblicherweise werden hierfür Dreiecke benutzt, da diese die einfachste Beschreibung einer geometrischen Fläche bilden und immer planar und konvex sind. Die Darstellung über Dreiecke wird außerdem von gängigen Grafikkarten hardwareseitig unterstützt und ist dadurch performant möglich. Die Dreiecke selbst werden durch die Position ihrer Eckpunkte im Raum sowie die Kanten zwischen diesen Punkten definiert. Durch das Einführen von Nachbarschaftsbeziehungen zwischen den einzelnen Flächen ergibt sich ein zusammenhängendes Dreiecknetz.

Die zweite Gruppe beinhaltet Bilddaten, welche auf das 3D-Modell projiziert werden sollen, um dessen Informationsgehalt zu erhöhen. An dieser Stelle werden in erster Linie Thermografiebilder (Thermogramme, Amplituden- und Phasenbilder) betrachtet, deren Aufnahme in den vorherigen Kapiteln beschrieben wurde. Es sind allerdings auch noch Bilder mit anderem Informationsgehalt denkbar, wie z. B. normale Farbfotografien. Um ein exaktes Mapping der Bilder auf das 3D-Modell zu gewährleisten, sind für jedes Bild weitere Daten notwendig. Hierzu gehören die internen Parameter der Kamera, welche u. a. die Verzeichnung beschreiben, die bei der Aufnahme durch die Kameraoptik entsteht (s. Kapitel 4.2). Diese internen Kameraparameter werden jedoch nicht unbedingt benötigt, wenn die Bilder vor der weiteren Verarbeitung entzerrt wurden. Weiterhin sind die externen Parameter der Kamera notwendig, welche die Lagebeziehung zwischen der Kamera und dem aufgenommenen Objekt beschreiben. Nähere Angaben zur Verwendung und Bestimmung von internen und externen Kameraparametern sind z. B. in [16] zu finden. Falls die externen Parameter bei der Aufnahme nicht oder nur ungenau bestimmt werden konnten, sind weiterhin Passpunkte für das Mapping notwendig. Als Passpunkte werden markante Elemente bezeichnet, welche sowohl im Bild als auch im 3D-Modell wieder zu finden sind. Diese Passpunkte können sowohl direkt zum aufgenommenen Objekt gehören, als auch von Hand durch den Nutzer aufgebracht

worden sein. Wichtig ist lediglich, dass sich Eins-zu-Eins-Korrespondenzen zwischen Passpunkten im Bild und im 3D-Modell bilden lassen.

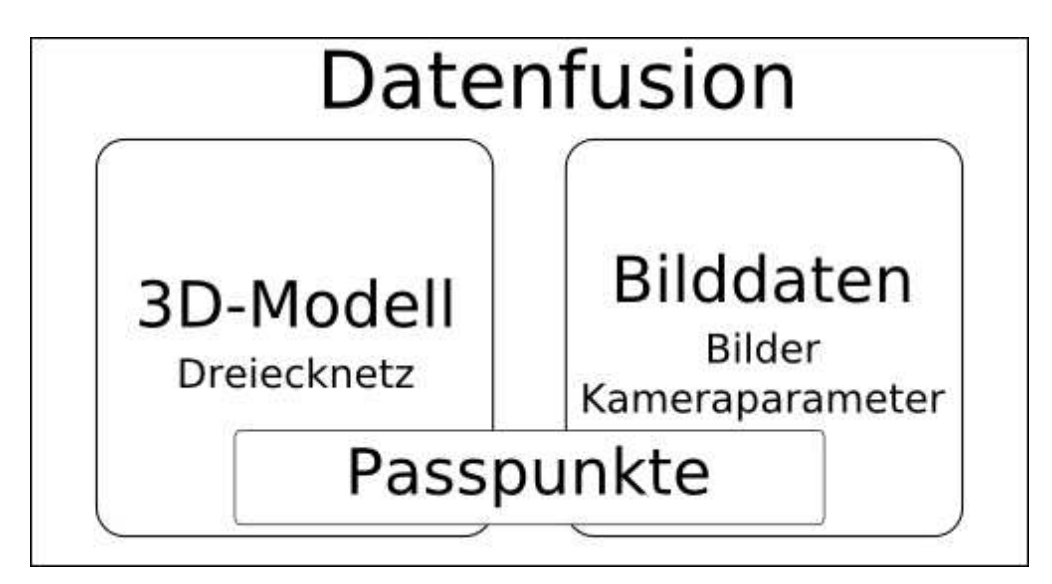

**Abb. 5.1:** Schema der Datenfusion mit verschiedenen Datendomänen.

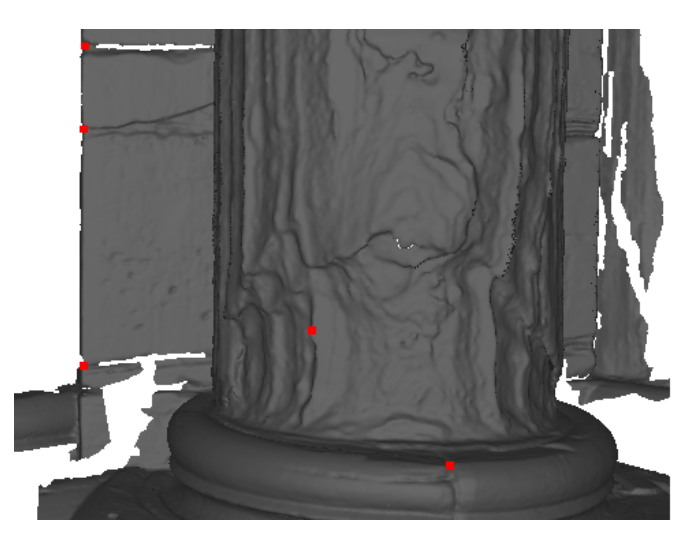

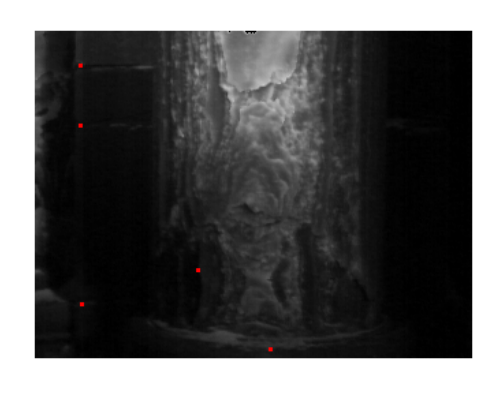

**Abb. 5.2:** Manuell erzeugte Punktkorrespondenzen mit den Markierungen im 3D-Modell (links) und in einer Thermografieaufnahme (rechts).

# **5.2 Registrierung der Messdaten**

Wie bereits in Abschnitt 5.1. erwähnt, ist die Kenntnis über die äußeren Parameter der Kamera erforderlich. Das bedeutet, dass die genaue Lage der Kamera bezüglich des Objektes bei der Bildaufnahme bekannt sein muss. Falls diese Daten nicht vorliegen oder nur eine unzureichende Genauigkeit besitzen, müssen die äußeren Parameter vor der weiteren Verarbeitung erst ermittelt bzw. korrigiert werden. Hierfür muss eine Registrierung der Messdaten erfolgen, d. h. es müssen die Gemeinsamkeiten zwischen unterschiedlichen Datensätzen des gleichen Objektes identifiziert werden [17]. Für die vorliegenden Daten bedeutet das, Elemente zu identifizieren, die sowohl in den Bildern als auch im 3D-Modell zu finden sind. Hierfür sind künstlich erzeugten Passpunkte sehr gut geeignet, welche bei der Aufnahme der Daten am Objekt platziert werden können. Da die Verwendung von künstlichen Passpunkten nicht immer mögliche ist, kann für die Registrierung auch auf markante Stellen am Objekt sowie in dessen Umgebung zurückgegriffen werden. Die Positionsbestimmung der gemeinsamen Elemente muss sowohl im 3D-Modell als auch in den verwendeten Bildern sehr sorgfältig durchgeführt werden, da sich Ungenauigkeiten sehr stark auf die Ergebnisse der weiteren Verarbeitung auswirken können. Abbildung 5.2 zeigt ein Beispiel für die Markierung korrespondierender Punktepaare in einem 3D-Modell (links) und dem dazugehörigen Thermografie-Bilddaten (rechts).

Mit Hilfe der vorliegenden Punktepaare und den inneren Parametern der Kamera ist es nun möglich, die Kameraposition bezüglich des 3D-Modells zu bestimmen, welche die Lage der Kamera bezüglich des aufgenommen Objektes im Moment der Bildaufnahme repräsentiert. Für die Bestimmung der Kameraposition gibt es zahlreiche verschiedene Methoden in unterschiedlichsten Varianten. Eine detaillierte Betrachtung dieses Vorgangs würde an dieser Stelle zu weit führen. Nähere Informationen hierzu kann man beispielsweise in [18] finden. Hier sei lediglich noch einmal darauf hingewiesen, dass die Genauigkeit der Lageberechnung sehr stark von der Positionsgenauigkeit der Punktkorrespondenzen und der Genauigkeit der inneren Kameraparameter abhängt. Kleine Fehler in diesen Daten können sich sehr stark auf die Lageberechnung auswirken bzw. diese komplett unmöglich machen.

## **5.3 Datenfusion der 2D-Bilder und des 3D-Modells**

Wie bereits in Abschnitt 5.1. erläutert, ist das Ziel der Datenfusion die Kombination verschiedener Datendomänen eines Objektes zu einem gemeinsamen Datensatz. An dieser Stelle werden explizit 2D-Bilder in Form von Thermografieaufnahmen und Farbfotografien sowie ein hochaufgelöstes 3D-Modell in Form eines Dreiecknetzes betrachtet. Ziel ist es, das Bildmaterial mit Hilfe geeigneter Visualisierungstechniken möglichst passgenau auf das 3D-Modell zu übertragen, um eine kombinierte Darstellung zu ermöglichen.

Die Methode, mit der ein 2D-Bild auf ein 3D-Modell übertragen wird, wird als Textur-Mapping bezeichnet. Der eigentliche Vorgang wird Texturieren genannt. Für das Textur-Mapping wird häufig auf eine Standardmethode zurückgegriffen, die als UV-Mapping bezeichnet wird. Beim UV-Mapping werden die einzelnen Eckpunkte, welche das Dreiecknetz beschreiben, in das 2D-Bild übertragen. Die Positionen der Eckpunkte im Bild werden durch zwei Koordinaten bestimmt, welche als U- und V-Koordinate bezeichnet werden. Die UV-Koordinaten der Eckpunkte bestimmen die Farbwerte, die auf das jeweilige korrespondierende Dreieck übertragen werden. Dieser Vorgang ist schematisch für ein einzelnes Dreieck in Abbildung 5.3 dargestellt und funktioniert analog für ganze Dreiecknetze. Die Technik des UV-Mappings ist relativ einfach, hat allerdings einige Nachteile. Eines der größten Probleme ist das korrekte und passgenaue Übertragen der Eckpunkte des 3D-Modells in das zugehörige Bild. Die 3D-Geometrie muss hierzu auf eine planare Fläche projiziert werden. Das bedeutet, sie muss auf das Bild "abgerollt" werden, was vergleichbar mit der Darstellung einer Kugeloberfläche auf einem Bild ist, z.B. die Darstellung der Erde in einem Atlas. Hierfür muss die Geometrie entweder an einigen Stellen aufgelöst, gestaucht oder gestreckt werden. Dieser Vorgang ist sehr komplex und muss in den meisten Fällen manuell nachkorrigiert werden, was bei den sehr hochaufgelösten 3D-Modellen extrem zeitaufwändig ist. Beim UV-Mapping kommt es außerdem selbst bei größter Sorgfalt beim Übertragen der 3D-Punkte in das 2D-Bild zu perspektivischen Verzerrungen beim späteren Mapping des Bildes auf das 3D-Modell. Ein weiteres Problem ist das Verhältnis der Datenauflösungen zwischen den vorliegenden 2D-Bildern und dem 3D-Modell. Das 3D-Modell ist vergleichsweise viel höher aufgelöst als die 2D-Bilder (insbesondere die Thermografieaufnahmen, da die Detektoren der IR-Kameras noch über deutlich weniger Pixel verfügen als die digitaler Fotoapparate). Durch dieses ungleiche Verhältnis müssen mehrere Dreiecke des 3D-Modells auf einen Pixel im Bild projiziert werden, was beim UV-Mapping nicht vorgesehen ist. Weiterhin überlagern sich einige 2D-Aufnahmen, so dass mehrere Aufnahmen dieselbe Stelle im 3D-Modell beeinflussen. Das kann ebenfalls problematisch sein, falls es beim Erzeugen
der UV-Koordinaten zu Ungenauigkeiten gekommen ist. Die Standardmethode des UV-Mapping ist für die vorliegenden Datendomänen demzufolge nicht geeignet.

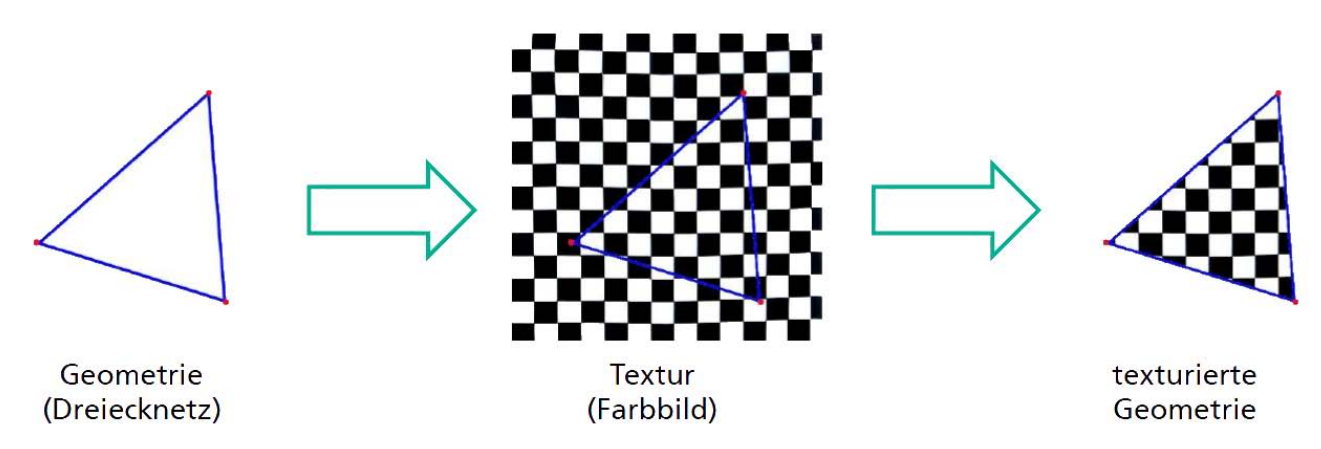

**Abb. 5.3:** Schematische Darstellung des UV-Mappings am Beispiel eines Dreiecks.

Aus den Problemen, welche beim UV-Mapping auftreten, lassen sich folgende Eigenschaften definieren, die ein geeignetes Mapping-Verfahren besitzen muss:

- die Bilder müssen möglichst passgenau auf das 3D-Modell übertragen werden können
- es müssen Überlagerungen verschiedener Bilder berücksichtigt werden können
- das Verhältnis der Datenauflösungen (hoch für das 3D-Modell und niedrig für die Bilder) muss berücksichtigt werden können
- es darf nicht zu perspektivischen Verzerrungen kommen.

Im Abschnitt 5.1 wurden neben den Bildern weitere Übergabeparameter definiert. Hierzu gehört auch die Lagebeziehung zwischen Kamera und 3D-Modell. Aufgrund der Kenntnis dieser Beziehung kann für das Mapping auf ein Raytracing-Verfahren zurückgegriffen werden, welches die oben genannten Anforderungen erfüllt. Raytracing ist eine Methode, die auf der Erstellung synthetischer Bilder auf Basis mathematischer Beschreibungen von 3D-Szenen basiert. Die Idee, die dem Raytracing-Verfahren zugrunde liegt, ist die Nachbildung des physikalischen Verhaltens von Lichtstrahlen. Ausgehend von der Kameraposition im Raum und der zugehörigen Bildfläche werden durch jeden Bildpunkt in der Bildfläche Strahlen gesendet, deren Ursprung in der Kameraposition liegt. Der Verlauf der Strahlen wird in der 3D-Szene verfolgt. Trifft ein Strahl auf ein Objekt im Raum, so beeinflusst dieses Objekt den Wert des Bildpunktes, durch den der Strahl gesendet wurde. Für weitere Informationen über das Raytracing-Verfahren sei an dieser Stelle auf [19] verwiesen.

Basierend auf der Kenntnis der Kameraposition und der internen Kameraparameter (insbesondere der Brennweite) kann eine virtuelle Kamera im Raum erzeugt werden. Die virtuelle Kamera wird im Raum so platziert, dass sie bezüglich des virtuellen 3D-Modells exakt die Lage von echter Kamera zum aufgenommenen Objekt widerspiegelt. Abbildung 5.4 zeigt eine Visualisierung dieses Vorgangs. Die virtuelle Kamera ist blau dargestellt, das nicht-texturierte, graue 3D-Modell einer Säule ist links zu sehen. Das zu der Kameraposition gehörige Bild wird auf eine Ebene vor die virtuelle Kamera projiziert (in Abbildung 5.4 grün umrandet). Die Position der Ebene wird auf Basis der Kameraposition und der Brennweite der Kamera bestimmt. In einem Rückprojektionsschritt (ähnlich eines umgekehrten Raytracings) wird nun ausgehend von einem Punkt des Dreiecknetzes ein Strahl (in Abbildung 5.4 rot dargestellt) in Richtung des Kamerazentrums gesendet. Schneidet der

Strahl auf seinem Weg zur Kamera die Ebene mit dem Bild, so bestimmt der Durchstoßpunkt durch die Ebene den Farbwert des ursprünglichen Punktes im Dreiecknetz. Dieser Vorgang wird für sämtliche Punkte des Dreiecknetzes wiederholt. Trifft ein Strahl auf seinem Weg zur Kamera zuerst eine andere Geometrie, so wird dieser Punkt nicht von der Kamera gesehen und daher auch nicht von dieser beeinflusst. Gibt es mehrere Bildaufnahmen des Objektes, so wird für jede Aufnahme eine eigene virtuelle Kamera erzeugt. Eine Visualisierung hiervon ist in Abbildung 5.5 (links) zu sehen.

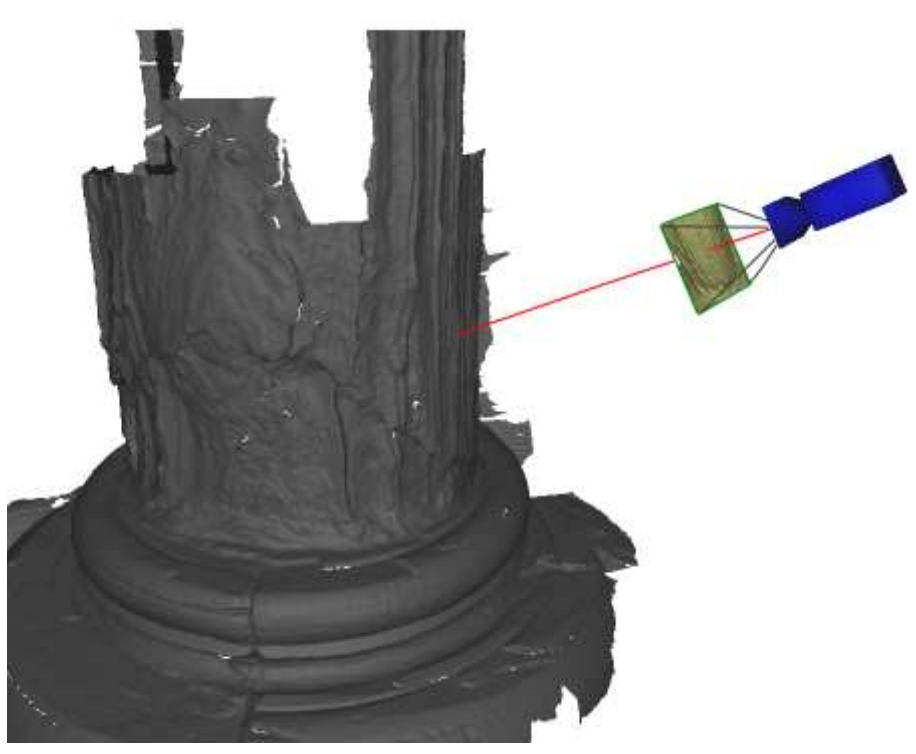

**Abb. 5.4:** Rückprojektion eines 3D-Punktes des Dreiecknetzes in die Kamera. Der Schnittpunkt zwischen Bildebene (grün) und dem Projektionsstrahl (rot) definiert den Farbwert des 3D-Punktes.

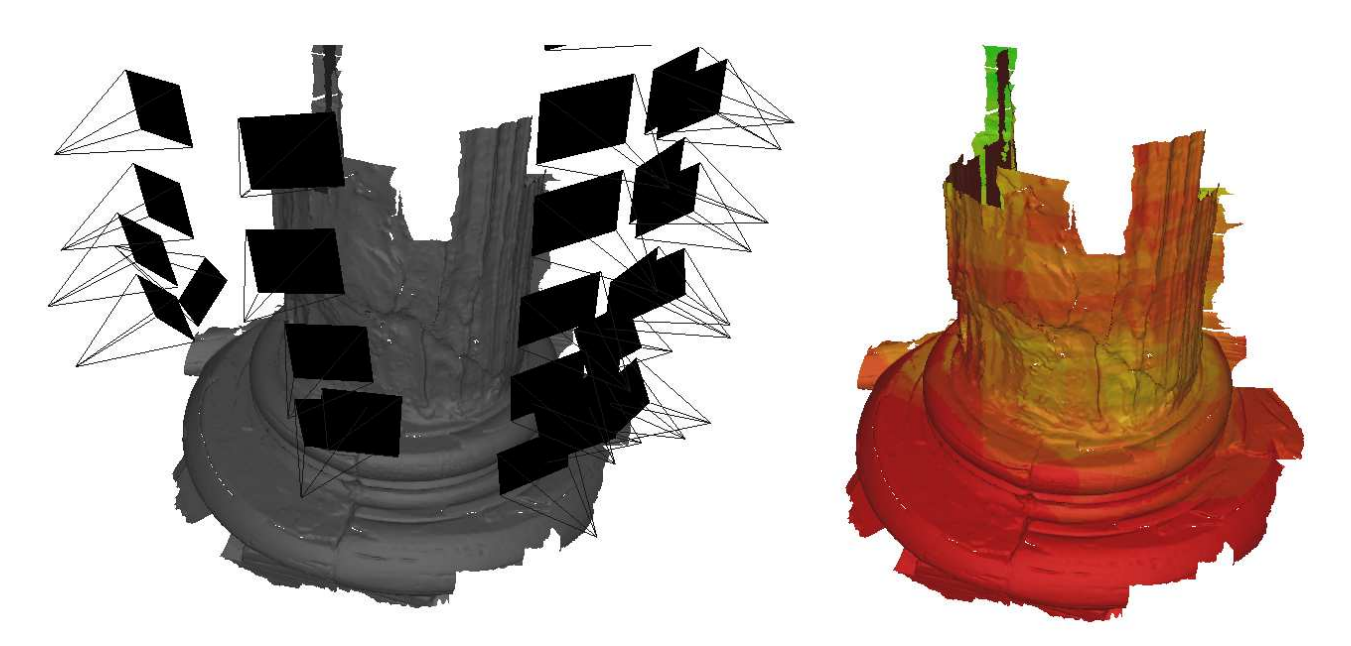

**Abb. 5.5:** 3D-Modell einer Säulenbasis mit mehreren virtuellen Kameras (links) und visualisierte Überschneidung der Sichtbereiche (rechts) - grüne und gelbe Bereiche werden von mehreren Kameras gesehen, rote Bereiche sind nicht im Sichtfeld.

Existieren mehrere Kameras, so kann es zu Überschneidungen der Sichtbereiche kommen, was in Abbildung 5.5 (rechts) dargestellt ist. Um diese Überschneidungen in das Textur-Mapping zu integrieren, wird von jedem Punkt des Dreiecknetzes ein Strahl in jedes Kamerazentrum gesendet. Der Farbwert des aktuell betrachteten Modellpunktes wird dann durch alle existierenden Schnittpunkte mit den Bildebenen definiert. Der Einfluss der 2D-Aufnahme auf den Farbwert des Punktes wird dabei durch den Winkel zwischen der Oberflächennormale des 3D-Punktes und der Sichtrichtung der Kamera bestimmt. Ein flacher Winkel deutet darauf hin, dass die Kamera den Punkt direkt sieht. Der Einfluss auf den Farbwert ist dann hoch. Ein steiler Winkel hingegen beeinflusst den Farbwert nur wenig. Die mathematischen Grundlagen des beschriebenen Vorgangs sind in [20] zu finden. Das Mapping basiert auf den Methoden welche in [21] beschrieben wurden. Die Farbwerte der Geometrie werden in den jeweiligen Eckpunkten des Dreiecknetzes gespeichert. Bei der Visualisierung des Modells werden die Farbwerte dann über die zugehörigen Dreiecke interpoliert. Da das 3D-Modell so hoch aufgelöst ist, entsteht ein kontinuierliches Textur-Mapping, das die oben angegebenen Anforderungen erfüllt.

## **5.4 Zusammenfassung**

In diesem Kapitel wurde die Fusion der verschiedenen Datendomänen beschrieben. Es wurde erläutert, welche Daten verarbeitet werden können und wie sie für diese Verarbeitung vorliegen müssen. Weiterhin wurde auf die Voraussetzungen eingegangen, welche bereits bei der Datenaufnahme sichergestellt werden können. Im letzten Teil wurde auf die Grundidee des Raytracing-Verfahrens sowie dessen Eignung zur Datenfusion eingegangen. Mit den vorgestellten Methoden wurden die Grundlagen für eine korrekte Visualisierung und weitere Untersuchungen geschaffen.

# **6 Monitoring und Visualisierungstechniken**

Der Begriff des Monitorings bezeichnet systematische Methoden zur Beobachtung und Erfassung von Prozessen über einen längeren Zeitraum sowie deren Überwachung. An dieser Stelle wird das Monitoring auf Denkmäler angewendet. Es wurden mehrere Messeinsätze in unterschiedlichen Zeitabständen durchgeführt, um die Entwicklung möglicher Schädigungen zu beobachten und zu dokumentieren. Hierbei wurden sowohl die Geometrie mit Hilfe eines 3D-Laserscanners digitalisiert als auch Thermografiebilder aufgenommen. In Kapitel 5 wurde auf die Fusion dieser Daten zu einem Datensatz eingegangen. In diesem Kapitel werden Methoden und Techniken besprochen und vorgestellt, welche auf Basis der gewonnenen Daten neue Möglichkeiten für ein Monitoring darstellen.

In **Abschnitt 6.1.** wird kurz auf die Probleme des Monitorings mit Hilfe von traditionellen Methoden unter Betrachtung von 2D-Bildern eingegangen.

**Abschnitt 6.2.** befasst sich mit den verschiedenen Rendermöglichkeiten zur performanten Darstellung der 3D-Datensätze.

In **Abschnitt 6.3.** wird auf fortgeschrittene Visualisierungsmethoden eingegangen, welche die Analyse der 3D-Modelle unterstützen und Hilfsmittel für den Nutzer bei der Interpretation der Modelle darstellen.

**Abschnitt 6.4** befasst sich mit der Visualisierung der fusionierten Datensätze.

**Abschnitt 6.5** gibt eine kurze Zusammenfassung und einen Ausblick auf mögliche Entwicklungen.

## **6.1 Traditionelle Methoden und deren Probleme**

Der normale Ablauf eines Monitoring-Prozesses gliedert sich vereinfacht in drei Schritte:

- 1 Aufnahme der Daten
- 2 Auswertung der Daten
- 3 Vergleich der Daten

Schritt 3 ist dabei nur möglich, wenn Schritt 1 und 2 bereits mehrfach zu unterschiedlichen Zeitpunkten durchgeführt wurden. Erst durch den Vergleich mehrerer Datensätze ist eine mögliche Veränderung bestimmter Merkmale am untersuchten Objekt zu erkennen. Das traditionelle Monitoring von Denkmälern bezieht sich dabei hauptsächlich auf Bildaufnahmen, welche in größeren zeitlichen Abständen gemacht wurden. Ein exakter Vergleich der aufgenommen Bilddaten ist dabei nur möglich, wenn die Bilddaten aus ein und derselben Kameraposition aufgenommen wurden. Hierzu ist es hilfreich, wenn die Aufnahmen mit einer stationären Kamera gemacht werden. Eine solche Einrichtung ist allerdings nur in den wenigsten Fällen möglich. Eine punktgenaue Überlagerung der Bilddaten bei der Auswertung ist daher nur sehr schwer bzw. nicht zu erreichen, da es nahezu unmöglich ist, ein Objekt zu unterschiedlichen Zeitpunkten aus genau derselben Kameraposition aufzunehmen, sofern die Kamera zwischen den Aufnahmen bewegt wurde. Abbildung 6.1 zeigt beispielsweise Thermografieaufnahmen einer Säule zu unterschiedlichen Zeitpunkten. Im rot markierten Bereich ist eine deutliche Änderung in der Aufnahme zu erkennen. Da die Bilder allerdings aus unterschiedlichen Positionen gemacht wurden, ist nur eine recht grobe Positionsbestimmung der Veränderung möglich. Die Bilddaten können zur Analyse möglicher Schadensentwicklungen oft nur parallel betrachtet werden. Der Nutzer muss den Verlauf möglicher Schadensentwicklungen dann in einem dritten Bild dokumentieren, wodurch es wieder zu Ungenauigkeiten kommen kann. Durch die Kombination der traditionellen 2D-Bilder mit dem gescannten 3D-Modell können diese Ungenauigkeiten reduziert werden. Das Ziel der in den folgenden Abschnitten vorgestellten Visualisierungsmethoden ist es, das Monitoring zu unterstützen und zu verbessern, um die erläuterten Probleme möglichst zu vermeiden.

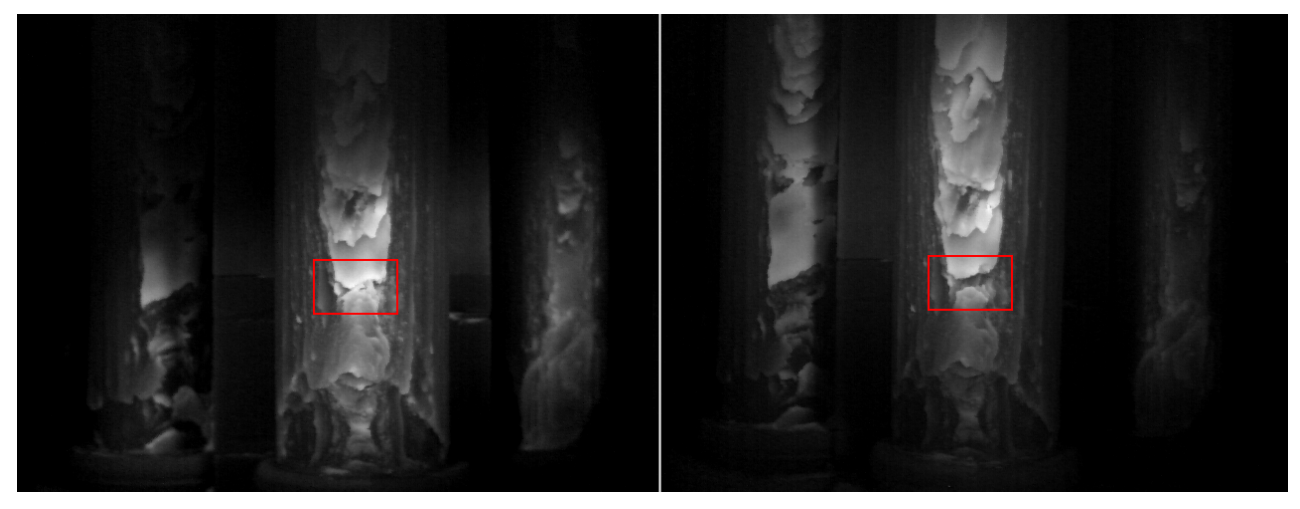

**Abb. 6.1:** Thermografieaufnahmen derselben Säule zu unterschiedlichen Zeitpunkten mit deutlichen Veränderungen (rote Markierung).

## **6.2 Performante Darstellung der Datensätze**

Ein großer Vorteil des verwendeten Scanverfahrens in Kombination mit der eingesetzten Messtechnik ist die hohe Genauigkeit beim Digitalisieren der untersuchten Objekte. Dadurch sind sehr genaue und detaillierte Analysen der Objektoberfläche möglich. Die extrem hoch aufgelösten Daten gehen allerdings mit sehr großen Datenmengen einher, welche visualisiert werden müssen. Obwohl die Entwicklung der Hardware im Grafikkartenbereich rasant voran schreitet, sind handelsübliche Grafikkarten nicht für die Visualisierung solch detaillierter Dreiecknetze mit mehreren Millionen Eckpunkten und Flächen ausgelegt. Die Analyse der fusionierten Datensätze am 3D-Modell lässt sich in zwei Hauptaufgaben klassifizieren, welche beim Analyseprozess immer wieder durchgeführt werden müssen:

- 1 Navigation um das 3D-Modell (Rotieren, Bewegen, Zoomen)
- 2 Betrachten des 3D-Modells

Um eine effiziente und effektive Analyse der Daten zu gewährleisten, muss eine performante Darstellung der Daten erreicht werden, welche eine kontinuierliche Wiederholung dieser beiden Schritte ermöglicht. Vor allem Schritt 1 ist dabei problematisch, da sich die Kameraansicht auf die virtuelle Szene ständig ändert und die Datenmengen bei der Navigation immer wieder neu dargestellt werden müssen. Sofern die Kameraposition konstant bleibt, muss die Szene nicht neu dargestellt werden, da keine veränderlichen Objekte oder Animationen im 3D-Modell enthalten sind. Um Schritt 2 zu ermöglichen, muss das 3D-Modell daher nur ein einziges Mal dargestellt werden, sofern die Kameraposition beim Betrachten konstant bleibt.

Die Visualisierung der 3D-Modelle ist in unterschiedlichen Detailstufen möglich, welche in Abbildung 6.2 dargestellt sind. Die verschiedenen Detailstufen sind jeweils mit unterschiedlichem Rechenaufwand verbunden. Um die Performance bei der Navigation zu gewährleisten, wird bei einer Veränderung der Kameraposition automatisch in einen weniger detailreichen Darstellungsmodus gewechselt, so dass nur noch die Positionen der Eckpunkte des Dreiecknetzes zu sehen sind. Falls diese Darstellung immer noch zu einer Verzögerung führt, wird die Anzahl der dargestellten Eckpunkte automatisch reduziert. Durch das automatische Umschalten zwischen den Detailstufen und die vorhandenen Tiefeninformationen der Eckpunkte, welche durch deren relative Lage zueinander gegeben ist, kann der Nutzer die aktuelle Kameraposition im Raum trotz reduzierter Detailstufe dennoch exakt einschätzen. Sobald der Navigationsmodus verlassen wird, wird die Szene sofort im höchsten Detailgrad angezeigt.

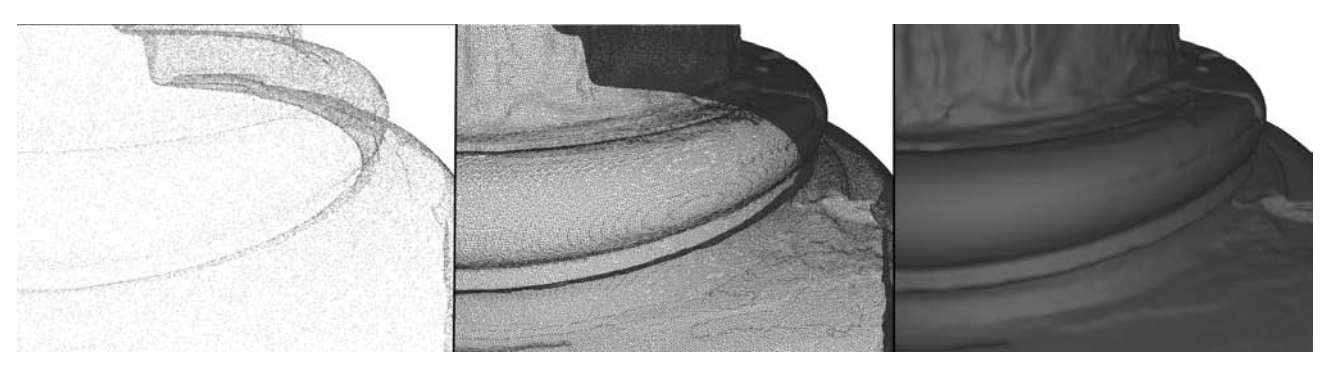

**Abb. 6.2:** Säulenbasis mit unterschiedlichen Detailierungsstufen (von links nach rechts): Darstellung mit reduzierter Punktewolke, Drahtgittermodell, komplettes Modell Gouraud-Shading.

## **6.3 Erweiterte Visualisierungsmethoden**

Für die Visualisierung wird die frei verfügbare Grafikbibliothek OpenGL [22] verwendet. OpenGL ist seit vielen Jahren der Standard (neben DirectX) zur Visualisierung von 3D-Szenen und wird daher auch von nahezu allen handelsüblichen Grafikkarten unterstützt. Seit Version 2.0 bietet OpenGL die Möglichkeit, auf Shader im Visualisierungsprozess zurückzugreifen. Außerdem verfügt OpenGL seit Version 2.0 über eine eigene Programmiersprache (GLSL) zum Ansprechen von Shader-Einheiten auf der Grafikkarte. Shader sind, vereinfacht ausgedrückt, programmierbare Einheiten, welche direkt auf der Grafikkarte ausgeführt werden und mit denen der gesamte Darstellungsprozess der 3D-Szene beeinflusst werden kann. Daher führen sie zu keiner Rechenbelastung des Hauptprozessors, was eine performante Darstellung unterstützt. Für nähere Informationen über OpenGL, Shader, GLSL und deren Verwendung sei hier auf [23] und [24] verwiesen.

Um die Exploration der hoch aufgelösten 3D-Modelle zu verbessern, wird das Shading bei der Darstellung angepasst. Shading bezeichnet im allgemeinen Sinn die Oberflächendarstellung eines Objektes und wird vor allem vom verwendeten Beleuchtungsmodell beeinflusst. Ein weit verbreitetes Beleuchtungsmodell, das gute Visualisierungsergebnisse liefert, ist das Phong-Beleuchtungsmodell, welches allerdings bei der Berechnung recht komplex ist. Das Beleuchtungsmodell nach Phong setzt sich aus drei Komponenten zusammen:

- ambienter Anteil
- diffuser Anteil
- spekularer Anteil

Diese drei Anteile beeinflussen das Erscheinen eines Punktes auf der Geometrieoberfläche. Durch den Einsatz von Shadern ist es möglich, das Phong-Beleuchtungsmodell in die Visualisierung zu integrieren, ohne Performanceeinbrüche zu erzeugen. Dadurch wird eine realistischere Darstellung ermöglicht, die mehr Details an den Modellen erkennen lässt. Nähere Informationen zum Phong-Shading, dem Phong-Beleuchtungsmodell und deren Berechnung sind in [15] zu finden.

Der Nutzer kann bei der Visualisierung den spekularen Anteil direkt einstellen. Der spekulare Anteil beeinflusst die Reflexion des Lichtes und kann zum einen die realistische Darstellung des Materials, zum anderen aber auch das Erkennen von Details in der Geometrie verbessern. Abbildung 6.3 zeigt die Unterschiede zwischen einem normalen Gouraud-Shading sowie der Anwendung des Phong-Beleuchtungsmodells mit unterschiedlichen spekularen Anteilen.

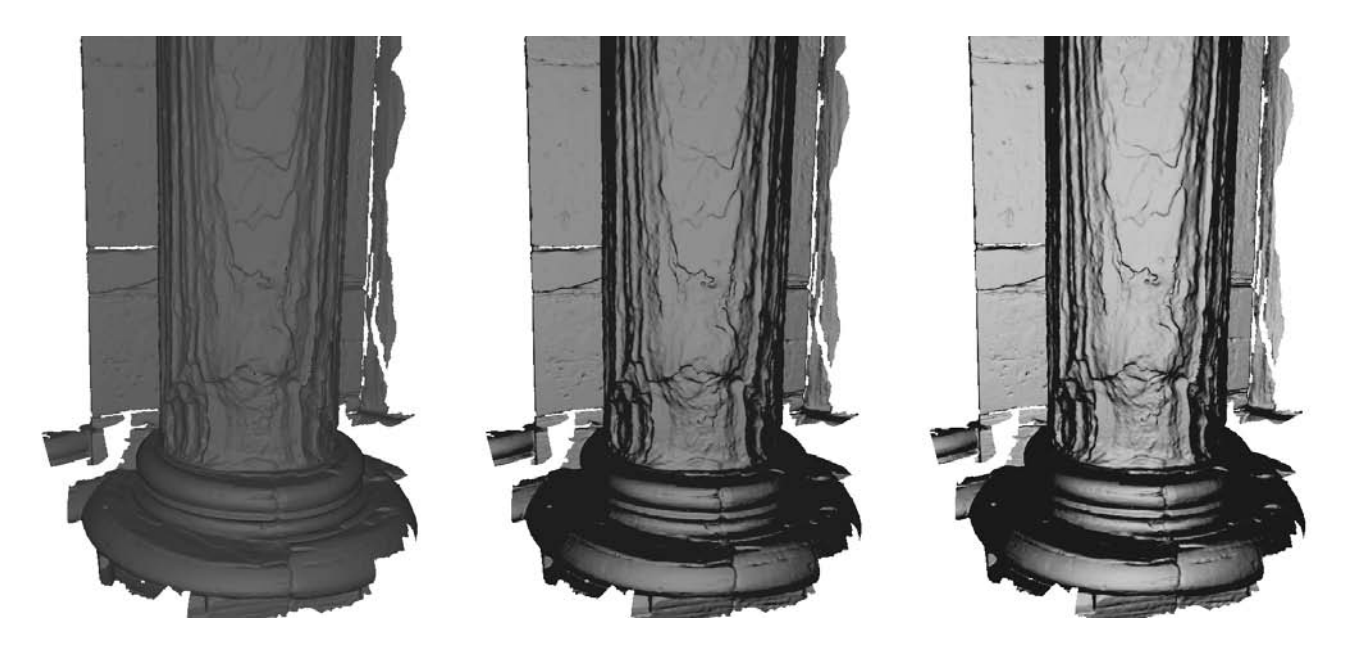

**Abb. 6.3:** Vergleich von Gouraud-Shading (links) mit der Darstellung über das Phong-Beleuchtungsmodell mit unterschiedlichen spekularen Anteilen (Mitte, rechts).

Neben dem Phong-Beleuchtungsmodell hat der Nutzer außerdem die Möglichkeit, sich die eigentliche Geometrie des 3D-Modells anzeigen zu lassen. Hierzu kann das Dreiecknetz, welche die Geometrie definiert, eingeblendet werden. Diese Methode ist besonders in sehr hohen Zoomstufen von Vorteil, da über das zusätzlich dargestellte Netz der Verlauf der Geometrie in vielen Fällen besser beurteilt werden kann. Kantenverläufe und Absätze auf dem Modell werden so besser sichtbar. Ein Beispiel hierfür ist in Abbildung 6.4 zu sehen. Durch die Einblendung der Dreiecke wird eine qualitative Beurteilung des 3D-Modells vereinfacht. Eventuelle Fehler im Modell, die bei der Digitalisierung entstanden sein können, lassen sich so besser erkennen. Weiterhin wird deutlich, welche Bereiche des Modells sehr stark detailliert sind (Bereiche mit einer hohen Dreieckdichte) und welche eher gröber aufgelöst sind (Bereiche mit einer geringen Dreieckdichte).

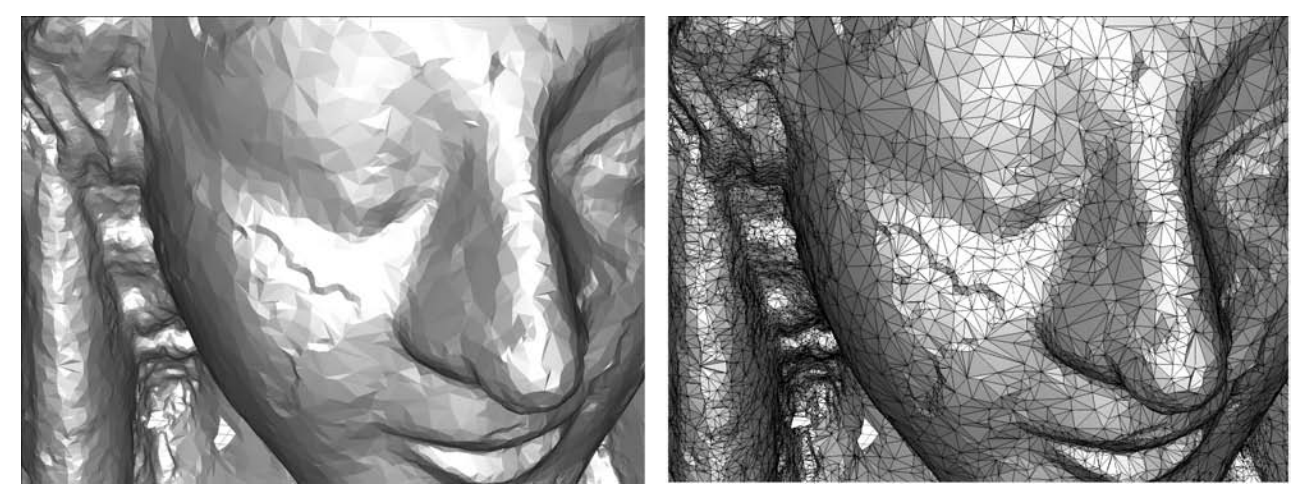

**Abb. 6.4:** Geometrie in geringer Detailstufe ohne (links) und mit eingeblendetem Dreiecknetz (rechts).

## **6.4 Visualisierung der fusionierten Daten**

In Abschnitt 6.1. wurde auf die Probleme eingegangen, welche die traditionellen Monitoring-Methoden aufweisen. Diesen soll mit einer virtuellen Darstellung der Objekte begegnet werden. Ziel ist es, eine Möglichkeit zu schaffen, mit der unterschiedliche Datensätze exakt und punktgenau miteinander vergleichbar werden. Die Datensätze können dabei zu unterschiedlichen Zeitpunkten aufgenommen worden sein oder komplett unterschiedliche Informationen zum selben Objekt enthalten. Die Voraussetzung für die im Folgenden beschriebenen Visualisierungstechniken ist eine möglichst genaue Datenfusion. Es muss daher eine möglichst exakte Projektion der Bilddaten auf das Dreiecknetz gewährleistet sein, wie in Kapitel 5 erläutert wurde.

Die Bilddaten werden als Farbinformationen in den Eckpunkten des Dreiecknetzes gespeichert. Welche Art von Informationen dabei gespeichert wird, ist irrelevant, sofern sich die Daten als Farbinformation darstellen lassen. Beispielsweise können so u. a. folgende Daten dargestellt werden:

- Thermografieaufnahmen, welche die Beurteilung von Schädigungen unterhalb der Oberfläche erlauben
- Farbinformation basierend auf normalen Fotografien
- Kartierungen von Schäden, welche am Objekt identifiziert wurden
- Geometrische Objektveränderungen, welche über Pseudofarben dargestellt werden (z.B. Materialabtrag an bestimmten Stellen)
- Röntgenaufnahmen von bestimmten Objekten
- Ultraschallmessungen
- etc.

Abbildung 6.5 zeigt zwei Beispiele für das Mapping unterschiedlicher Daten. Oben ist das Modell einer Madonna ohne zusätzliche Daten und mit Thermografie-Informationen zu sehen. Unten ist das Modell einer Säulenbasis zu sehen, auf das Farbfotografien projiziert wurden. Da die Farbinformationen in den Eckpunkten gespeichert werden, können auch unterschiedliche Datendomänen als Farbwerte miteinander kombiniert werden. So ist es z. B. möglich, Thermografieaufnahmen von unterschiedlichen Zeitpunkten miteinander zu kombinieren.

Um eine flexiblere Darstellung zu erreichen ist es erforderlich, dass zwischen unterschiedlichen Texturierungen in Echtzeit hin und her gewechselt werden kann, bzw. dass zwei unterschiedliche Datendomänen beliebig miteinander kombiniert werden können. So ist es z.B. denkbar, eine Thermografieaufnahme mit einer Farbfotografie zu kombinieren und beide zu jeweils 50% in die Darstellung eingehen zu lassen. Ein kontinuierliches Umschalten bzw. Mischen der Farbinformationen ist jedoch nicht ohne Weiteres möglich. OpenGL unterstützt bei der Darstellung von Geometrien nur einen Farbwert pro Eckpunkt eines Dreiecknetzes. Da die Farbinformation in den Eckpunkten gespeichert werden, müssten bei einer Änderung der Farbanteile (z. B. beim Wechsel zu 75% Thermografieaufnahme und 25% Farbaufnahme) sämtliche Texturwerte aller Modellpunkte angepasst werden. Da die 3D-Modelle sehr hoch aufgelöst sind, bedeutet das die Anpassung von mehreren Millionen Farbinformationen, was mit einem enormen Rechenaufwand verbunden ist und durchaus einige Minuten in Anspruch nehmen kann. Eine flexible und kontinuierliche Überblendung zwischen mehreren Datensätzen ist auf diese Weise also nicht möglich. Um dieses Problem zu lösen, wurde ein weiterer Shader entwickelt, der die Farbwerte kodiert an die Grafikkarte sendet.

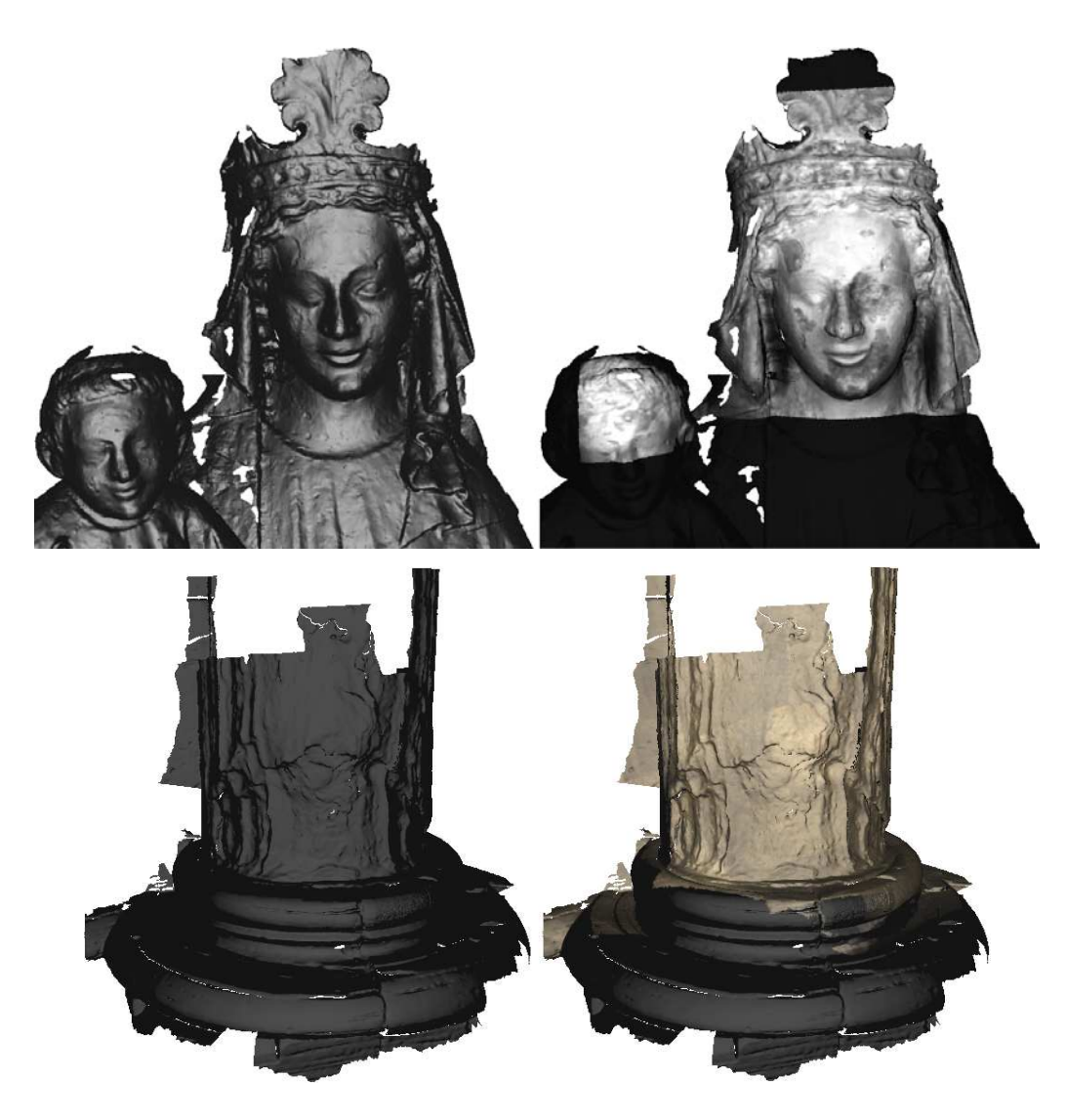

**Abb. 6.5:** Beispiele für das Mapping von Bildinformationen auf 3D-Geometrien: Madonna mit Thermografieaufnahme (oben) und Säulenbasis mit Farbfotos (unten). Links sind jeweils die 3D-Modelle ohne Farbinformation, rechts mit Farbinformation dargestellt.

Wie in Kapitel 5 beschrieben, ist die Standardmethode zum Texturieren von Modelle das UV-Mapping. Beim UV-Mapping wird davon ausgegangen, dass ein Bild, also eine 2D-Textur, auf das Modell übertragen wird. OpenGL biete auch die Möglichkeit, eine 3D-Textur auf ein Modell zu übertragen. Dazu werden die UV-Koordinaten um eine zusätzliche Komponente zu UVW-Koordinaten erweitert. Bei der Visualisierung wird dann für jeden Eckpunkt eine UVW-Textur-Koordinate an die Grafikkarte gesendet, welche die Position enthält, die die Farbwerte aus der Textur für den jeweiligen Punkt bestimmt. Moderne handelsübliche Grafikkarten besitzen mehrere Textureinheiten. Es können daher mehrere Texturen mit den jeweiligen Koordinaten an die Grafikkarte gesendet werden. Welche Informationen als Texturkoordinaten an die Grafikkarte übermittelt werden, ist jedoch irrelevant, sofern sie korrekt verarbeitet werden. Das bedeutet, dass die Texturkoordinaten benutzt werden können, um sämtliche Informationen zu kodieren. Da die Texturkoordinaten bis zu drei Komponenten (UVW) besitzen, können die Farbinformationen als RGB-Tripel (Rot, Grün, Blau) an die Grafikkarte übermittelt werden. Über einen Shader werden die Texturkoordinaten dann in Farbwerte umgewandelt. Über Wichtungsfaktoren ist es möglich, die Farbwerte unterschiedlichster Datensätze und in Echtzeit beliebig miteinander zu kombinieren. Die Dauer für ein Anpassen der Farbwerte kann so von mehreren Minuten auf den Bruchteil einer Sekunde re-

duziert werden. Die Anzahl der Datensätze, die miteinander kombiniert werden können, ist abhängig von der verwendeten Hardware. Die entwickelte Anwendung unterstützt momentan die zeitgleiche Darstellung von bis zu vier Datensätzen. Es sind jedoch auch Kombinationen von acht oder mehr Datensätzen möglich. Abbildung 6.6 zeigt einen Screenshot der Nutzungsoberfläche der entwickelten Visualisierungssoftware. Die Buttons im oberen Bereich erlauben das An- und Abschalten des erläuterten Phong-Beleuchtungsmodells und der Einblendung des Dreiecknetzes. Die drei Schieberegler im oberen Bereich kontrollieren die Darstellung des Phong-Beleuchtungsmodells. Die vier Regler im unteren Bereich steuern die gewichtete Kombination der

verschiedenen Bilddaten, welche auf das 3D-Modell gemappt werden.

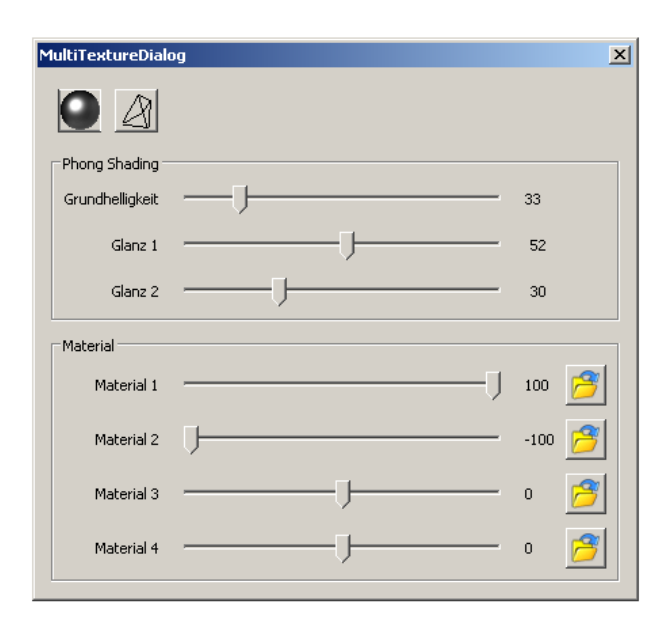

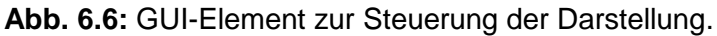

Die Texturdaten können in einem Intensitäts-Intervall [-100%, 100%] (siehe Abbildung 6.6) beliebig eingeblendet oder miteinander kombiniert werden. Eine Texturierung kann, je nach Anforderung, teilweise transparent dargestellt werden. So lässt sich z. B. die Positionsgenauigkeit des Mappings auf das 3D-Modell mit einer halbtransparenten Aufnahme besser überprüfen, als wenn die Textur zu 100% das Farbbild dominiert. Abbildung 6.7 zeigt hierfür ein Beispiel anhand einer Thermografieaufnahme. Durch die Ausdehnung des Intervalls auf negative Bereiche lassen sich Differenzmengen der Bilddatensätze erzeugen. Dieser Vorgang geschieht direkt in der Visualisierung und ist unabhängig von anderen Grafikanwendungen. So ist es beispielsweise möglich, Bilddaten gleicher Art für unterschiedliche Aufnahmezeitpunkte miteinander zu kombinieren und zu vergleichen. Als Beispiel sei die Thermografieaufnahme der Säule im Dom herangezogen (siehe Abbildung 6.8). Die Thermogramme wurden zu unterschiedlichen Zeitpunkten aufgenommen und lassen im mittleren Bereiche den Fortschritt eines Schädigungsprozesses erkennen. In den einzelnen Thermogrammen sind Unterschiede erkennbar. Nach dem Mapping der beiden Thermogramme auf das Modell sind Unterschiede positionsgenau sichtbar. Das Differenzmapping, bei dem das erste Bild mit einer Intensität von 100% und das zweite Bild mit einer Intensität von -100% in die Darstellung ein geht, macht die Abweichungen deutlich erkennbar und lässt sogar eine positionsgenaue Quantifizierung der Unterschiede zu. Wie am Beispiel deutlich wird, ermöglicht die vorgestellte Mappingmethoden neue Varianten der Datenanalyse, welche weit über die der traditionellen Methoden hinausgehen. Es ist so möglich, direkt in der Visualisierung unterschiedlichste Datendomänen beliebig miteinander zu kombinieren, zu betrachten und zu vergleichen.

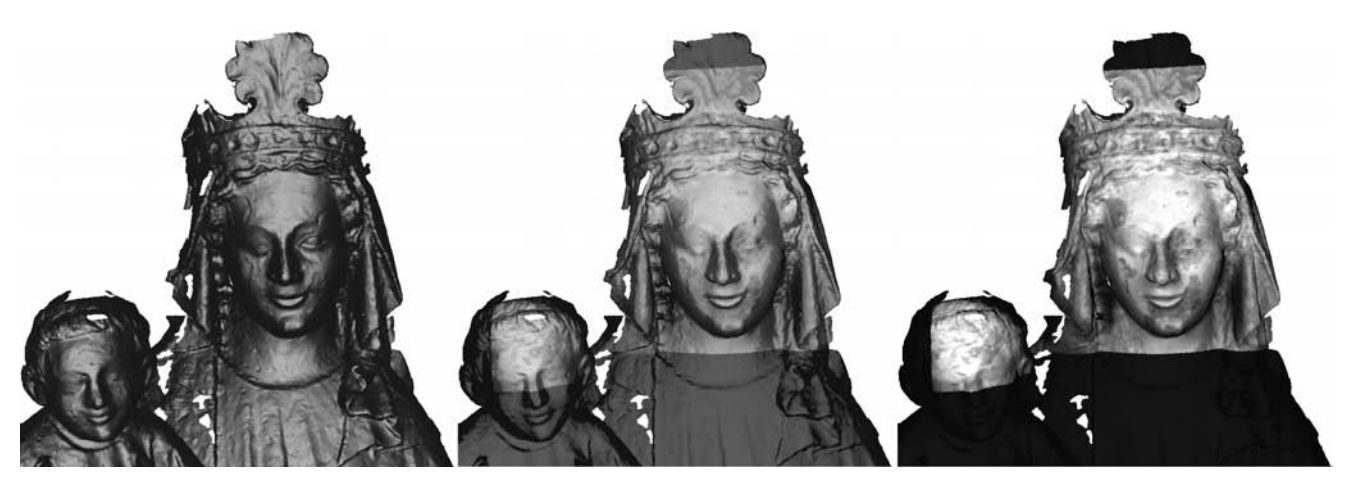

**Abb. 6.7:** Mapping einer Thermografieaufnahme mit einer Intensität von 0% (links), 50% (Mitte) und 100% (rechts).

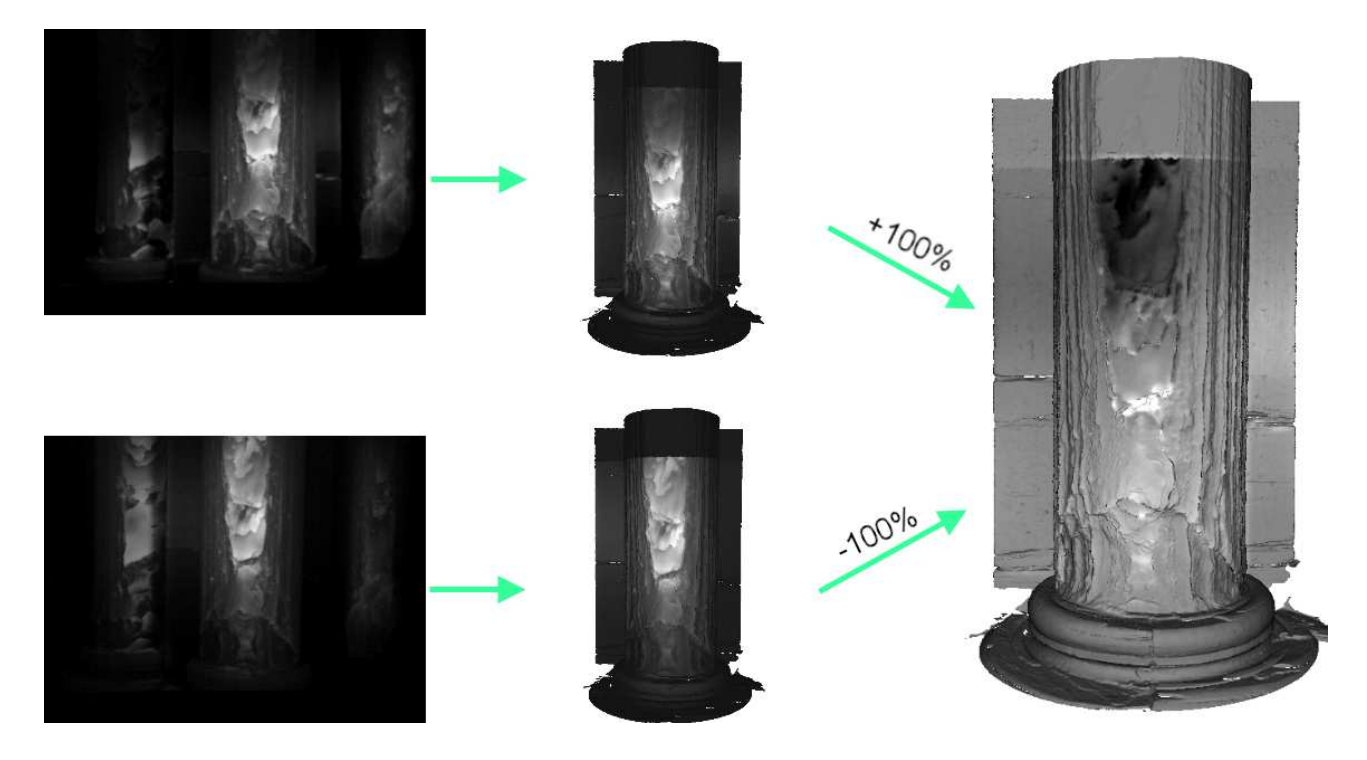

**Abb. 6.8:** Differenzmapping unterschiedlicher Thermografieaufnahmen am Beispiel der Säule im Dom. Die beiden Thermografiebilder (links) zeigen Abweichungen. Das Mapping auf die Geometrie (mitte) lässt positionsgenaue Unterschiede erkennen. Das Differenzmapping der beiden Aufnahmen (rechts) zeigt die Abweichungen der Bildinformationen deutlich und macht eine genaue Quantifizierung möglich (weiß: starke Abnahme der thermischen Abstrahlung, schwarz: starke Zunahme der thermischen Abstrahlung).

## **6.5 Zusammenfassung und Ausblick**

In diesem Kapitel wurden Methoden und Techniken erläutert, welche eine performante Darstellung der vorhandenen Daten ermöglichen. Weiterhin wurden Hilfsmittel und Erweiterungen zu traditionellen Visualisierungsmethoden aufgezeigt, welche die Analyse der aufgenommenen Daten unterstützen. Der Hauptteil dieses Kapitels befasst sich mit der Visualisierung der fusionierten Daten und der kombinierten Darstellung unterschiedlicher Datendomänen. Für die zukünftige Entwicklung auf diesem Gebiet wird die Weiterentwicklung der kombinierten Visualisierung eine wesentliche Aufgabe sein. Außerdem gibt es bereits erste Ansätze für weitere Datendomänen, welche auf das 3D-Modell gemappt werden können. Beispielsweise können Differenzmodelle von 3D-Modellen erstellt werden, welche dasselbe Objekt zu unterschiedlichen Zeitpunkten darstellen. Die Differenzmodelle können Veränderungen an der Geometrie der Objekte sichtbar machen. So ist es möglich, Bereiche an denen ein Materialabtrag zu verzeichnen ist, farblich zu kennzeichnen (s. Fallstudie 3 in Kapitel 7). Diese Farbkodierung wiederum kann auf das 3D-Modell gemappt und mit anderen Daten kombiniert werden. Eine weitere Möglichkeit für zukünftige Entwicklungen ist die Integration bereits vorhandener Daten, wie z. B. manuell erzeugte 2D-Schadenskartierungen eines Denkmals. Die Voraussetzung, welche für die Integration der unterschiedlichen Daten gegeben sein muss, ist die positionsgenaue Bestimmung der Kameralage bzw. Sichtlage zum aufgenommenen Objekt.

# **7 Entwicklung und Erprobung der Messstrategie anhand von Fallstudien**

Für die Qualifizierung der weiterentwickelten Messverfahren und deren Kombination sowie für die Entwicklung optimaler Messstrategien für verschiedene Fragestellungen wurden vier Messobjekte als Fallstudien ausgewählt. Diese berücksichtigen jeweils verschiedene Aspekte des Denkmalschutzes sowohl vor als auch nach durchgeführten Instandsetzungsmaßnahmen.

## **7.1 Fallstudie 1: Westportal des Doms St. Stephans und St. Sixtus in Halberstadt**

## **7.1.1 Beschreibung des Messobjektes und der Aufgabenstellung**

## **Allgemein:**

Der evangelische Dom St. Stephanus und St. Sixtus wurde im 13. bis 15. Jahrhundert im Stile der nordfranzösischen Gotik erbaut. Das große spitzbogige und fünfstufige Säulenportal (Westportal) fällt in den 1. Bauabschnitt von vor 1239 bis Mitte des 13. Jahrhunderts, in dem westlich des ottonischen Vorgängerbaus ein neuer Westbau errichtet wurde. Das Portal verfügt über einen Mittelpfosten. Beide Öffnungen sind von runden Zackenbögen geschlossen. Die schlanken Portalsäulchen sind mittig durch Schaftringe verklammert und haben knospen- und palmettengeschmückte Kelchblockkapitelle. Die Dokumentation über den Zustand des Objektes, die Voruntersuchungen und die bislang durchgeführten restauratorischen Maßnahmen ist umfangreich.

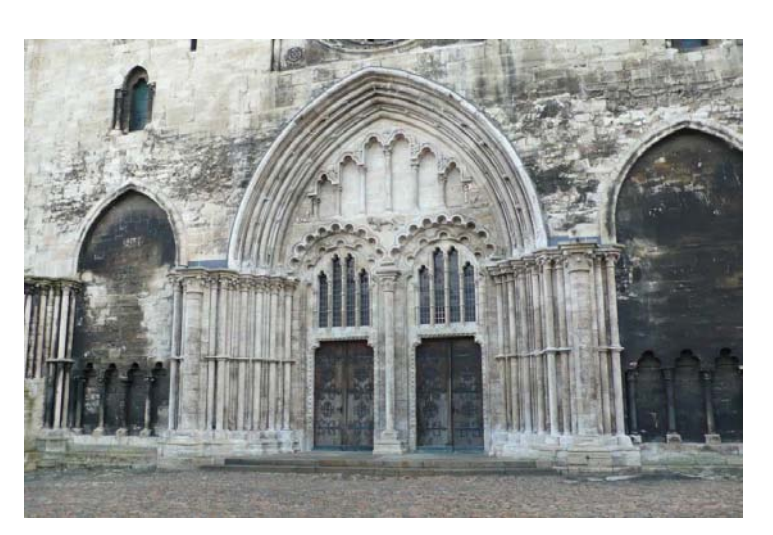

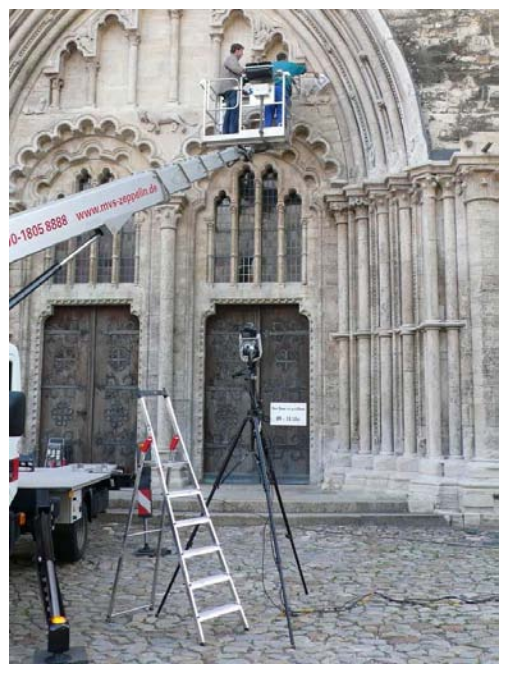

**Abb. 7.1:** Links: Gesamtansicht des Halberstädter Doms. Rechts: Erwärmung mit Heizlüfter vom Hubsteiger aus.

#### **Gesteinsmaterial:**

Regional anstehender Muschelkalk (Schaumkalk)

#### **Schadensanamnese und Restaurierung:**

Ursprünglich gaben die nachfolgend beschriebenen Schadensbilder Anlass für die Restaurierung bzw. konservierenden Maßnahmen. Durch die starke Umweltbelastung in der Vergangenheit und die problematische Gesteinsstruktur des Schaumkalks sind flächige chemische Veränderungen des Kalksteins hervorgerufen worden. Es kam zu einer oberflächenparallelen Umwandlung des karbonatisch gebundenen Schaumkalks in Calciumsulfat(di-)hydrat mit den folgenden Schadensbildern:

- Extreme Gipskrusten und Oberflächenverdichtung
- Schwarzfärbung
- Abplatzungen
- Starke Gefügeschäden

Die Restaurierung erfolgte im Zeitraum 2004-2007 u. a. durch Krustendünnung, Oberflächenstabilisierung und Schaleninjektion, Klebung von Bruchstücken, Ergänzungen und Festigung.

## **Fragestellung im Projekt:**

Wie dauerhaft sind die durchgeführten Maßnahmen? Ist eine Schutzkonstruktion erforderlich? Wie ist die thermische Signatur typischer Schäden im noch nicht restaurierten Bereich der Westfassade?

### **Messstellen:**

Die für den Denkmalschutz interessanten Strukturen befinden sich im oberen Bereich des Portals, an denen bereits Ultraschallmessungen im Rahmen des DBU-Projektes durchgeführt wurden. Insbesondere die Figuren im Tympanon (Löwe und Stier), die vor der Restaurierung große Schäden aufwiesen, sollten untersucht werden.

Als weitere Messstelle wurde der noch nicht restaurierte Bereich am Westtor auf der südlichen Seite des Portals (südliche Archivolte) ausgewählt. Hier sollten die thermischen Signaturen der typischen Schäden dargestellt werden.

## **Geplante Messverfahren:**

Aktive Thermografie mit Heißluftanregung

Zu einem früheren Zeitpunkt erfolgten an diesem Objekt Photogrammetrie-Aufnahmen, die jedoch nicht digitalisiert wurden und daher nicht mit den aktuellen Messdaten verglichen wurden.

## **7.1.2 Aktive Thermografie: Durchführung der Messungen, Auswertung und Messergebnisse**

## **Allgemein:**

Die Messungen an allen Messstellen erfolgten am 15. Juni 2009. Es wurde die oben beschriebene VarioCam hr Mikrobolometer IR-Kamera eingesetzt, wobei für die Messungen am Westportal das Teleobjektiv (50 mm, Öffnungswinkel 18°x14°) und fü r die Messungen an der Archivolte das Normalobjektiv (30 mm, Öffnungswinkel 30°x23°) verwend et wurden. Die Messungen erfolgten von 8:30 Uhr bis 13:00 Uhr, in der Zeit stieg die Lufttemperatur von 18,3° auf 22,0° und die relative Luftfeuchte verringerte sich von 73,7 % auf 56 %.

Für die Messungen am Tympanon wurde ein Hubsteiger eingesetzt. Die Erwärmung für die aktive Thermografie erfolgte in allen Fällen mit einem Heizlüfter mit einer Leistung von 2 kW.

### **Messposition 1.1: Stier (Tympanon)**

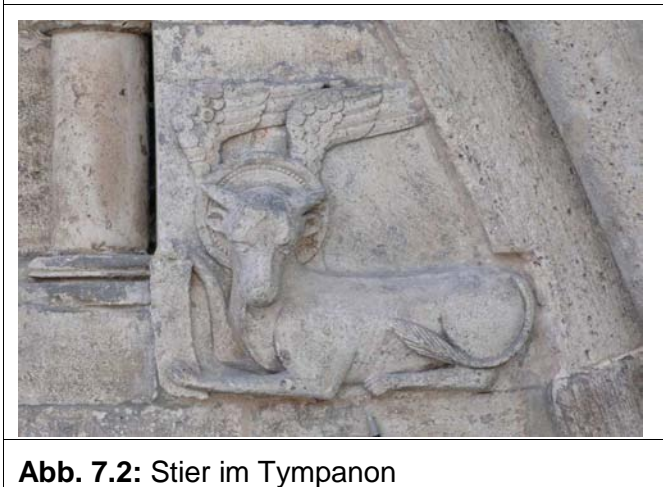

#### **Umgebungsbedingungen:**

Lufttemperatur: 18,3 °C Objekttemperatur: 18.0 °C rel. Luftfeuchte: 73,7 %

#### **Messparameter:**

IR-Kamera/Objektiv: VarioCam / 50 mm IR-Kameraabstand: ca. 10 m Bildwiederholrate: 5 Hz Wärmequelle: Heizlüfter 2 kW Erwärmungszeit: 5 min Gesamtmesszeit: 12 min

#### **Auswertung:**

Erstellung eines Nullbildes durch Mittelung mehrer Nullbilder zur Verbesserung des Signal-zu-Rausch Abstandes. Auswahl eines Thermogramms aus dem Messfilm mit möglichst großem Temperaturkontrast nach der Erwärmung. Abzug des Nullbildes (Thermogramm vor der Erwärmung), um den Einfluss einer inhomogenen Emissivitätsverteilung und/oder von ungleichmäßigen Temperaturverteilungen durch instationäre Umgebungsbedingungen zu reduzieren.

#### **Ergebnisse:**

Das aus 50 Thermogrammen gemittelte Nullbild in Abb. 7.3 zeigt etwas erhöhte Temperaturen (bis zu 1 K) in den Bereichen des Reliefs, die sich stärker vom Hintergrund abheben. Da die Messungen am Vormittag aufgenommen wurden und die Lufttemperaturen leicht anstiegen, erwärmen sich diese Bereiche durch die reduzierte Wärmeableitung in den Hintergrund eher als das umgebende Material. Das Differenzthermogramm in Abb. 7.4 zeigt eine ähnlichen Effekt, aber durch die zusätzliche Erwärmung ist der Temperaturkontrast größer (bis zu 3 K). Es können keine Inhomogenitäten oder Ablösungen detektiert werden.

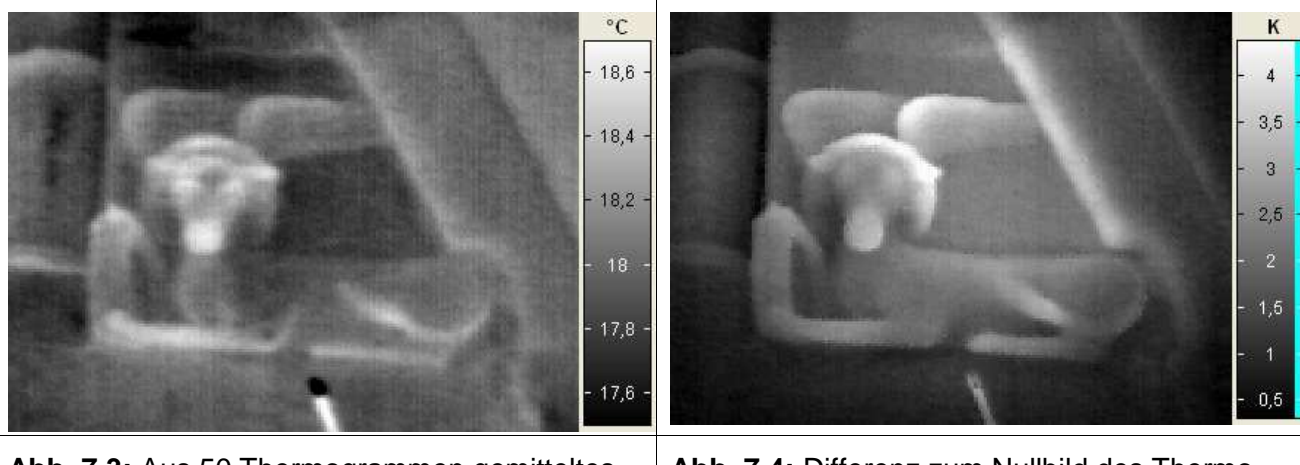

**Abb. 7.3:** Aus 50 Thermogrammen gemitteltes Nullbild (vor der Erwärmung).

**Abb. 7.4:** Differenz zum Nullbild des Thermogramms, das 26 s nach dem Ausschalten der Wärmequelle erfasst wurde.

## **Messposition 1.2: Löwe (Tympanon)**

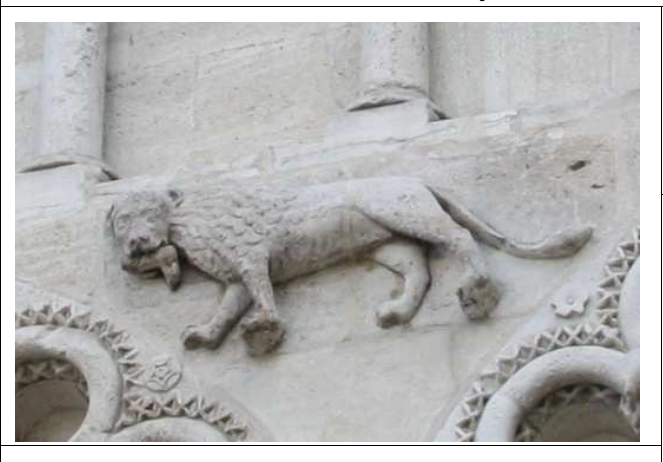

#### **Umgebungsbedingungen:**

Lufttemperatur: 19,5 °C Objekttemperatur: 18.5 °C rel. Luftfeuchte: 67 %

#### **Messparameter:**

IR-Kamera/Objektiv: VarioCam / 50 mm IR-Kameraabstand: ca. 13,7 m Bildwiederholrate: 5 Hz Wärmequelle: Heizlüfter 2 kW Erwärmungszeit: 7 min Gesamtmesszeit: 30 min

## **Auswertung:**

**Abb. 7.5:** Löwe im Tympanon

Erstellung eines Nullbildes durch Mittelung mehrer Nullbilder zur Verbesserung des Signal-zu-Rausch Abstandes. Auswahl eines Thermogramms aus dem Messfilm mit möglichst großem Temperaturkontrast. Abzug des Nullbildes (Thermogramm vor der Erwärmung), um den Einfluss einer inhomogenen Emissivitätsverteilung und/oder von ungleichmäßigen Temperaturverteilungen durch instationäre Umgebungsbedingungen zu reduzieren.

#### **Ergebnisse:**

Das aus 50 Thermogrammen gemittelte Nullbild in Abb. 7.6 zeigt etwas erhöhte Temperaturen (bis zu 1 K) in den Bereichen des Reliefs, die sich stärker vom Hintergrund abheben. Da die Messungen am Vormittag aufgenommen wurden und die Lufttemperaturen leicht anstiegen, erwärmen sich diese Bereiche durch die reduzierte Wärmeableitung in den Hintergrund eher als das umgebende Material. Das Differenzthermogramm in Abb. 7.4 zeigt eine ähnlichen Effekt, aber durch die zusätzliche Erwärmung ist der Temperaturkontrast größer (bis zu 3 K).

Im Nullbild deuten einige dunkle Streifen und Flecken am Hintergrund und auf dem Rücken auf Materialverunreinigungen hin. Im Bereich des Bauches des Löwen ist in beiden Thermogrammen ein vertikaler Streifen mit etwas höherer Temperatur zu erkennen. Dies könnte eine Materialfuge sein.

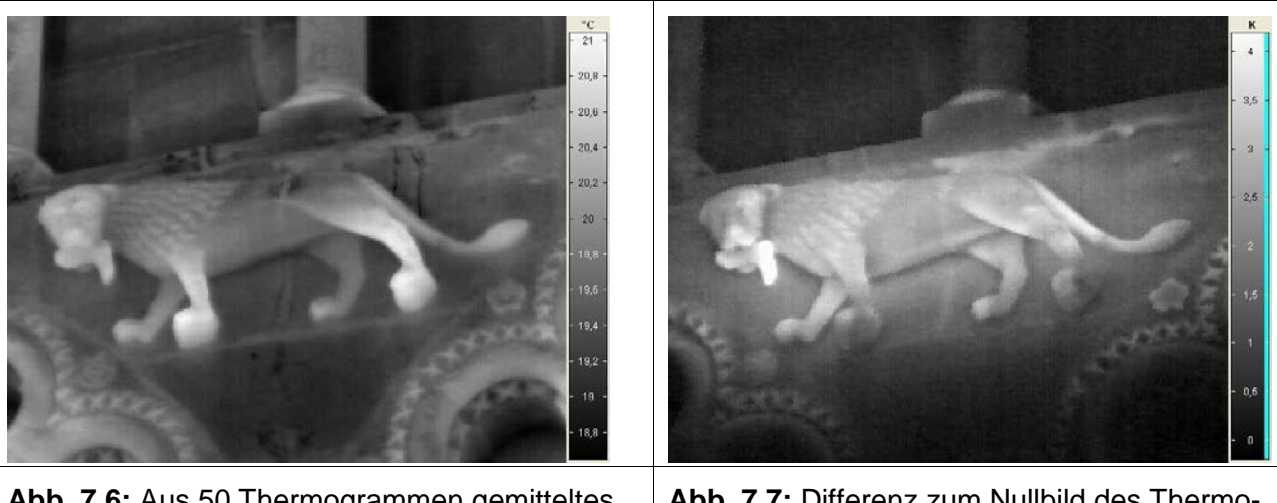

**Abb. 7.6:** Aus 50 Thermogrammen gemitteltes Nullbild (vor der Erwärmung).

**Abb. 7.7:** Differenz zum Nullbild des Thermogramms, das 80 s nach dem Ausschalten der Wärmequelle erfasst wurde.

#### **Messposition 1.3: Wandausschnitt (Archivolte)**

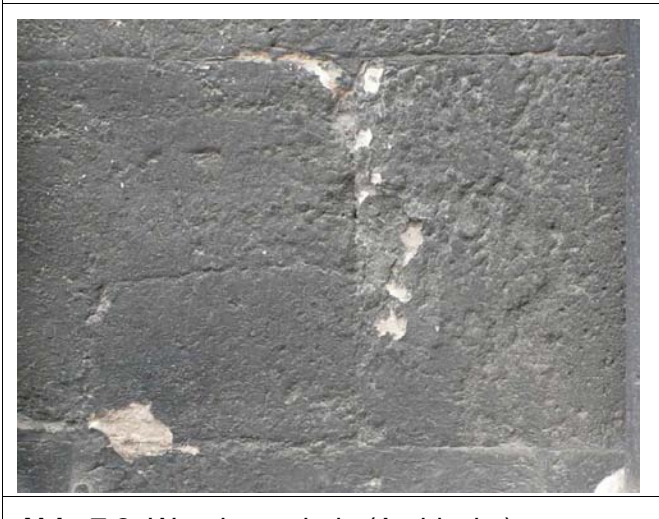

#### **Umgebungsbedingungen:**

Lufttemperatur: 22,0 °C Objekttemperatur: 20.5 °C rel. Luftfeuchte: 56 %

#### **Messparameter:**

IR-Kamera/Objektiv: VarioCam / 30 mm IR-Kameraabstand: 1,26 m Bildwiederholrate: 5 Hz Wärmequelle: Heizlüfter 2 kW Erwärmungszeit: 1 min Gesamtmesszeit: 10 min

**Abb. 7.8:** Wandausschnitt (Archivolte)

#### **Auswertung:**

Auswahl eines Thermogramms aus dem Messfilm direkt nach der Erwärmung zur Ortung sehr oberflächennaher Ablösungen und zu einem späteren Zeitpunkt zur Ortung tiefer liegender Fehlstellen, jeweils mit Abzug des Nullbildes (Thermogramm vor der Erwärmung), um den Einfluss einer inhomogenen Emissivitätsverteilung und/oder ungleichmäßige Temperaturverteilungen durch instationäre Umgebungsbedingungen zu reduzieren.

#### **Ergebnisse:**

Im Thermogramm direkt nach der Erwärmung (Abb. 7.9) sind sehr viele kleine Bereiche zu erkennen, die bis zu 4 K wärmer wurden als die Umgebung. Diese deuten auf oberflächennahe Fehlstellen hin. In Abb. 7.10 ist nach ca. 60 s Abkühlung nur noch in der Mitte ein größerer Bereich mit erhöhter Temperatur zu sehen, der entweder auf eine tiefer liegende Fehlstelle oder auf einen bereits früher verfestigten Bereich mit anderen Materialeigenschaften hindeutet.

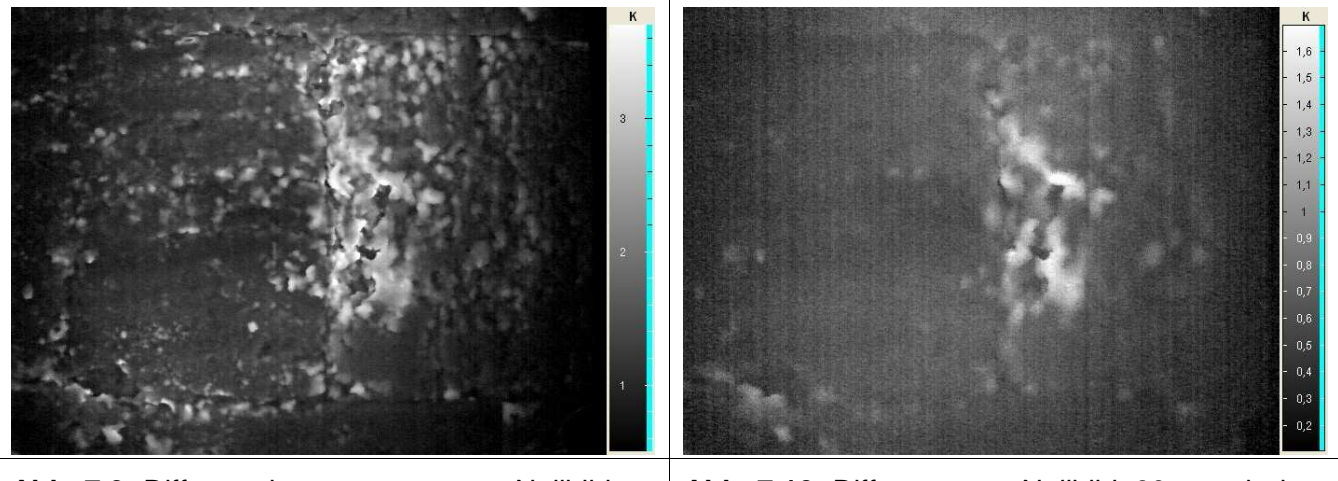

**Abb. 7.9:** Differenzthermogramm zum Nullbild, direkt nach der Erwärmung.

**Abb. 7.10:** Differenz zum Nullbild, 60 s nach der Erwärmung.

### **Messposition 1.4: Kapitell (Archivolte)**

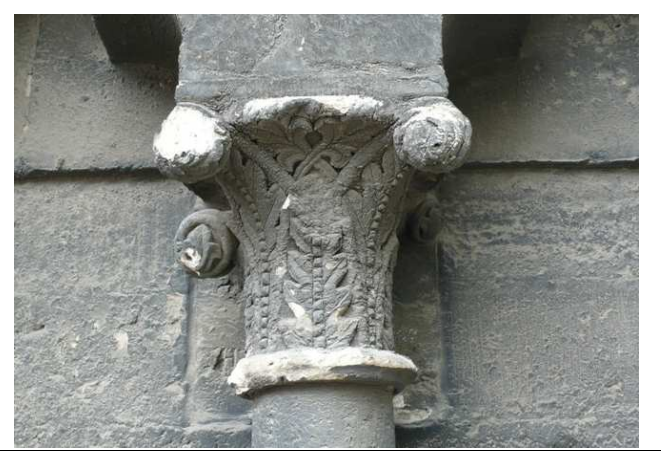

**Abb. 7.11:** Kapitell (Archivolte)

#### **Umgebungsbedingungen:**

Lufttemperatur: 22,0 °C Objekttemperatur: 20.5 °C rel. Luftfeuchte: 56 %

#### **Messparameter:**

IR-Kamera/Objektiv: VarioCam / 30 mm IR-Kameraabstand: 1,26 m Bildwiederholrate: 5 Hz Wärmequelle: Heizlüfter 2 kW Erwärmungszeit: 1 min Gesamtmesszeit: 10 min

#### **Auswertung:**

Auswahl eines Thermogramms aus dem Messfilm direkt nach der Erwärmung zur Ortung sehr oberflächennaher Ablösungen und zu einem späteren Zeitpunkt zur Ortung tiefer liegender Fehlstellen, jeweils Abzug des Nullbildes (Thermogramm vor der Erwärmung), um den Einfluss einer inhomogenen Emissivitätsverteilung und/oder ungleichmäßige Temperaturverteilungen durch instationäre Umgebungsbedingungen zu reduzieren.

#### **Ergebnisse:**

Im Thermogramm direkt nach der Erwärmung (Abb. 7.12) sind sehr viele kleine Bereiche zu erkennen, die bis zu 4 K wärmer wurden als die Umgebung. Diese deuten auf oberflächennahe Fehlstellen hin. In Abb. 7.13 sind nach ca. 90 s Abkühlung viele größere Bereiche noch deutlich wärmer, was auf tiefer liegende Zerstörungen/Entfestigungen des Gefüges hindeutet.

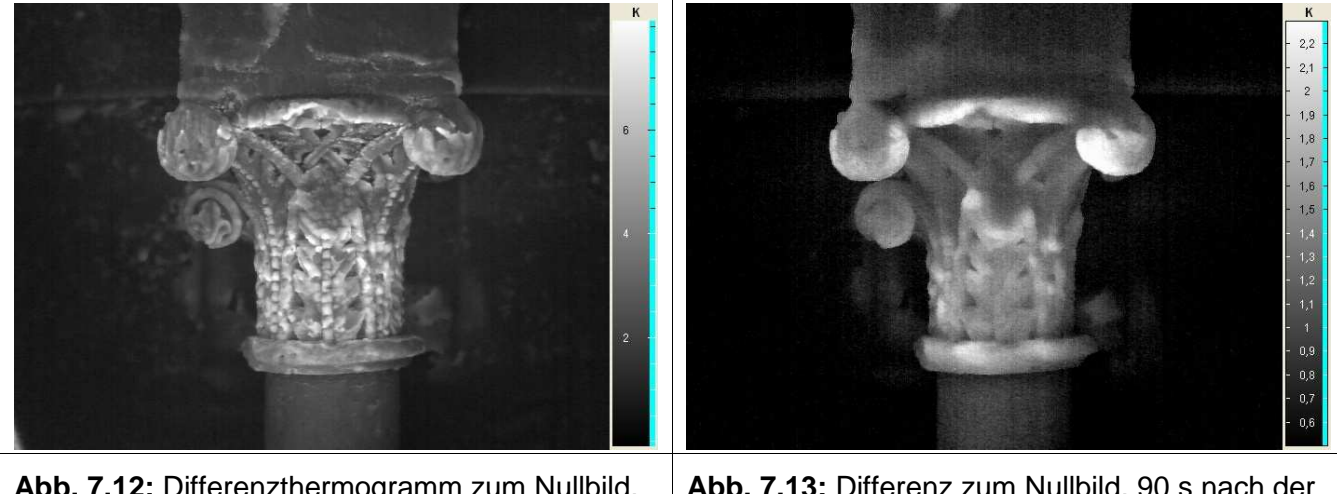

**Abb. 7.12:** Differenzthermogramm zum Nullbild, direkt nach der Erwärmung.

**Abb. 7.13:** Differenz zum Nullbild, 90 s nach der Erwärmung.

## **7.2 Fallstudie 2: Madonna mit Kind, Marienkapelle, Halberstädter Dom**

## **7.2.1 Beschreibung des Messobjektes und der Aufgabenstellung**

#### **Allgemein:**

Die Madonna steht in der Marienkapelle im Osten des Halberstädter Doms. Die Figur wurde 1270/1280 geschaffen.

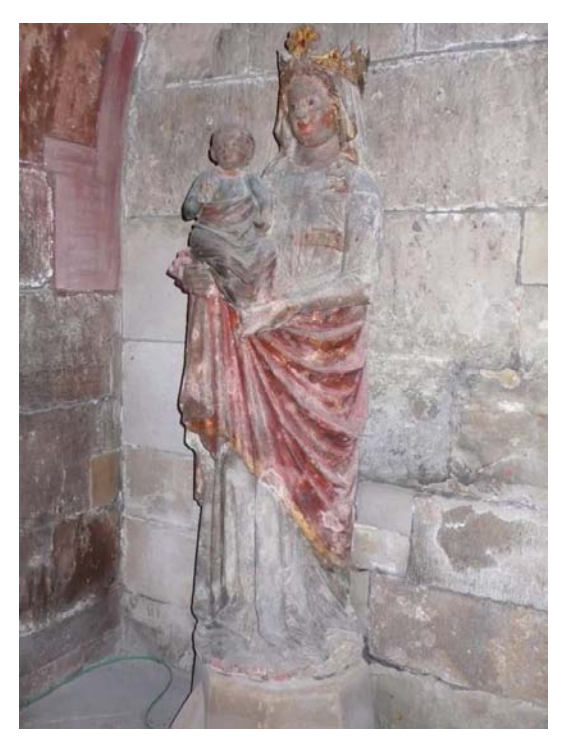

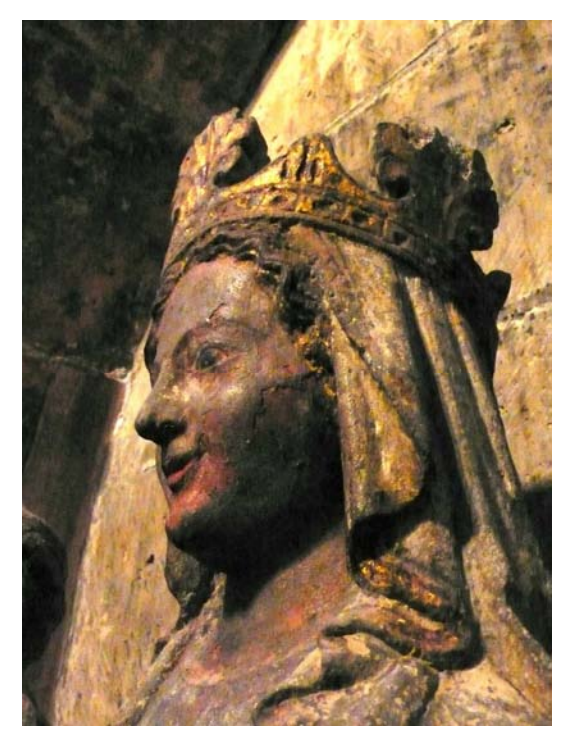

**Abb. 7.14:** Links: Madonna mit Kind in der Marienkapelle. Rechts: Kopf der Madonna.

#### **Gesteinsmaterial:**

Halberstädter Muschelkalk

#### **Schadensanamnese und Restaurierung:**

Ursprünglich gaben folgende Schadensbilder Anlass für die Restaurierung bzw. konservierende Maßnahmen:

- zahlreiche Salzausblühungen
- Entfestigung des Kalksteins, Abmehlen
- z. T. Abbrüche bzw. Fehlstellen
- stark geschädigte Fassung, blasige Aufwerfungen
- Verschmutzung

Die Restaurierung erfolgte 2004, u. a. durch Abnahme von Effloreszenzen, Kompressenentsalzung, Festigung, Retusche und Stuckergänzungen.

## **Fragestellung im Projekt:**

Die Marienkapelle hat ein massives Feuchteproblem, welches den Sanierungserfolg in Frage stellt. Im Sockelbereich befindet sich ein Heizkabel.

Es ist Schalenbildung zu beobachten, die näher untersucht werden sollte. Weiterhin wurden z. T. Versalzungen vermutet.

#### **Messstellen:**

- Kurz über dem Sockel mit starker Salzbelastung
- Bereich der Büste mit Schalenbildung

### **Messverfahren:**

Aktive Thermografie mit Blitzlichtanregung zur Ortung oberflächennaher Ablösungen. Die max. Temperaturdifferenz sollte ∆T < 5 K sein. Geforderte Ortsauflösung: 2 mm

Lichtschnittverfahren mit Erfassung der gesamten Figur. Geforderte Ortsauflösung: 1 mm

## **7.2.2 Aktive Thermografie: Durchführung der Messungen, Auswertung und Messergebnisse**

### **Allgemein:**

In der vorliegenden Fallstudie waren Ablösungen geringer Schichtdicken im Submillimeter- bis Millimeterbereich zu analysieren. Demzufolge musste die thermische Anregung schnell erfolgen und wurde mit zwei Blitzlampen realisiert (Gesamtenergie 6 kJ). Die Anregungsdauer (Abbrennzeit der Blitzlampe) betrug ca. 25 ms. Die Abkühlung der Oberfläche wurde zeitlich aufgelöst mit der Vario-Cam IR-Kamera mit einer Bildwiederholrate von 50 Hz, einem Detektorarray mit 640 x 480 Pixeln und einem empfindlichen Spektralbereich von 8 bis 14 µm aufgenommen. Für eine möglichst hohe Ortsauflösung mit gleichmäßiger homogener thermischer Anregung wurden Bildausschnitte mit einer Größe von 37,5 cm x 28,5 cm gewählt.

Die Messungen wurden am 15. Juni 2009 durchgeführt. Während der Messungen betrug die Lufttemperatur konstant 18°C, die Luftfeuchte 63 % und die Temperatur der Objektoberfläche 17 °C.

In den Thermogrammen während der Blitzlichtlichtanregung muss berücksichtig werden, dass sich die vom Objekt emittierte Strahlung noch mit der vom Blitzlicht ausgehenden und am Objekt reflektierten Strahlung überlagert, so dass die im Thermogramm dargestellten scheinbaren Temperaturen deutlich höher sind als die tatsächlichen Temperaturen auf der Oberfläche. In den Thermogrammen während der Anregung lassen sich daher sehr gut Inhomogenitäten auf der Oberfläche aufgrund unterschiedlicher Reflexionsfaktoren für das Blitzlicht im Spektralbereich der IR-Kamera darstellen.

Direkt nach der Anregung betrug der Temperaturanstieg auf der Oberfläche in allen Fällen deutlich weniger als 5 K.

#### **Messposition 2.1: Kopf der Madonna**

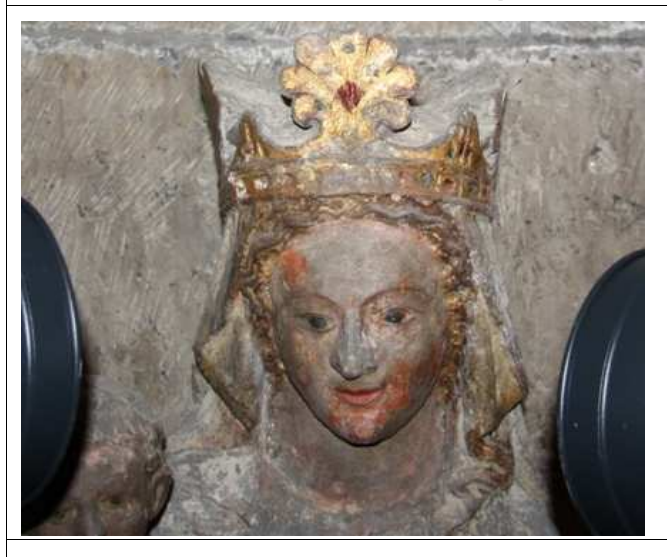

#### **Umgebungsbedingungen:**

Lufttemperatur: 18,0 °C Obiekttemperatur: 17 °C rel. Luftfeuchte: 63 %

#### **Messparameter:**

IR-Kamera/Objektiv: VarioCam / 30 mm IR-Kameraabstand: 0,7 m Bildwiederholrate: 50 Hz Wärmequelle: 2 Blitzlampen (zusammen 6 kJ) Abstand der Blitzlampen: 45 cm Gesamtmesszeit: 1 min Ortsauflösung der Thermogramme: 0,6 mm pro Pixel

#### **Abb. 7.15:** Kopf der Madonna.

#### **Auswertung:**

Auswahl eines Thermogramms aus dem Messfilm während der Anregung zur Darstellung von Emissivitätskontrasten und Auswahl eines Thermograms während der Abkühlungsphase zur Ortung von Ablösungen, Hohlstellen oder verdeckten Materialinhomogentäten.

#### **Ergebnisse:**

Im Thermogramm während des Blitzes (Abb. 7.16) sind deutlich dunklere Bereiche zu erkennen, die eine höhere Emissivität haben und damit das Blitzlicht weniger stark reflektieren. In diesen Bereichen unterscheidet sich die äußerste Schicht der Fassung von der Umgebung oder fehlt ganz. Während er Abkühlung können in Abb. 7.17 kleinere Stellen erhöhter Temperatur z. B. im Stirnbereich lokalisiert werden. Diese können entweder Hohlstellen sein oder Materialergänzungen oder Festigungen, die eine geringere Temperaturleitfähigkeit aufweisen als die Umgebung.

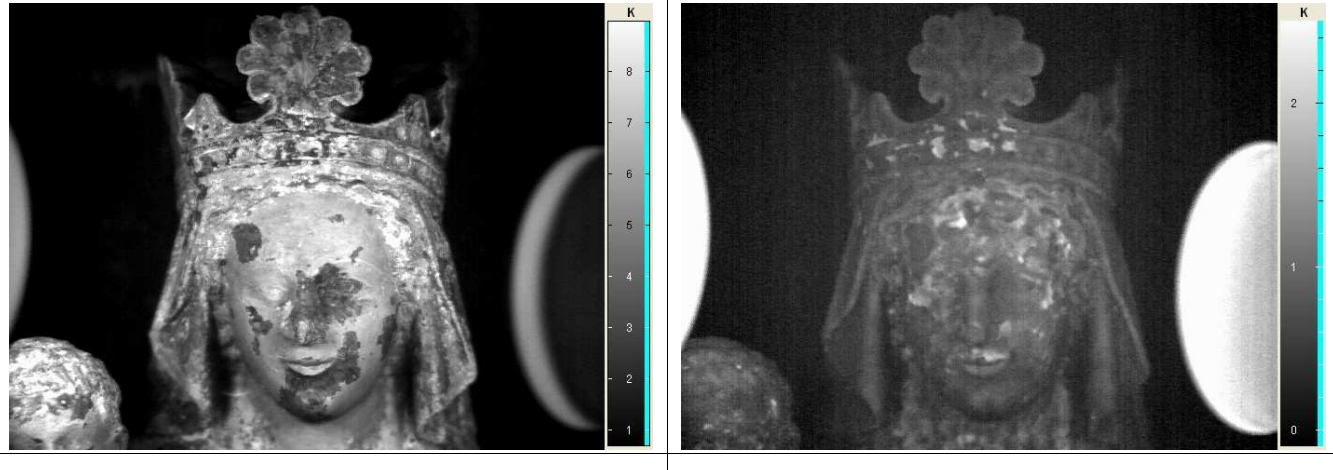

**Abb. 7.16:** Thermogramm während der Blitzlichtanregung. Größe der Thermogramme: 37,5 cm x 28,5 cm.

**Abb. 7.17:** Thermogramm 3,5 s nach der Anregung.

#### **Messposition 2.2: Hand der Madonna**

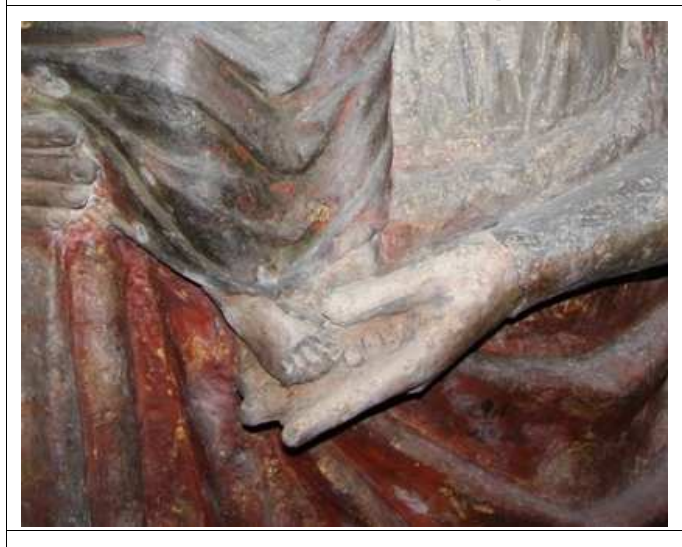

**Abb. 7.18:** Hand der Madonna mit Fuß des Kindes.

#### **Umgebungsbedingungen:**

Lufttemperatur: 18,0 °C Objekttemperatur: 17 °C rel. Luftfeuchte: 63 %

#### **Messparameter:**

IR-Kamera/Objektiv: VarioCam / 30 mm IR-Kameraabstand: 0,7 m Bildwiederholrate: 50 Hz Wärmequelle: 2 Blitzlampen (zusammen 6 kJ) Abstand der Blitzlampen: 45 cm Gesamtmesszeit: 1 min Ortsauflösung der Thermogramme: 0,6 mm pro Pixel

#### **Auswertung:**

Auswahl eines Thermogramms aus dem Messfilm während der Anregung zur Darstellung von Emissivitätskontrasten und Auswahl eines Thermograms während der Abkühlungsphase zur Ortung von Ablösungen, Hohlstellen oder verdeckten Materialinhomogentäten.

#### **Ergebnisse:**

Im Thermogramm während des Blitzes (Abb. 7.19) sind deutlich dunklere Bereiche zu erkennen, die eine höhere Emissivität haben und damit das Blitzlicht weniger stark reflektieren. In diesen Bereichen unterscheidet sich die äußerste Schicht der Fassung von der Umgebung oder fehlt ganz. Während er Abkühlung können in Abb. 7.20 eine größere Stelle am Arm sowie kleinere Bereich zwischen den Zehen des Kindes mit höherer Temperatur geortet werden. Diese können entweder Hohlstellen sein oder Materialergänzungen oder Festigungen, die eine geringere Temperaturleitfähigkeit aufweisen als die Umgebung.

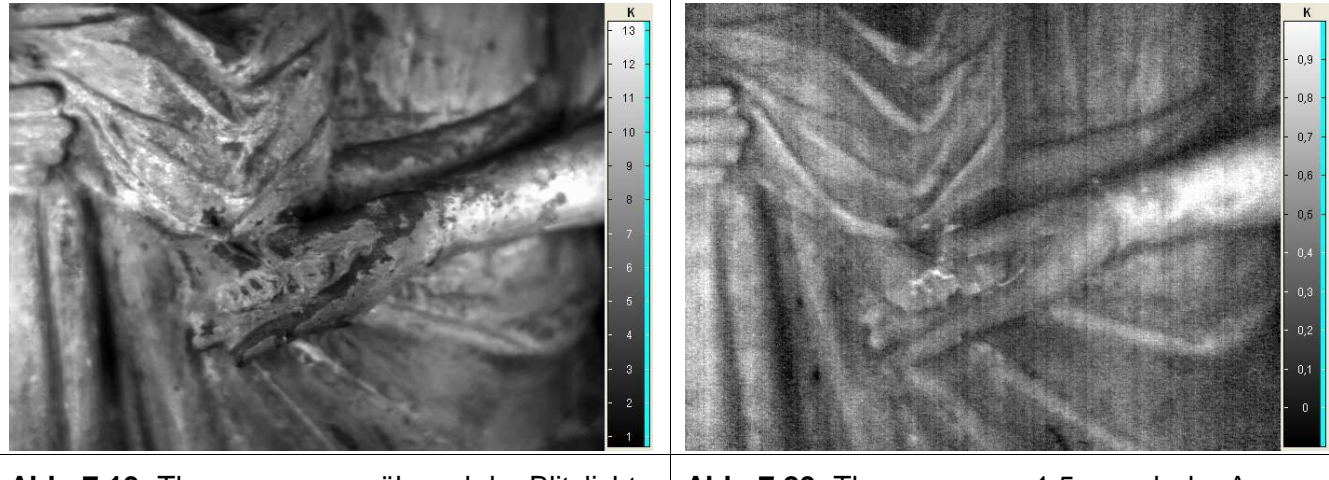

**Abb. 7.19:** Thermogramm während der Blitzlichtanregung. Größe der Thermogramme: 37,5 cm x 28,5 cm **Abb. 7.20:** Thermogramm 1,5 s nach der Anregung.

### **Messposition 2.3: Fuß des Kindes, Closeup**

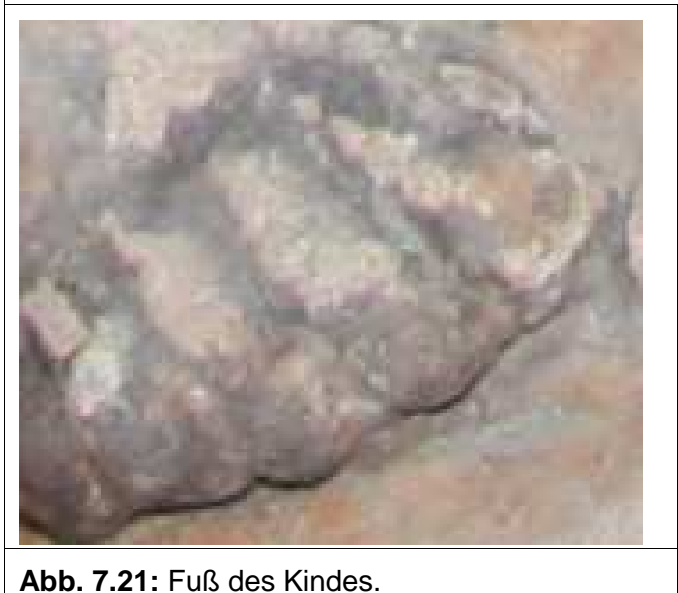

#### **Umgebungsbedingungen:**

Lufttemperatur: 18,0 °C Obiekttemperatur: 17 °C rel. Luftfeuchte: 63 %

#### **Messparameter:**

IR-Kamera/Objektiv: VarioCam / 30 mm /Closeup IR-Kameraabstand: 0,055 m Bildwiederholrate: 50 Hz Wärmequelle: 1 Blitzlampe (3 kJ) Abstand der Blitzlampen: 32 cm Gesamtmesszeit: 1 min Ortsauflösung der Thermogramme: 50 µm pro Pixel

#### **Auswertung:**

Auswahl eines Thermogramms aus dem Messfilm während der Anregung zur Darstellung von Emissivitätskontrasten und Auswahl eines Thermograms während der Abkühlungsphase zur Ortung von Ablösungen, Hohlstellen oder verdeckten Materialinhomogenitäten.

#### **Ergebnisse:**

Insbesondere bei 3D-Objekten ist die Fokussierung mit der Close-up Vorsatzlinse schwierig und die Tiefenschärfe gering.

Im Thermogramm während des Blitzes (Abb. 7.22) sind zwischen den Zehen hellere Bereiche zu erkennen, die eine geringere Emissivität haben und damit des Blitzlicht stärker reflektieren. Während der Abkühlung können in Abb. 7.23 wärmere Stellen zwischen den Zehen des Kindes geortet werden. Diese können entweder Hohlstellen sein oder Materialergänzungen oder Festigungen, die eine geringere Temperaturleitfähigkeit aufweisen als die Umgebung.

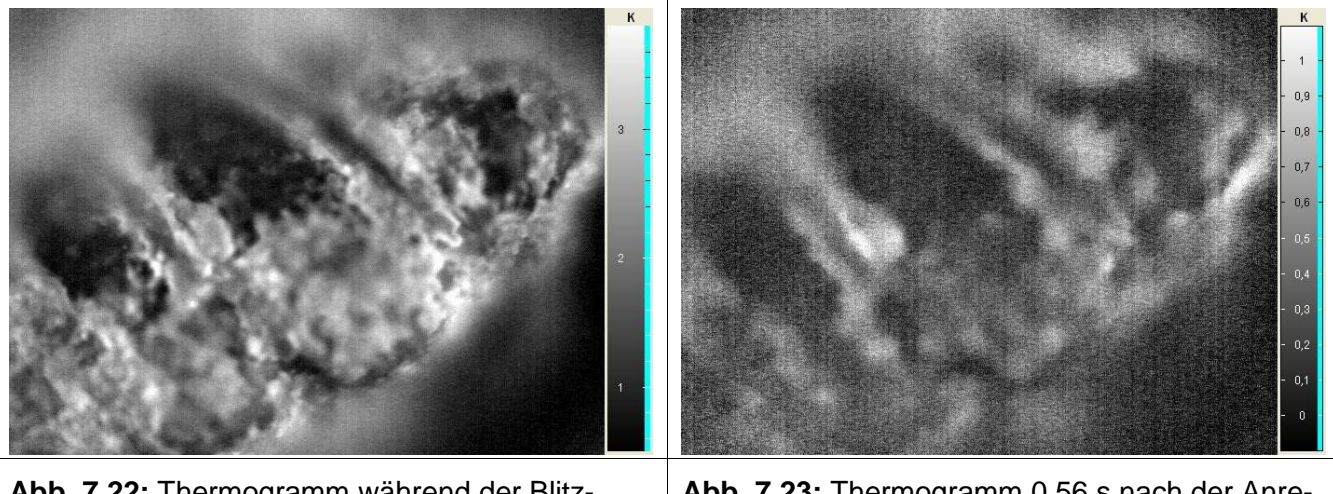

**Abb. 7.22:** Thermogramm während der Blitzlichtanregung. 3,2 cm x 2,43 cm **Abb. 7.23:** Thermogramm 0,56 s nach der Anregung.

## **7.2.3 Lichtschnittverfahren: Durchführung der Messungen, Auswertung und Messergebnisse**

Durch den Standort der Figur ist eine vollständige Erfassung der Oberflächenstruktur nicht möglich. Es wurde ein Bereich festgelegt, der ohne eine Standortänderung digitalisiert werden konnte. In diesem Bereich befindet sich auch ein Großteil der restaurierten Flächen. Die Fläche wurde in 5 Teilbereiche aufgetrennt, die nacheinander digitalisiert wurden. Bei jedem Teilbereich wurde eine Bewertung vorgenommen. Nach dieser Bewertung wurden die Bereiche mit schlechter Qualität noch einmal digitalisiert. Es wurden insgesamt 242 Mio. Messpunkte aufgenommen. Die Zeit für die Digitalisierung betrug insgesamt 6 Stunden.

Nach dem Messeinsatz wurden die Punktdaten über die schon beschrieben Verfahren von Störungen und Redundanzen bereinigt. Anschließend wurde die Punktewolke vernetzt. Das entstandene Dreiecknetz besteht aus 14 Mio. Dreiecken in einer Auflösung von 0,5 mm. Es wurde, wie schon oben beschrieben, nur die vordere Seite der Figur mit einer Dimension von 1700 mm x 600 mm digitalisiert.

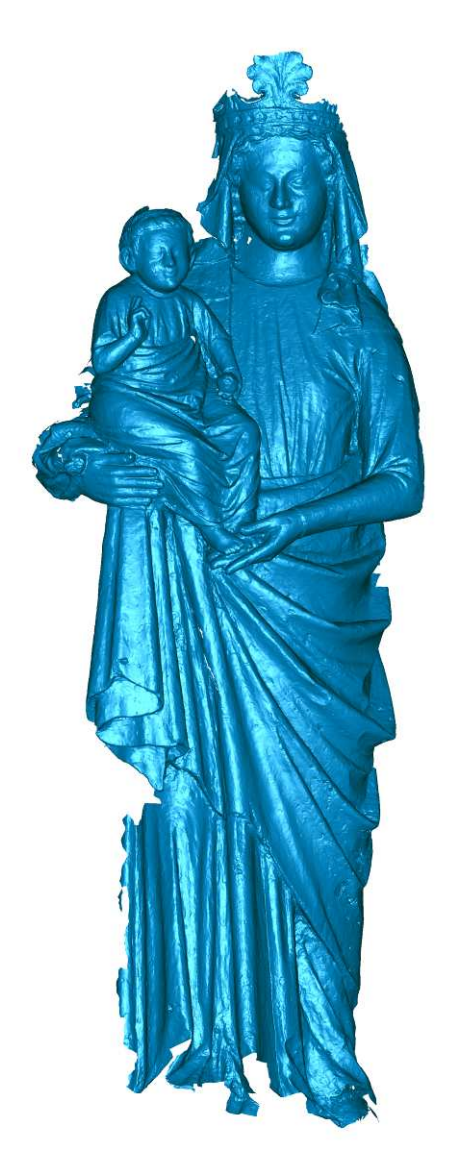

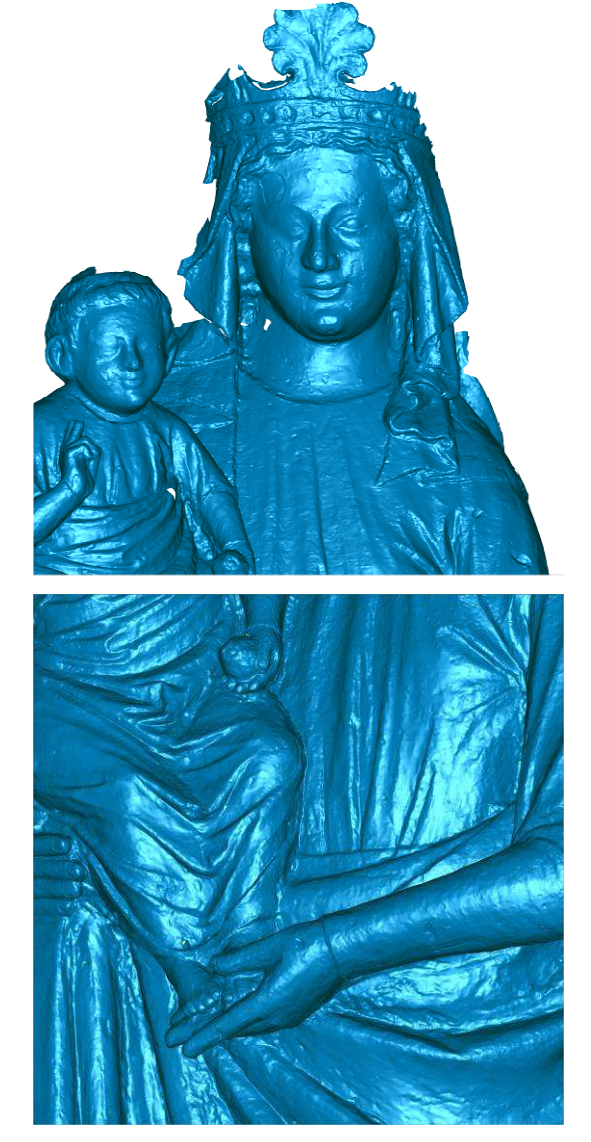

**Abb. 7.24:** 3D-Modell der Madonna, Basis für die Weiterverarbeitung

## **7.2.4 Verfahrenskombination**

Für die Verfahrenskombination wurde eine Datenfusion durchgeführt. Für diese Fusion wurde ein 3D-Datensatzes sowie ein Thermogramm der Messungen vom 15. Juni 2009 verwendet. Das Thermogramm zeigt den Kopf der Madonna während der Blitzlichtanregung und wurde für die Datenfusion ausgewählt, da es markante Merkmale erkennen lässt, welche für die weitere Verarbeitung notwendig sind. Für die Bestimmung der externen Kameraparameter wurden im Thermogramm Passpunkte bestimmt, welche Punkten im 3D-Modell manuell zugeordnet wurden. Das Ergebnis der Lagebestimmung wurde in einer Transformationsmatrix kodiert und an das Visualisierungstool übergeben. Vor dem eigentlichen Mapping der Bilddaten auf das 3D-Modell wurde das Thermogramm noch auf Basis der inneren Kameraparameter entzerrt.

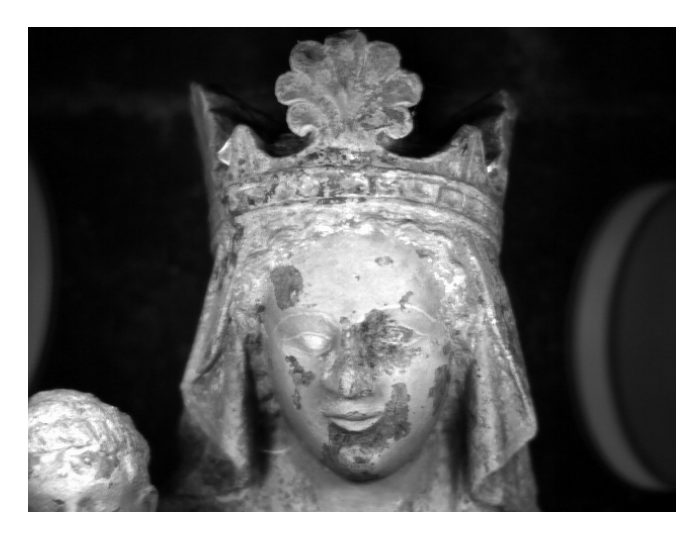

**Abb. 7.25:** Thermogramm des Madonnenkopfes mit Verzeichnung.

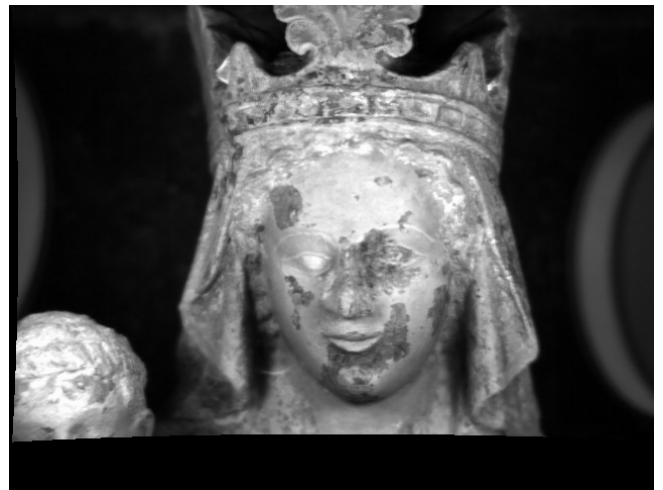

**Abb. 7.26:** Thermogramm des Madonnenkopfes ohne Verzeichnung, welches für das Mapping benutzt wurde (640 x 480 Bildpunkte, 1 Kanal, 8 Bit)

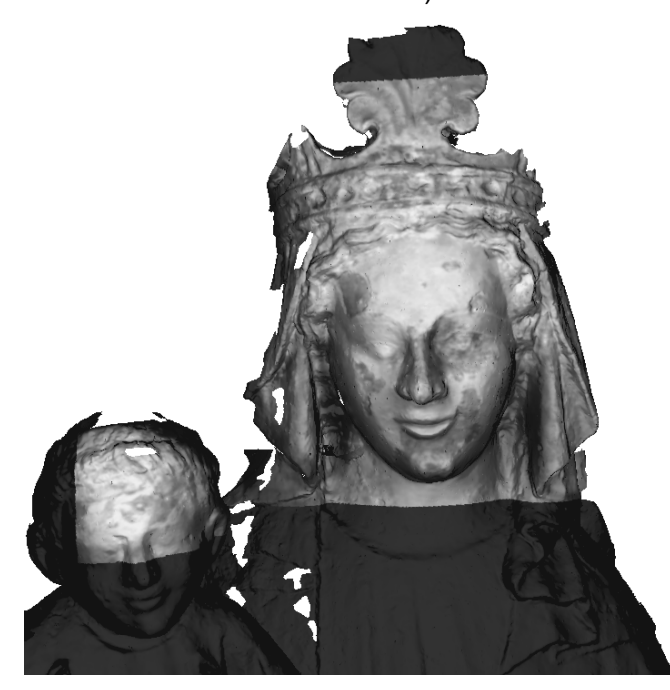

**Abb. 7.27:** Fusion der 3D-Daten mit dem Thermogramm aus Abb. 7.26.

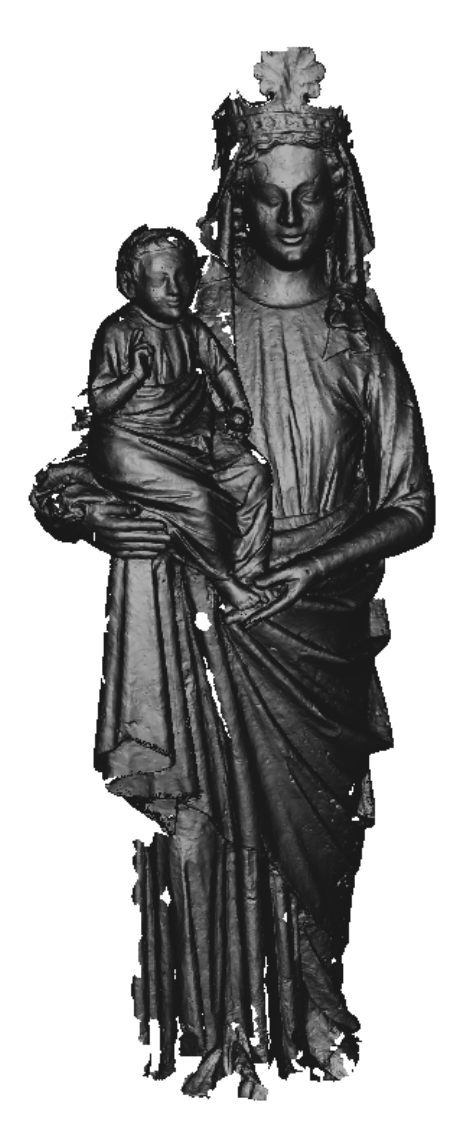

- Ortsauflösung: 1mm
- Oberflächendreiecke: 6.251.662
- Netzpunkte: 3.131.720

**Abb. 7.28:** 3D-Modell der Madonna, das als Basis für das Mapping verwendet wurde.

## **Ergebnisse:**

Ein exaktes Mapping der Bilddaten auf das 3D-Modell anhand manuell bestimmter Passpunkte ist problematisch. Geringe Abweichungen der Positionsbestimmungen der Punkte zwischen Bild und 3D-Modell führen zu nicht zu vernachlässigbaren Mappingfehlern. Die Berechnung der Kameralage wurde mit verschiedenen Methoden und Tools durchgeführt. Hierbei gab es teilweise Probleme, die in einer falschen Positionsbestimmung resultierten oder ein Berechnung nicht möglich machten. Die Ursache hierfür ist vermutlich der große Versatz der Bildhauptpunktlage (vergl. Abb. 7.26), sowie der relativ große Intervall des Toleranzbereiches, in dem die internen Kameraparameter zur Verfügung stehen. Beim eigentlichen Mappingvorgang hat die Brennweite der Kamera ebenfalls einen großen Einfluss auf das Ergebnis. Geringe Änderungen dieses Wertes führen zu deutlichen Unterschieden.

## **7.3 Fallstudie 3: Säule im Bischofsgang, Dom St. Mauritius und St. Katharina, Magdeburg**

## **7.3.1 Beschreibung des Messobjektes und der Aufgabenstellung**

Bei dem evangelische Dom St. Mauritius und St. Katharina handelt es sich um einen vom frühen 13. bis frühen 16. Jahrhundert gotischen Monumentalbau mit außerordentlich reicher Ausstattung. Er ist die zweitgrößte Kathedrale nach dem Kölner Dom. Der nach 1232 entstandene sog. Bischofsgang ist ungewöhnlich breit und hoch. Den großen Arkaden zum Chor entsprechen große Fenster. In die Ecken der massiven Pfeiler sind Säulen mit Schaftringen eingestellt, die als Profilband mittig um die Achteckpfeiler umlaufen. Eine der Säulen (siehe Abb. 7.29) war Gegenstand der zerstörungsfreien Untersuchungen innerhalb dieses Projektes.

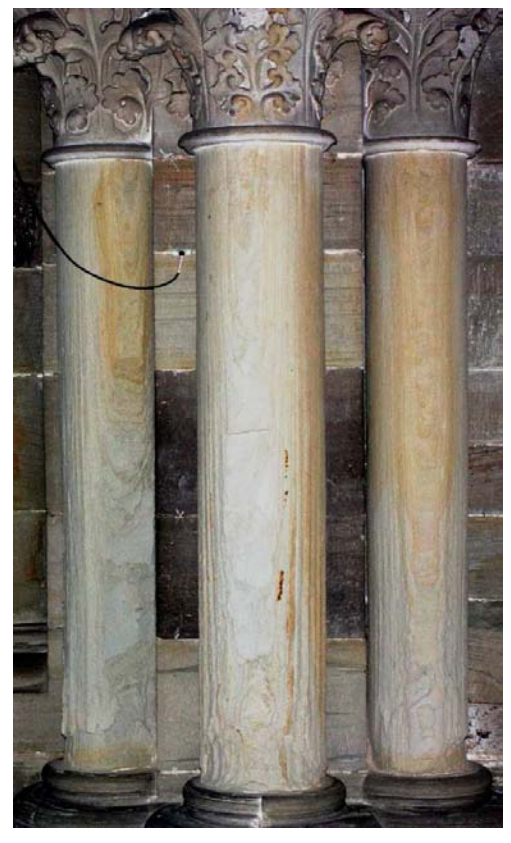

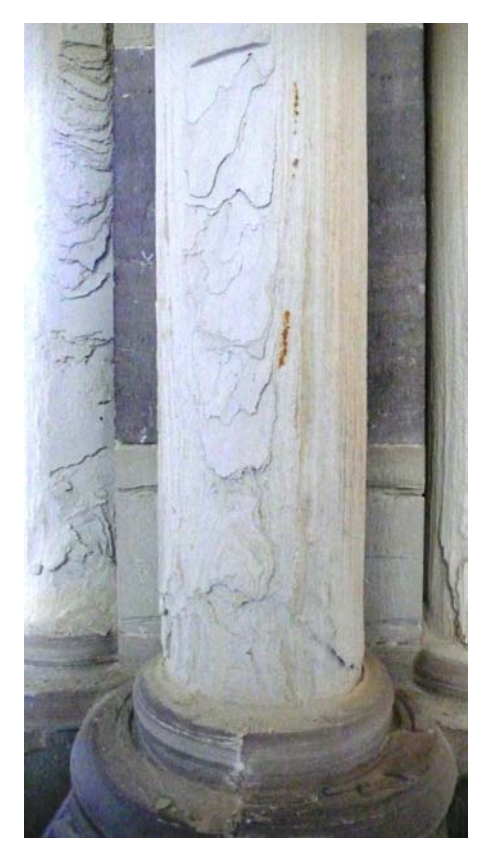

**Abb. 7.29:** Ausgewählte Säule im Bischofsgang: Links: mittlere Säule. Rechts: Schalenbildung ist deutlich erkennbar.

#### **Gesteinsmaterial:**

Mittlerer Buntsandstein

#### **Schadensanamnese:**

- Massives Absanden
- **Schalenbildung**

Bislang erfolgte keine Restaurierung.

## **Fragestellung im Projekt:**

Ziel ist die Verlaufsdokumentation der Schadensprozesse durch das Absanden. Der Hauptschadenfortschritt ist im unteren Drittel der ca. 1,2 m hohen Säule zu erwarten. Es tritt eine sehr hohe Nitratbelastung auf. Konkrete Fragestellungen sind: Wie findet die Schalenablösung statt? Wie schnell finden die Schädigungsprozesse statt? Können Gefügelockerungen vor dem Materialverlust detektiert werden? Verändert sich während der Verwitterung die Porosität?

### **Messstellen:**

Gesamte Säule oberhalb des Säulenschaftes.

### **Messverfahren:**

Aktive Thermografie mit Heißluft- und Halogenanregung zur Ortung der Ablösungen der einzelnen Schichten. Geforderte Ortsauflösung: 2 bis 3 mm. Zum Monitoring von Veränderungen waren zwei bis drei Messeinsätze geplant. Weiterhin sollten verschiedene zeitliche Anregungsarten (Impuls und periodisch) getestet werden.

Lichtschnittverfahren mit Erfassung der gesamten Figur. Geforderte Ortsauflösung: 1 mm. Eine erste 3D-Erfassung dieser Säule erfolgt bereits 2006 und kann zum Vergleich herangezogen werden. Zwei weitere Messeinsätze zeitgleich mit den Thermografiemessungen waren geplant.

## **7.3.2 Aktive Thermografie: Durchführung der Messungen, Auswertung und Messergebnisse**

### **Allgemein:**

Da eine gleichzeitige Erwärmung der gesamten Säule nur mit Heißluft möglich war, wurden diese Messungen zu Beginn eines jeden Messeinsatzes durchgeführt. Damit war eine Gesamtansicht der Säule möglich, jedoch nur mit einer Auflösung von 3,4 mm pro Pixel. Die Erwärmung erfolgte für eine Dauer von 2 min mit einem Heizlüfter von 2 kW durch Bewegung des Lüfters entlang der Säule.

Anschließend wurden der untere und obere Teil der Säule sowie ein vergrößerter Ausschnitt aus der Mitte der Säule mit Halogenlampenanregung untersucht. Dabei wurden unterschiedliche zeitliche Anregungsarten variiert:

- Impulsanregung (1 min) und Beobachtung des Abkühlungsverhaltens
- Periodische (Lock-In Anregung) bei unterschiedlichen Frequenzen:0,5 Hz; 0,25 Hz; 0,05 Hz. Beobachtung der Erwärmung während der Anregung.

Für die Messungen wurde die VarioCam Mikrobolometerkamera eingesetzt. In allen nachfolgend dargestellten Messdaten erfolgte die thermische Anregung und Beobachtung von vorne, d. h. senkrecht zur Schichtung des Materials. Messungen von der Seite aus wurden ebenfalls durchgeführt, ergaben aber keine zusätzlichen Informationen über die Struktur der Säule.

Die Messungen mit aktiver Thermografie erfolgten am 10.6.2009, 17.11.2009 und 31.3.2010 jeweils mit vergleichbaren Messparametern. In Tabelle 7.1 sind die Umgebungsbedingungen an den drei Messtagen zusammengestellt. Die Oberflächentemperatur war im Juni 2009 am höchsten und im März 2010 am niedrigsten. Die rel. Luftfeuchte war vergleichbar. Die maximalen Temperaturdifferenzen an der Oberfläche des unteren Säulenbereiches konnten mit der Halogenanregung annähernd reproduziert werden und waren daher näherungsweise unabhängig von der Ausgangstemperatur. Bei der Erwärmung der gesamten Säule mit der Heißluft weichen die Temperaturdifferenzen voneinander ab, es kann jedoch ebenfalls keine Korrelation zu den unterschiedlichen Umgebungsbedingungen festgestellt werden.

**Tabelle 7.1:** Umgebungsbedingungen und maximale Temperaturanstiege bei gleicher Erwärmung an drei unterschiedlichen Messtagen

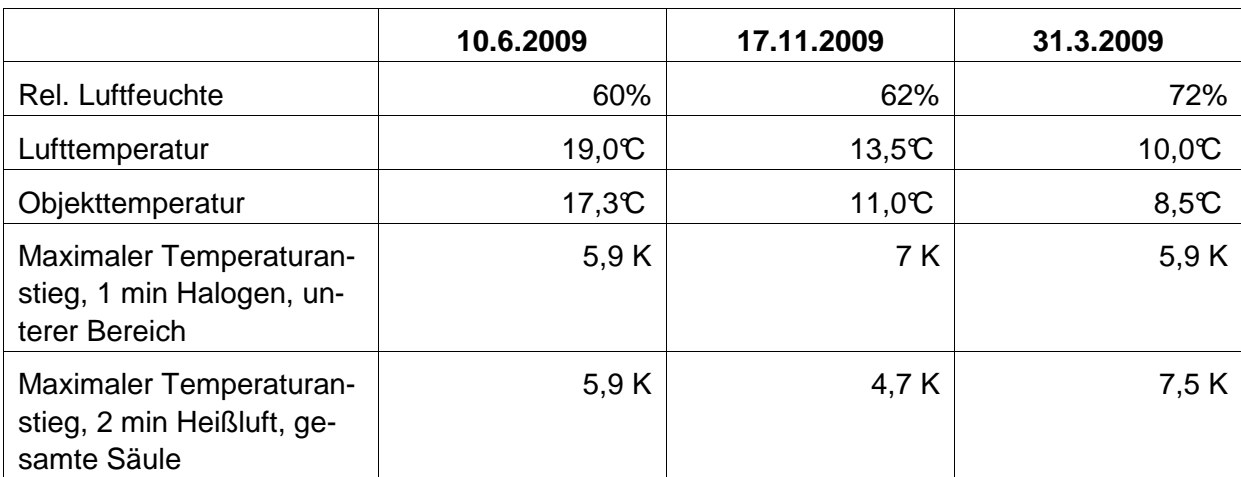

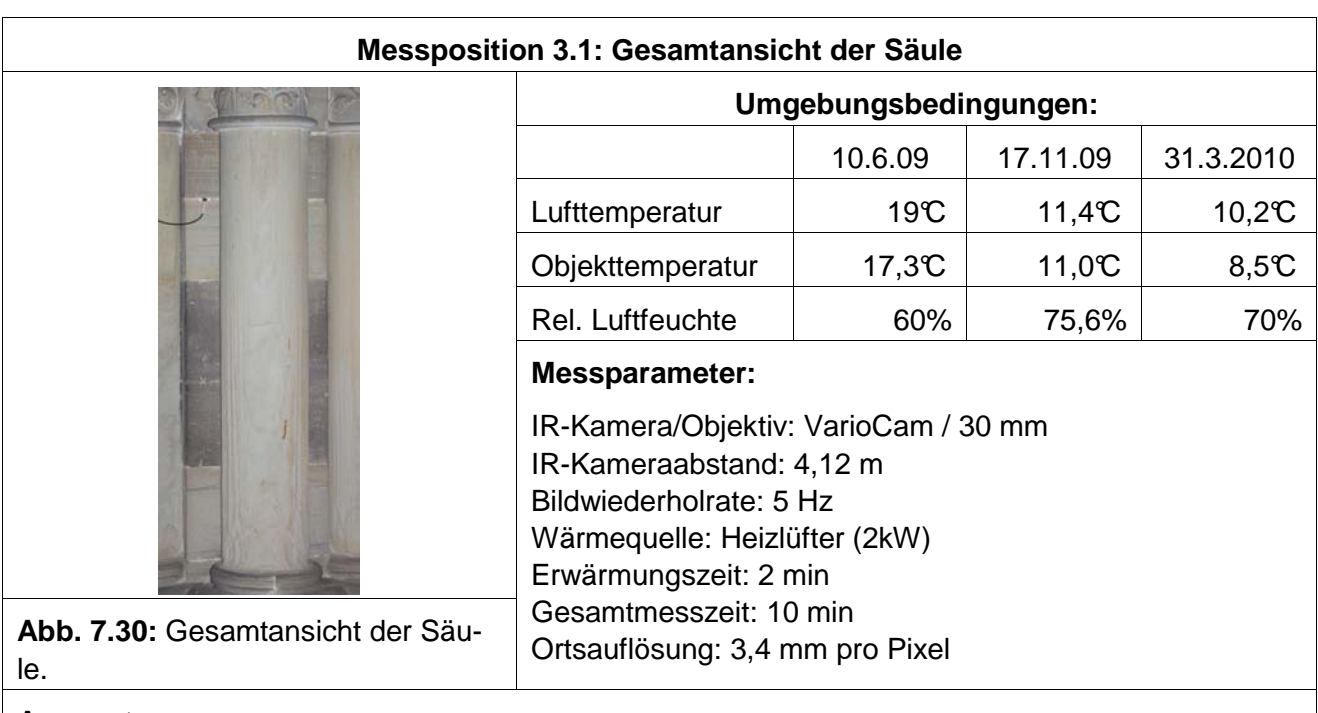

#### **Auswertung:**

Auswahl eines Thermogramms aus dem Messfilm direkt nach der Erwärmung zur Darstellung oberflächennaher Ablösungen und 110 s nach der Erwärmung zur Beobachtung tieferer Fehlstellen und Inhomogenitäten.

### **Ergebnisse:**

Direkt nach der Erwärmung sind in Abb. 7.31 die einzelnen Schichten sehr deutlich zu erkennen, die wärmeren Bereiche weisen auf stärkere Ablösungen hin und erscheinen vorwiegend an den Rändern der Strukturen. Die Ablösungen sind im unteren Bereich größer als im oberen. Bereits im November 2009 können im unteren Bereich deutliche Materialverluste gegenüber Juni 2009 festgestellt werden. Der Abb. 7.32 können keine zusätzlichen Informationen entnommen werden. Weiterhin ist zu bemerken, dass erst beim 3. Messeinsatz (31.3.2010) die Fokuseinstellungen nach der Bestimmung der Tiefenschärfebereiche optimal waren.

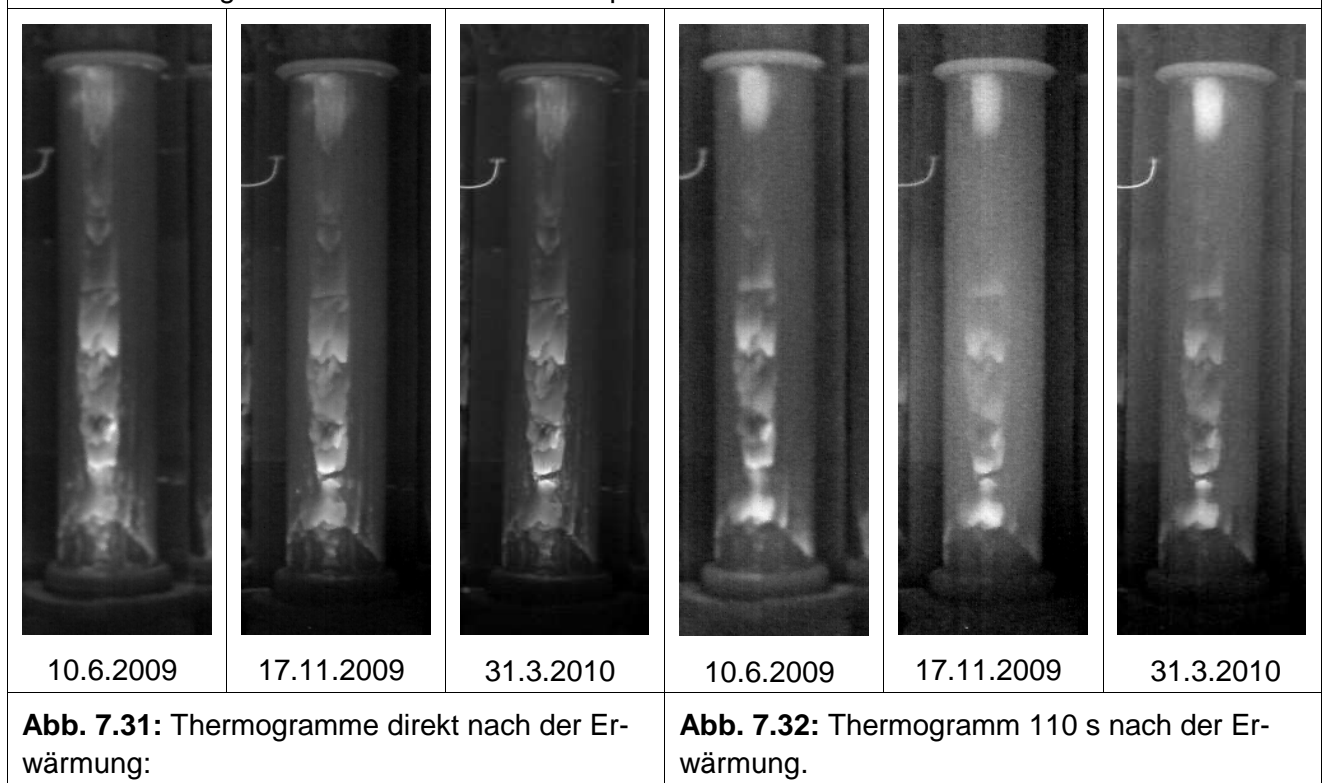

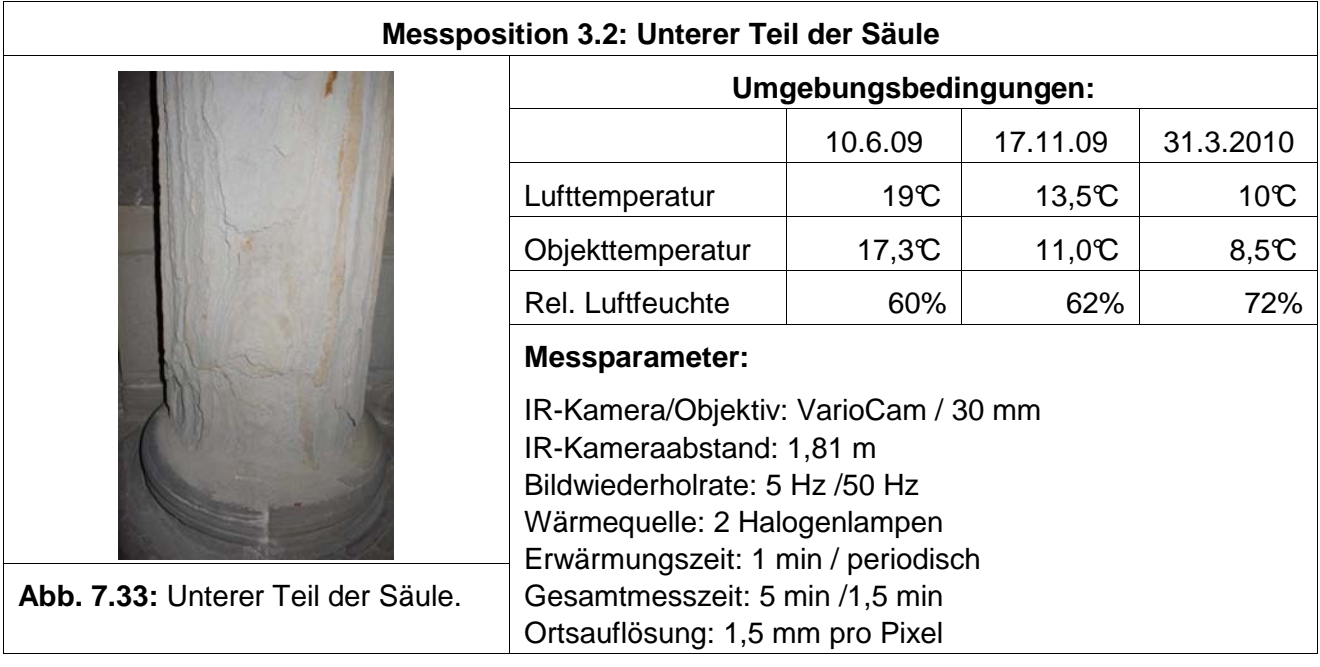

### **Messposition 3.2: Unterer Teil der Säule**

#### **Auswertung:**

Impulsanregung: Auswahl eines Thermogramms aus dem Messfilm direkt nach der Erwärmung

Periodische Anregung: Amplitudenbild, optimale Frequenz bei 0,05 Hz, wurde jedoch erst ab November 2009 eingesetzt

## **Ergebnisse:**

Thermogramme direkt nach Impulsanregung (Abb. 7.34): Die Ausleuchtung des Messbereiches mit den Halogenlampen ist relative inhomogen, wodurch die Erwärmung der Fläche an allen drei Messtagen nicht vollständig reproduziert werden konnte. Im Juni 2009 wurde zu tief erwärmt, während die Ausleuchtung im November 2009 zu hoch angesetzt wurde. Die im Juni 2009 detektierten Bereich mit hoher Temperatur zeigen bereits im November 2009 einen deutlichen Materialverlust. Dieser nimmt bis zum März 2010 nur geringfügig weiter zu.

Amplitudenbilder (Abb. 7.35): Da im Juni 2009 noch nicht mit 0,05 Hz angeregt wurde, sind hier die Ergebnisse bei 0,25 Hz dargestellt. Die Schichtstruktur kann bei 0,05 Hz jedoch deutlich besser aufgelöst werden. Die inhomogene Erwärmung ist hier nicht so offensichtlich und die Grenzen der einzelnen Schichten und die Materialverluste können besser aufgelöst werden als in den Thermogrammen.

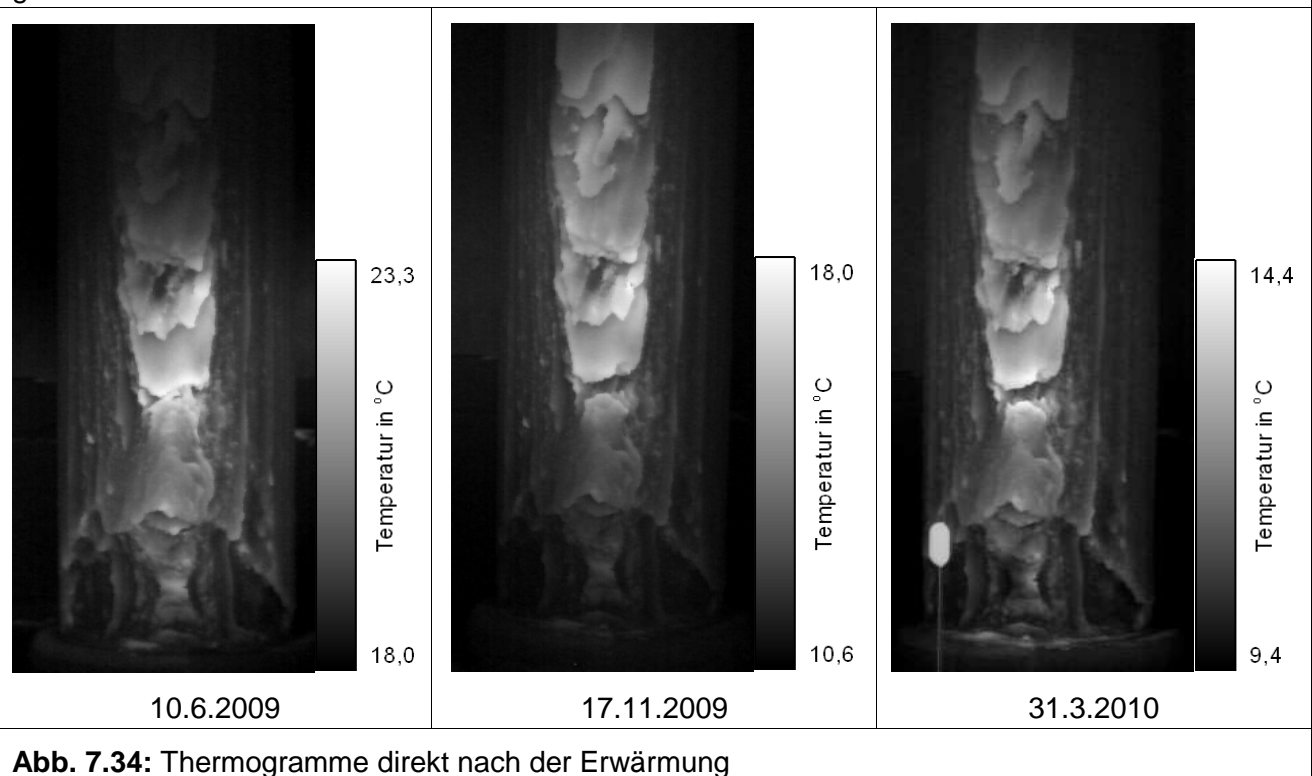

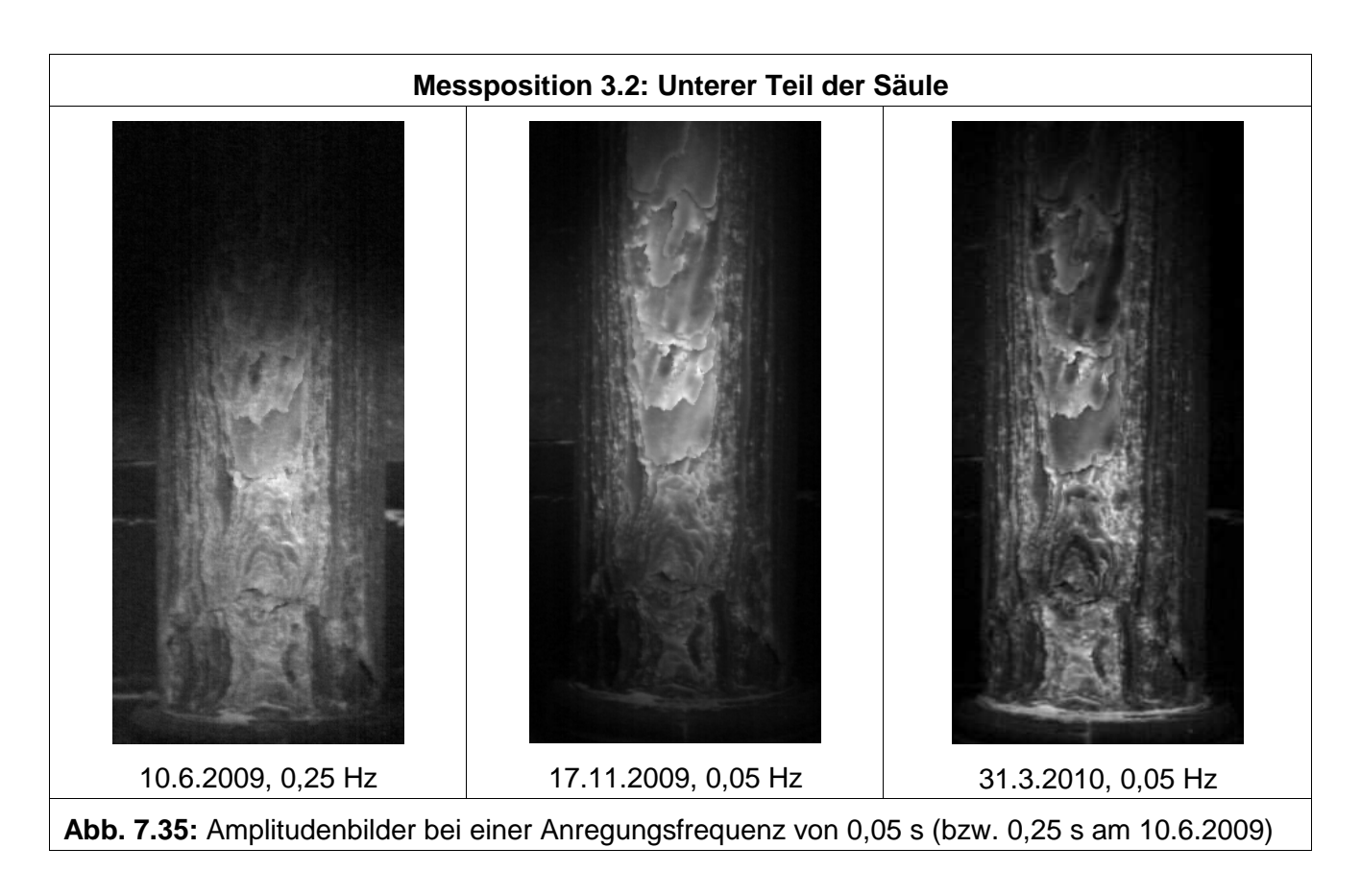

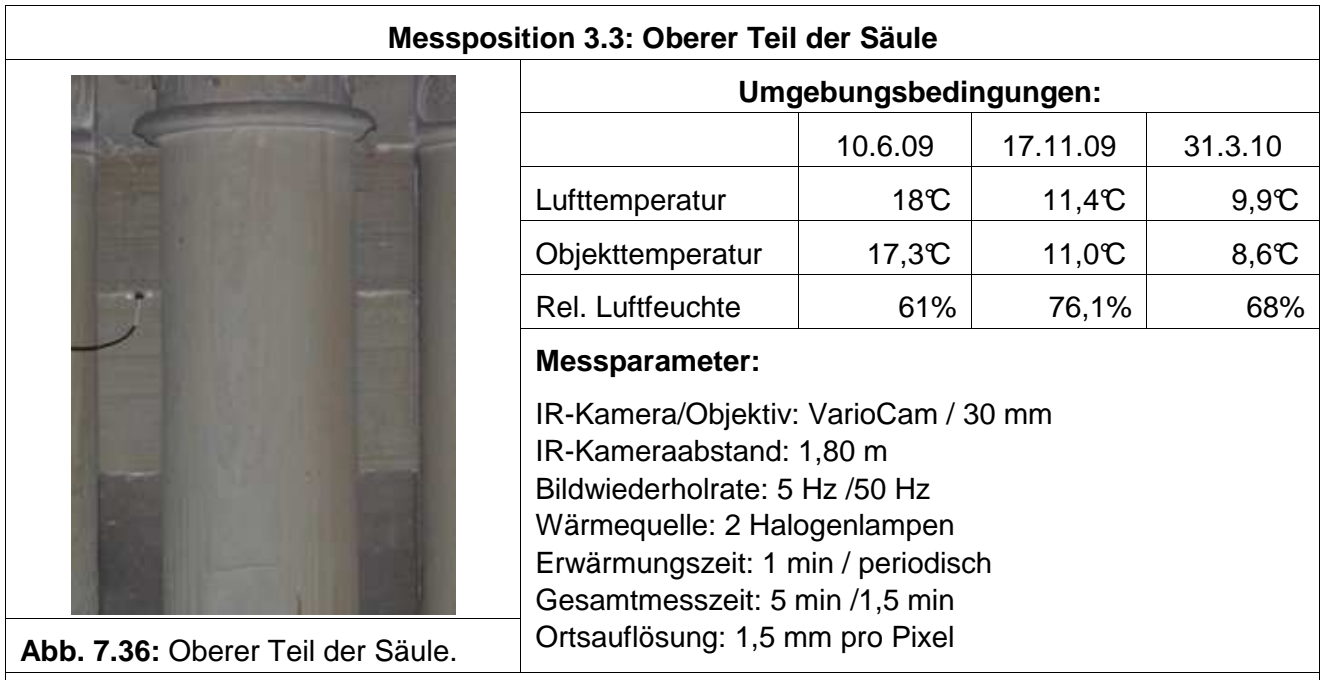

## **Auswertung:**

Impulsanregung: Auswahl eines Thermogramms aus dem Messfilm direkt nach der Erwärmung

Periodische Anregung: Amplitudenbild, optimale Frequenz bei 0,05 Hz, wurde jedoch erst ab November 2009 eingesetzt

## **Ergebnisse:**

Thermogramme nach Impulsanregung (Abb. 7.37): Es können kaum Materialverluste (Unterschiede in den Thermogrammen) detektiert werden. Auch die Verteilung der wärmeren Bereiche ist sehr

ähnlich. Es können daher keine zusätzlichen wärmeren Bereich und damit Veränderungen der Ablösungen detektiert werden.

Amplitudenbilder (Abb. 7.38): Da im Juni 2009 noch nicht mit 0,05 Hz angeregt wurde, sind hier die Ergebnisse bei 0,25 Hz dargestellt. Die Schichtstruktur kann bei 0,05 Hz jedoch deutlich besser aufgelöst werden. Die inhomogene Erwärmung ist hier nicht so offensichtlich und die Grenzen der einzelnen Schichten können genauer geortet werden als in den Thermogrammen.

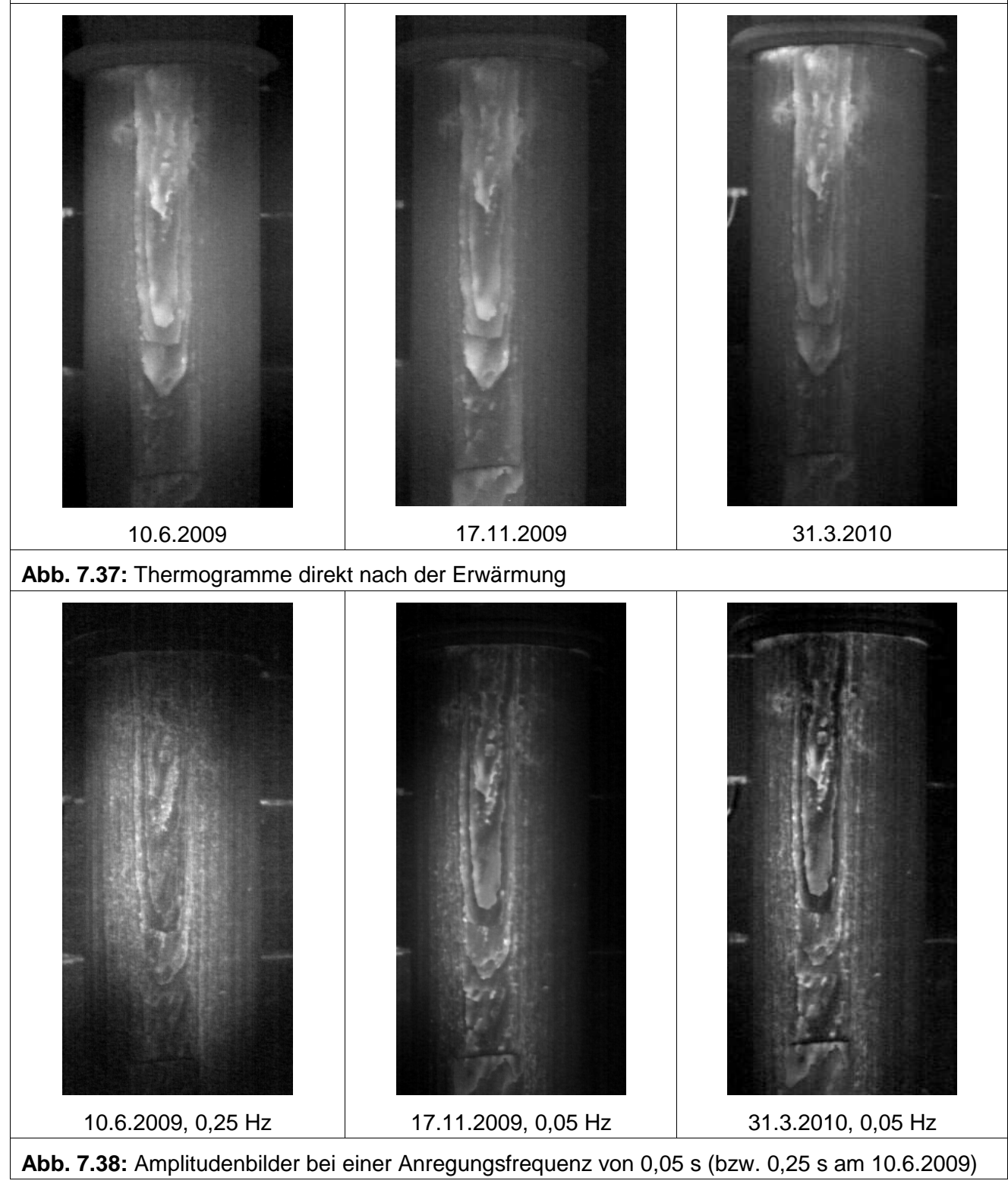

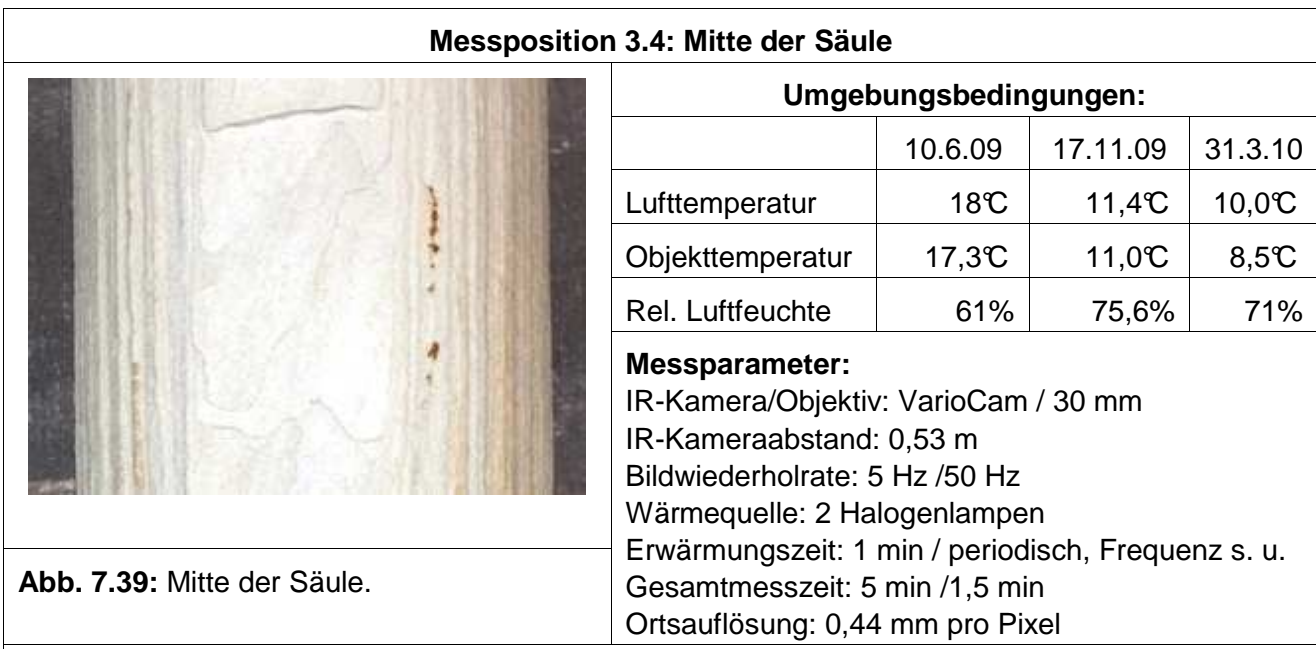

## **Auswertung:**

Impulsanregung: Auswahl eines Thermogramms aus dem Messfilm direkt nach der Erwärmung. Periodische Anregung: Amplitudenbild, optimale Frequenz bei 0,05 Hz

## **Ergebnisse:**

Die Thermogramme in Abb. 7.40 unterscheiden sich nur sehr gering voneinander. Es gab daher in diesem Bereich kaum Materialverluste. Auch die Temperaturverteilung hat sich kaum verändert, es sind also keine weiteren Ablösungen hinzugekommen.

In den Amplitudenbildern können die einzelnen Schichten gut voneinander unterschieden werden.

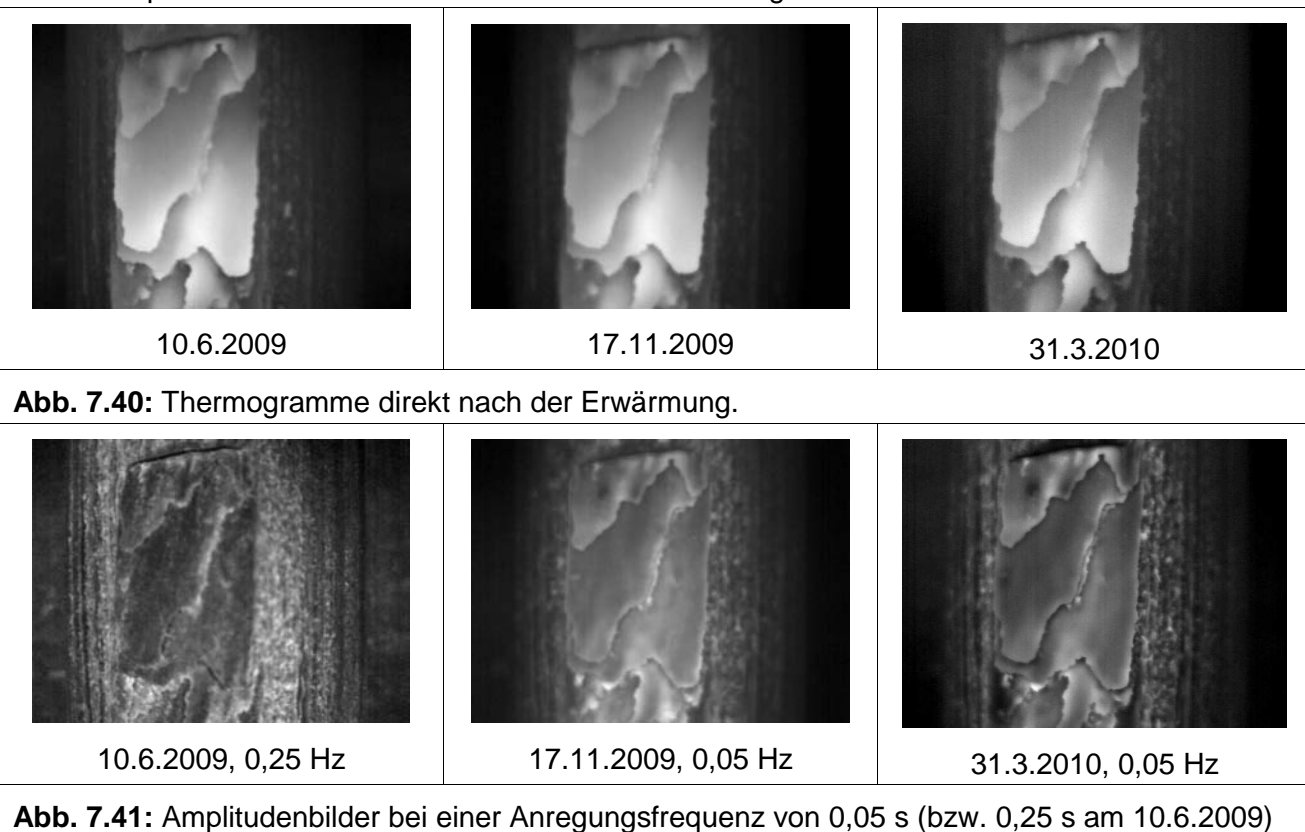

## **7.3.3 Lichtschnittverfahren: Durchführung der Messungen, Auswertung und Messergebnisse**

### **Allgemein:**

Am 30.11.2006 wurde die mittlere Säule im Rahmen eines anderen Projektes bereits das erste Mal digitalisiert. Diese Daten bilden die Grundlage für die zwei Wiederholungsmessungen für die Oberflächengeometrie. Bei den Messeinsätzen wurde die Säulenbasis für die Referenzierung der einzelnen Datensätze ausgewählt. Die Fläche wurde in 7 Teilbereiche aufgetrennt, die nacheinander digitalisiert wurden. Die Suche nach noch nicht digitalisierten Flächen innerhalb der Bereiche war hierbei besonders wichtig. Eine vollständige Überprüfung ohne eine reduzierte Darstellung der Daten war hierbei nicht möglich. Deshalb wurde diese Funktionalität für den Messeinsatz in die Software integriert. Es wurden insgesamt 171 Mio. Messpunkte aufgenommen. Die Zeit für die Digitalisierung betrug 5 Stunden.

Nach den Messeinsätzen wurden die Punktdaten wie oben beschrieben bearbeitet. Anschließend wurde die Punktewolke mit den vorliegenden Messdaten von 2006 in Übereinstimmung gebracht und dann vernetzt. Das entstandene Dreiecksnetz besteht aus 15 Mio. Dreiecken in einer Auflösung von 0,5 mm (siehe Abbildung 7.42). Es wurde in einem Messfeld von 500 x 1500 digitalisiert. Danach wurden beide Datensätze verglichen. Die Modelle der Aufnahmen von 2006, 2009 und 2010 wurden miteinander verglichen. In Abbildung 7.43 wurden für den Vergleich die Flächen eingefärbt. Bei den blau eingefärbten Bereichen wurde einen Materialabtrag von bis zu 5 mm gemessen. Die rot eingefärbten Bereiche stellen einen Materialzuwachs von bis zu 5 mm dar, wobei hier ein Aufstellen der oberflächennahen Schalen zu beobachten war.

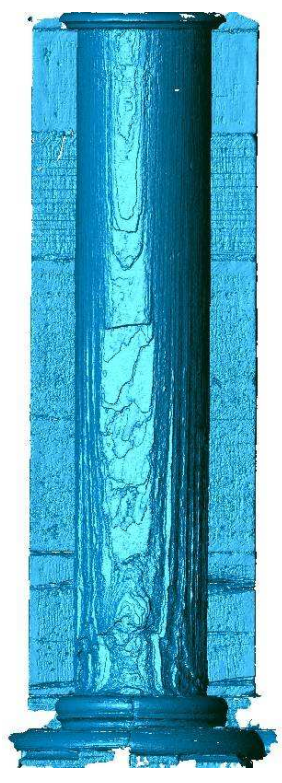

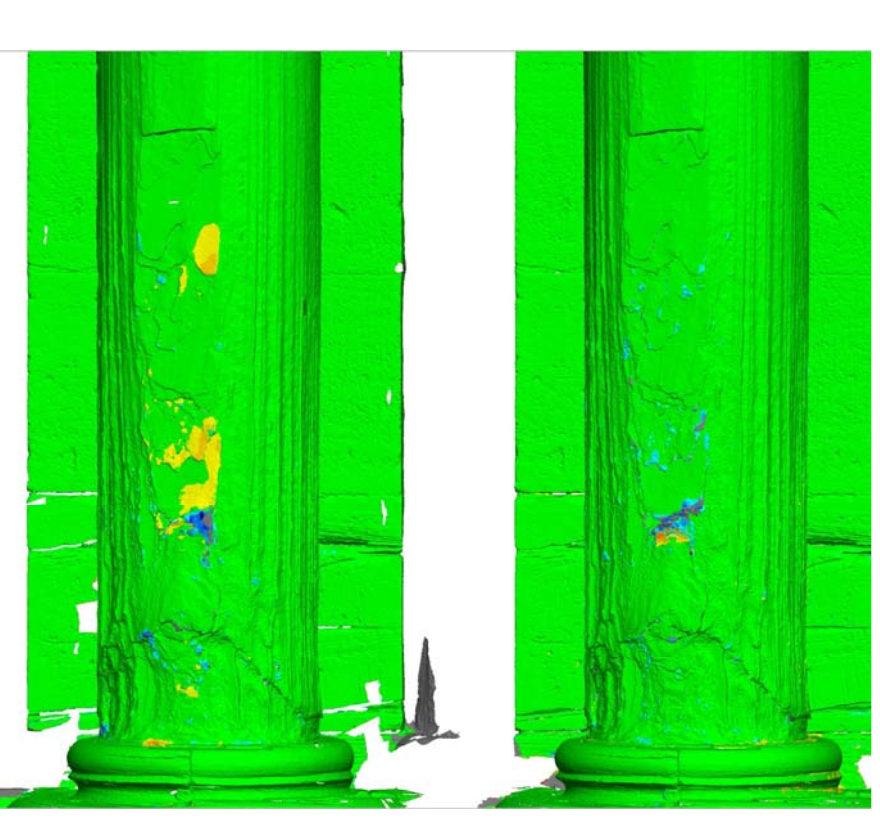

**Abb. 7.42:** 3D-Daten der Aufnahme vom 25. Juni 2009

**Abb. 7.43:** Vergleich der Messdaten 2006 zu 2009 (links) und 2009 zu 2010 (rechts). Rot: Materialzuwachs bis 5 mm. Blau: Materialverlust bis 5 mm.

## **7.3.4 Verfahrenskombination**

Es wurde eine Kombination der 3D-Daten aus dem Messeinsatz vom 25. Juni 2009 mit den Thermogrammen vom 10. Juni 2009 und 17. November 2009 durchgeführt. Außerdem wurden die 3D-Daten vom 19. April 2010 mit einem Thermogramm vom 31. März 2010 kombiniert. Die Thermografieaufnahmen in Abbildung 7.44 zeigen den unteren Bereich der Säule. In diesem Bereich lassen sich signifikante Veränderungen der thermischen Eigenschaften erkennen. Außerdem sind hier Korrespondenzen zwischen 2D-Bild und 3D-Modell zu finden, welche als Passpunkte für eine Lagebestimmung der Kamera genutzt werden können. Die bestimmten Kameraparameter wurden zusammen mit dem entzerrten Bild in das Visualisierungstool übergeben und dargestellt.

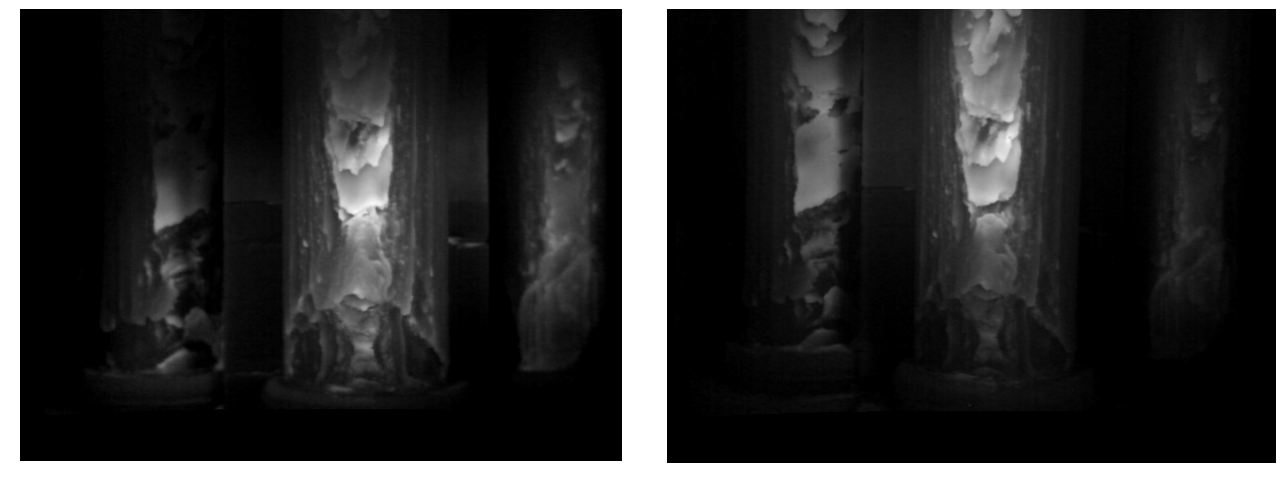

**Abb. 7.44:** Thermogramme des unteren Säulenabschnitts vom 10. Juni 2009 (links) und 17. November 2009 (rechts) - 1 min Erwärmung mit Halogenlampen, 640x480 Pixel, Graustufen

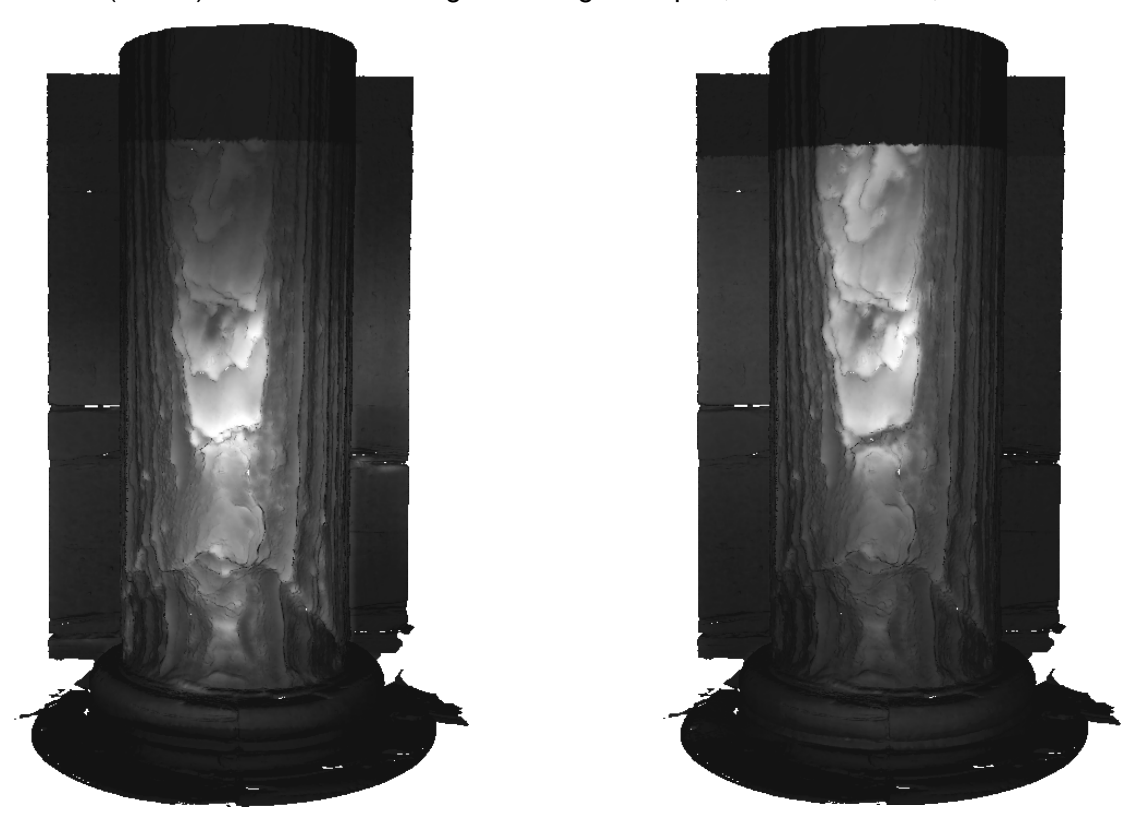

**Abb. 7.45:** Fusion der 3D-Daten vom 25. Juni 2009 mit dem Thermogrammen aus Abb. 7.44
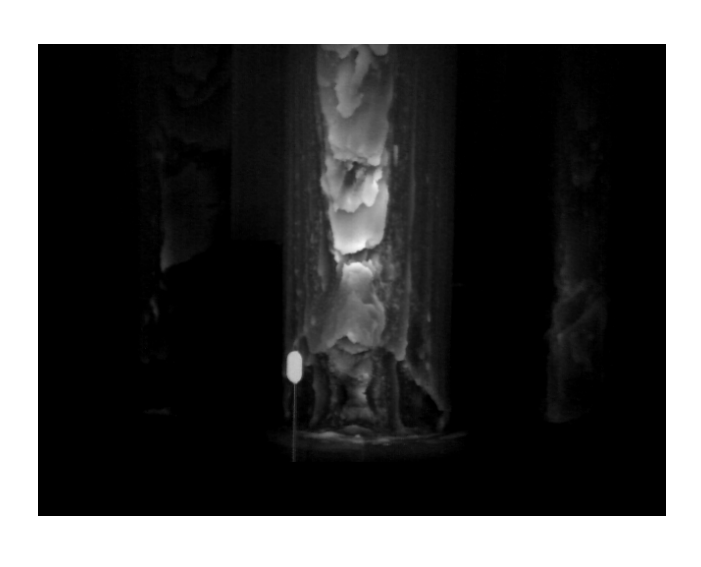

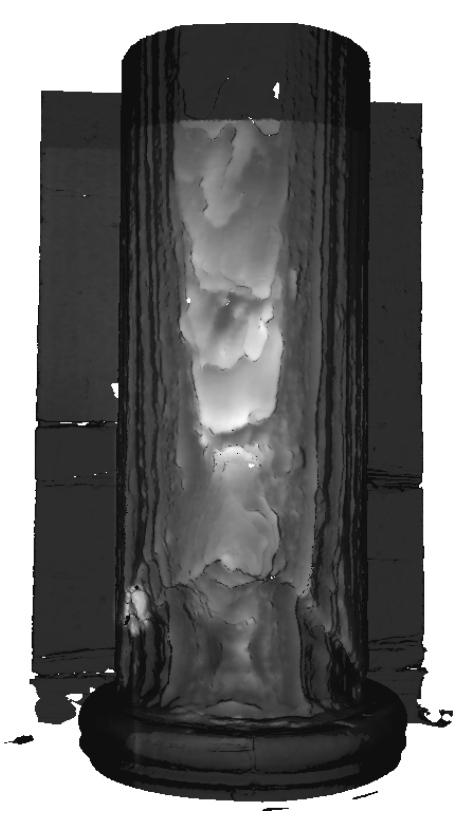

**Abb. 7.46:** Thermogramm (links) des unteren Säulenabschnitts vom 31. März 2010 (1 min Halogen 640x480 Pixel, Graustufen) mit Datenfusion (rechts) der 3D-Daten vom 19. April 2010

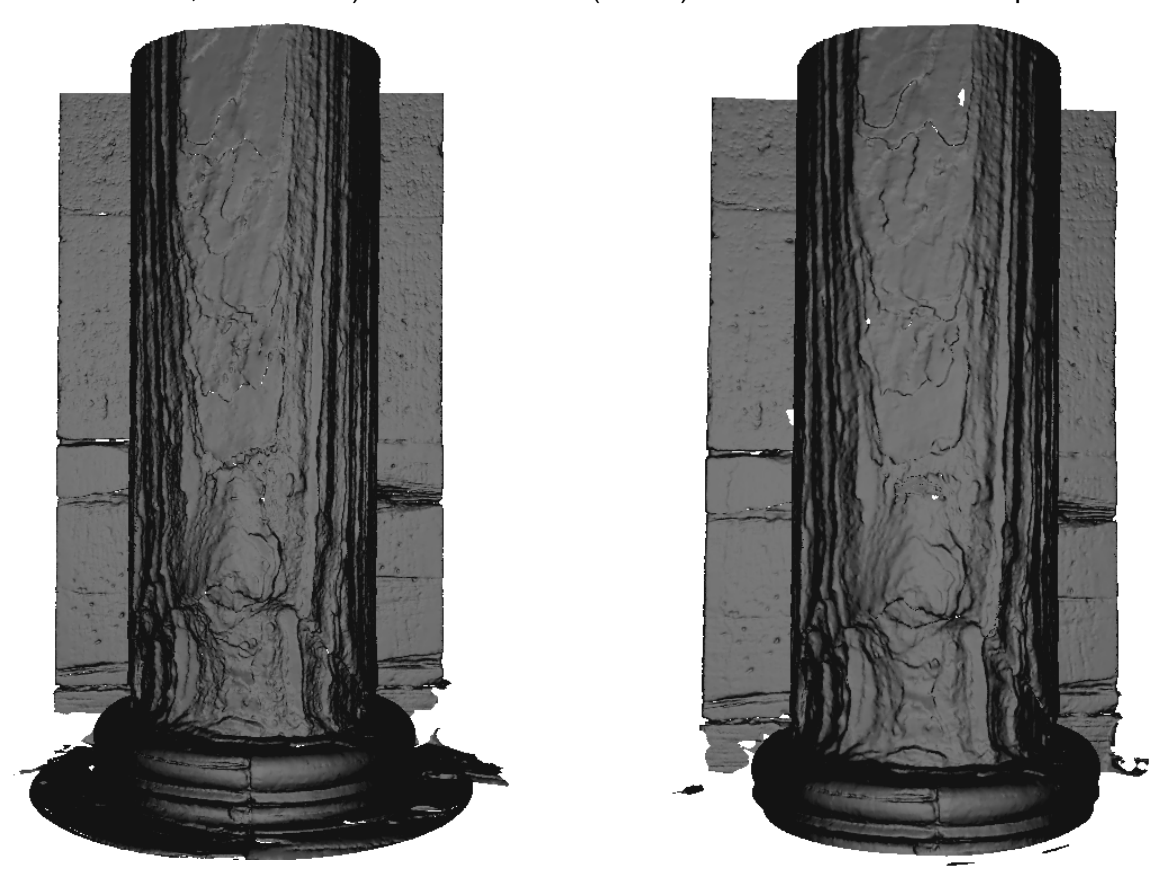

**Abb. 7.47:** 3D-Modelle der Säule, die als Basis für die Mappings verwendet wurden, am 25.Juni 2009 (links) und 19. April 2010 (rechts) jeweils ca. 1.000.000 Netzpunkte und 500.000 Dreieckpunkte mit einer Ortsauflösung von 1,0 mm.

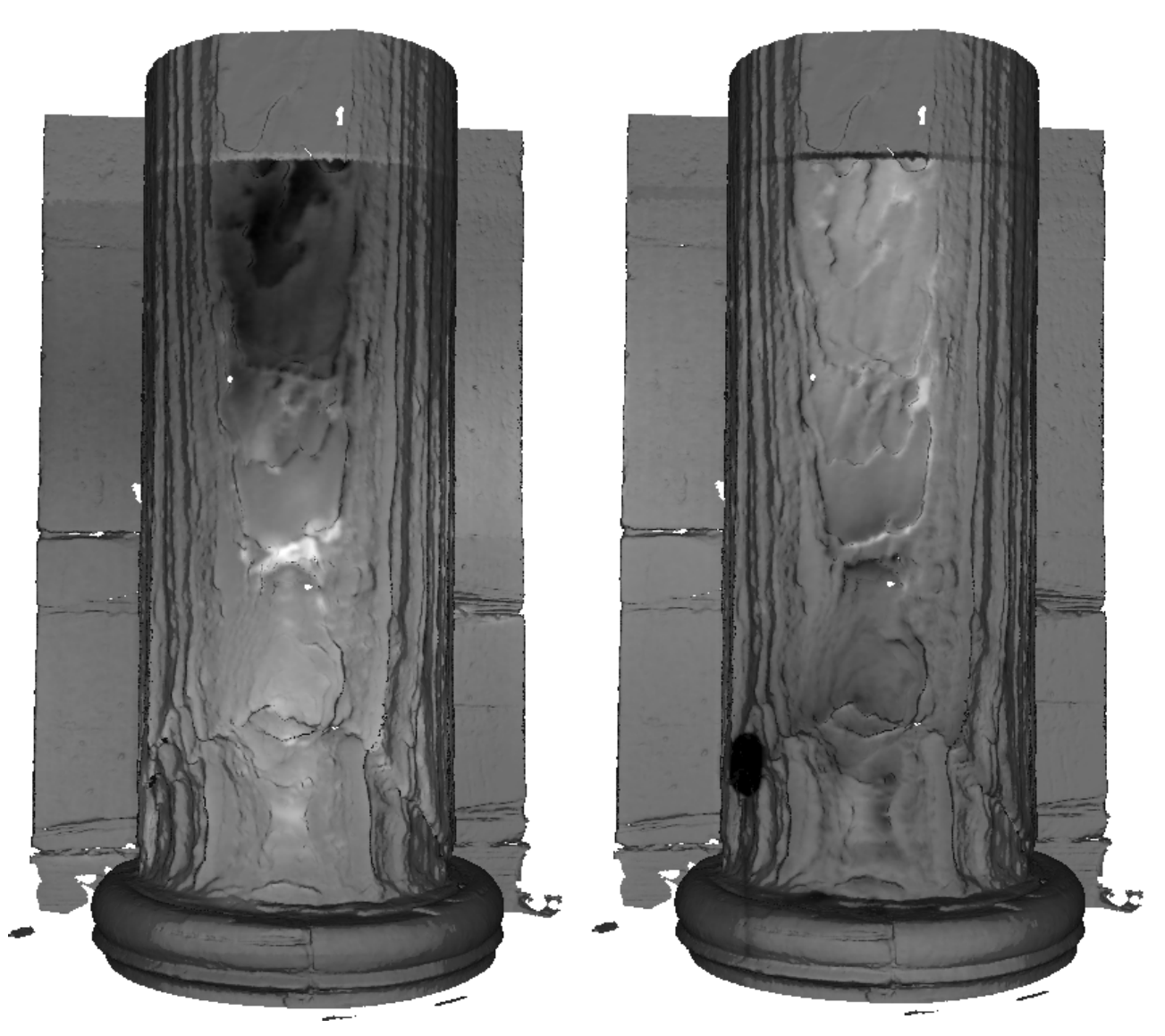

**Abb. 7.48:** Differenzmapping der Thermogramme von Juni 2009 mit November 2009 (links), sowie von November 2009 mit März 2010 (rechts) - (weiß: starke Abnahme der thermischen Abstrahlung, schwarz: starke Zunahme der thermischen Abstrahlung).

### **Ergebnisse:**

Für die Fusion der Daten liegen alle notwendigen Werte in der erforderlichen Genauigkeit vor. Das Mapping der Bilddaten auf die 3D-Modelle konnte auf Basis der manuell bestimmten Passpunkte durchgeführt werden. Die Fusion der Daten erlaubt eine genaue Lagebestimmung der Thermografiedaten in Bezug auf das 3D-Modell. Mit Hilfe des entwickelten Mappingverfahrens sind detaillierte Vergleiche der unterschiedlichen Thermogramme in Verbindung mit den 3D-Daten möglich. Es ist ein positionsgenauer und quantifizierbarer Entwicklungsprozess der thermischen Veränderungen nachweisbar.

## **7.4 Fallstudie 4: Säule und Kämpfer der Arkaden im Kreuzgang des Klosters Unser Lieben Frauen, Magdeburg (Südseite, Arkade VIII, Säulen 13, 16)**

### **7.4.1 Beschreibung des Messobjektes und Aufgabenstellung**

Der Kreuzgang gehört wegen seiner Geschlossenheit zu einem der schönsten seiner Art in Deutschland. Er umschließt mit seinen vier kreuzgratgewölbten Flügeln einen rechteckigen Hof und ist zu diesem hin mit 34 breiten Arkaden geöffnet. In die großen Bogenöffnungen sind drei kleinere Bögen auf jeweils zwei Säulchen eingefügt, die mit ihren Kapitellen einen beachtlichen Formenreichtum aufweisen (s. Abb. 7.49). Mit einem beispielhaften Wiederaufbau des im zweiten Weltkrieg völlig zerstörten Klausurwestflügels vom Kloster "Unser Lieben Frauen" schuf man bis 1966 in gelungener Synthese zwischen Erhalt, Rekonstruktion und Neubau ein Zeitdokument, das trotz mancher heute umstrittener Details Gültigkeit behalten wird. Während der Bau über dem alten Grundriss unter Verwendung originalen Materials und aus den Trümmern geborgener Werkstücke in neuen Formen errichtet wurde, entschied man sich bei dem Kreuzgang aus dem zweiten Viertel des 12. Jh. zur völligen Wiederherstellung in der alten romanischen Form. Bereits in den 1960er Jahren wurden Steinschäden an den Säulen und besonders den Kapitellen beobachtet.

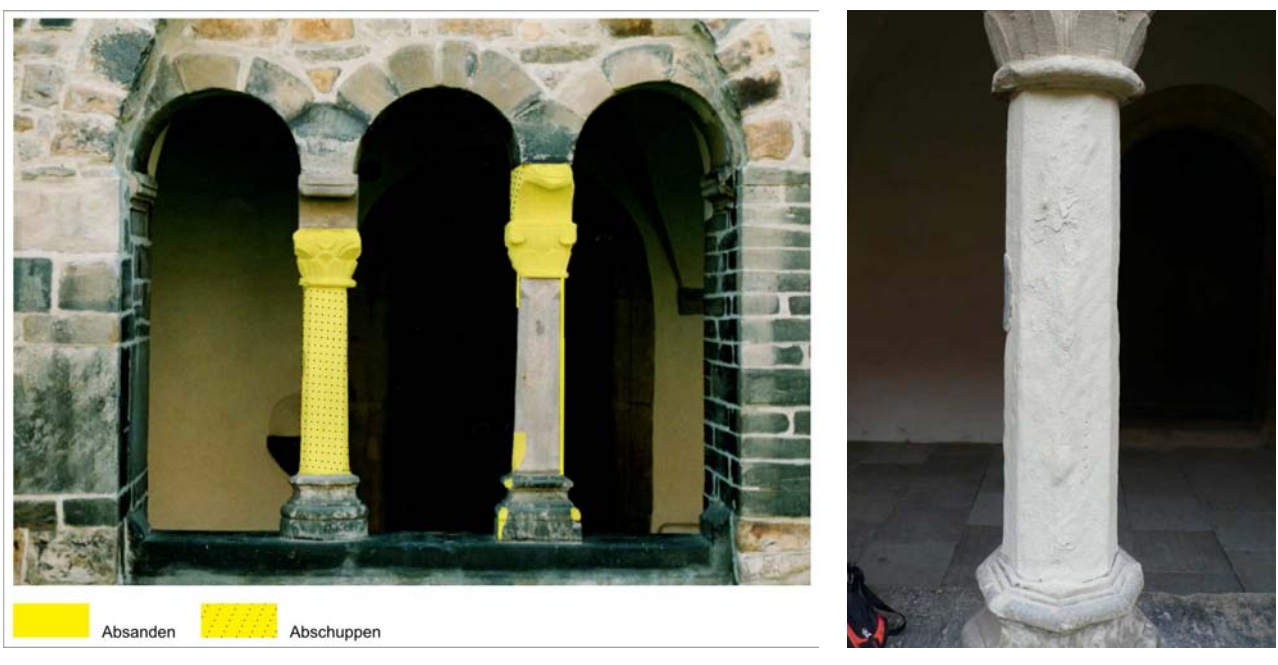

**Abb. 7.49:** Links: Kreuzgang, Arkade VIII, Säulen 15 und 16. Rechts: Säule 16, Schadensphänomene: Absanden und Abschuppen

#### **Gesteinsmaterial:**

Arenitische Arkose (Ummendorfer Sandstein, Seehausener Sandstein), Bernburger Sandstein (Krempler-petrographische Untersuchungen)

#### **Schadensanamnese und Restaurierung:**

Ursprünglich gaben folgende Schadensbilder Anlass für die Restaurierung bzw. konservierende Maßnahmen:

• Absanden

- Krusten
- Verschmutzung
- Aufschiefernde Schalenbildung

Die Schadenskartierung der Säulen entsprechend der Klassifizierung zeigt Abb. 7.49 links.

Die Restaurierung erfolgte im Zeitraum 1996-1998. Die restauratorischen Maßnahmen beinhalteten u. a. die Festigung mit Kieselsäureester und Acrylharzvolltränkung.

#### **Fragestellung im Projekt:**

Bewertung der Dauerhaftigkeit der Acrylharzvolltränkung im Vergleich zu den Kieselsäureesterbehandlungen. Mit den Messverfahren sollen insbesondere Hohlstellen und Ablösungen geortet und quantifiziert werden.

#### **Messtellen:**

Säulen 16 über die gesamte Höhe (ohne Schaft und Kapitell), Kämpfer Säule 13.

#### **Messverfahren:**

Aktive Thermografie mit Heißluft- und Halogenanregung zur Ortung der Ablösungen der einzelnen Schichten. Geforderte Ortsauflösung: 1 mm. Weiterhin sollten verschiedene zeitliche Anregungsarten (Impuls und periodisch) getestet werden.

Lichtschnittverfahren mit Erfassung der gesamten Säule. Geforderte Ortsauflösung: 1 mm.

## **7.4.2 Aktive Thermografie: Durchführung der Messungen, Auswertung und Messergebnisse**

#### **Allgemein :**

Ebenso wie bei der Säule im Bischofsgang war eine gleichzeitige Erwärmung der gesamten Säule nur mit Heißluft möglich. Die Erwärmung erfolgte für eine Dauer von 5 min mit einem Heizlüfter mit einer Leistung von 2 kW durch Bewegung des Lüfters entlang der Säule.

Anschließend wurden der untere und obere Teil der Säule mit Halogenlampenanregung untersucht. Dabei wurden unterschiedliche zeitliche Anregungsarten variiert:

- Impulsanregung (1 min) und Beobachtung des Abkühlungsverhaltens
- Periodische (Lock-In Anregung) bei 0,25 Hz, Beobachtung der Erwärmung während der Anregung.

Für die Messungen wurde die VarioCam Mikrobolometerkamera eingesetzt. In allen nachfolgend dargestellten Messdaten erfolgte die thermische Anregung und Beobachtung von vorne, d. h. senkrecht zur Schichtung des Materials. Bei den Teilansichten werden nur die Ergebnisse der periodischen Anregungen diskutiert.

Die Messungen mit aktiver Thermografie erfolgten am 10.6.2009. Die Lufttemperatur betrug während der Messungen konstant 19°C, die Luftfeuchte s chwankte zwischen 59 und 63 %. Die Objekttemperatur betrug 17°C.

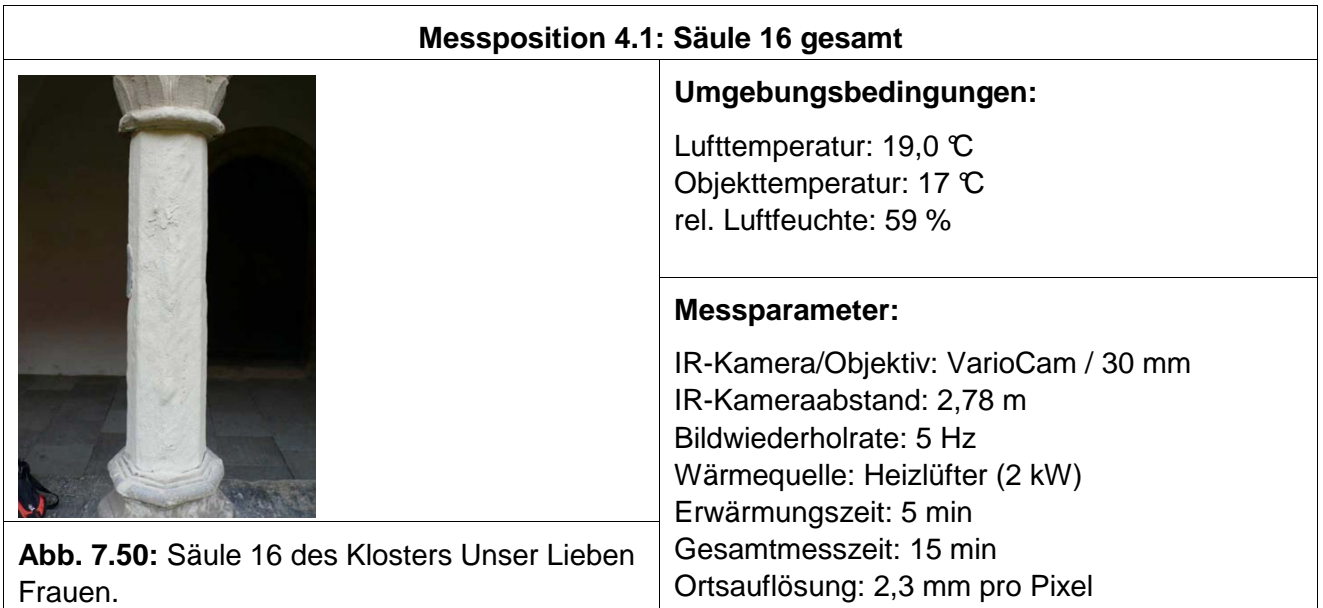

#### **Auswertung:**

Auswahl eines Thermogramms aus dem Messfilm direkt nach der Anregung zur Darstellung von oberflächennahen Fehlstellen und Auswahl eines Thermograms während der Abkühlungsphase zur Ortung von Ablösungen und Hohlstellen in größerer Tiefe.

### **Ergebnisse:**

Direkt nach der Erwärmung sind wenige kleinerer Bereiche mit höherer Temperatur im unteren und oberen Teil der Säule zu beobachten. Diese sind sehr oberflächennah, da sie nach kurzer Abkühlung nicht mehr zu erkennen sind. Auch treten während der Abkühlung keine weiteren Signaturen hervor. Insgesamt sind nur wenige Fehlstellen vorhanden.

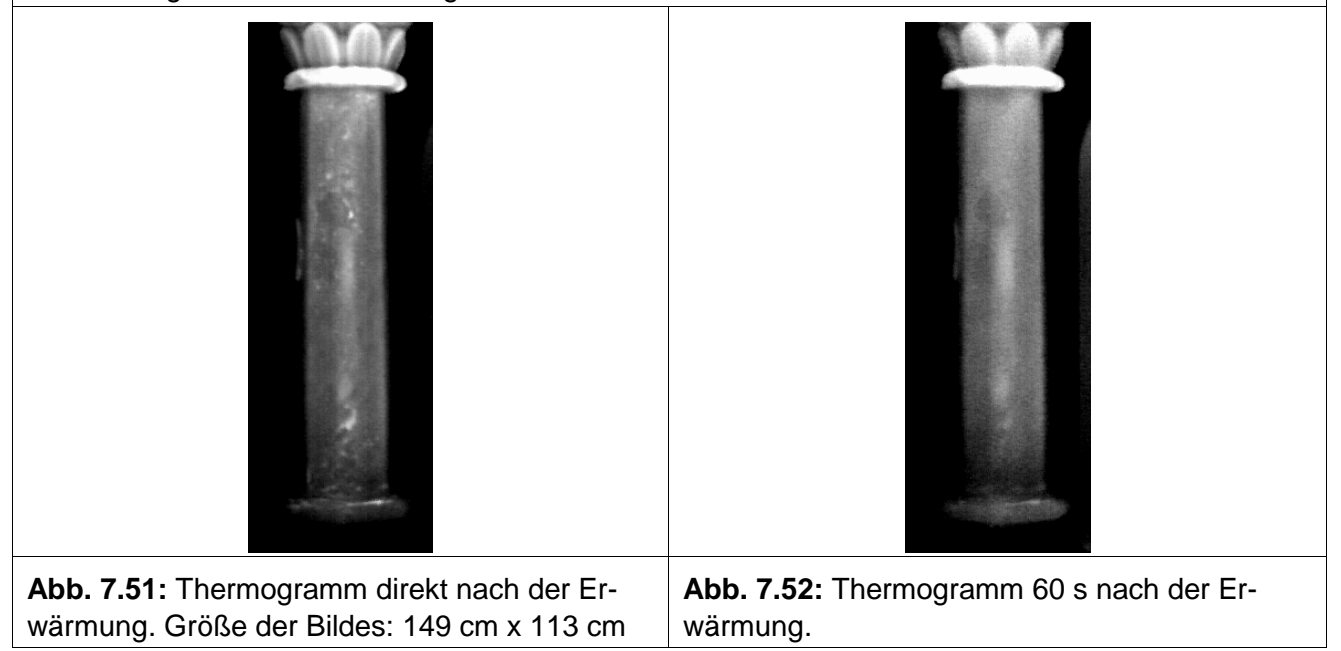

#### **Messposition 4.2: Säule 16 unten**

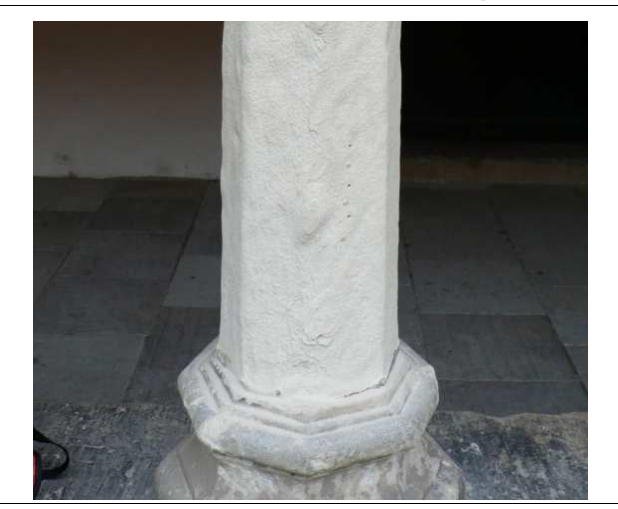

**Abb. 7.53:** Unterer Teil der Säule 16 des Klosters Unser Lieben Frauen.

#### **Umgebungsbedingungen:**

Lufttemperatur: 19,0 °C Objekttemperatur: 17 °C rel. Luftfeuchte: 63 %

#### **Messparameter:**

IR-Kamera/Objektiv: VarioCam / 30 mm IR-Kameraabstand: 1,03 m Bildwiederholrate: 50 Hz Wärmequelle: 2 Halogenlampen Erwärmungszeit: 0,25 Hz Gesamtmesszeit: 1,5 min Ortsauflösung: 0,9 mm pro Pixel

#### **Auswertung:**

Auswahl eines Thermogramms aus dem Messfilm direkt nach der periodischen Anregung zur Darstellung von oberflächennahen Fehlstellen. Darstellung des Amplitudenbildes der periodischen Anregung bei der Frequenz 0,25 Hz zur Darstellung der Struktur (Schichtverlauf).

#### **Ergebnisse:**

Direkt nach der Erwärmung ist im unteren Bereich eine deutlich wärmere Stelle zu erkennen. Mit Hilfe des zugehörigen Amplitudenbildes in Abb. 7.55 lässt sich dieser Bereich der Schichtstruktur und damit auch einer Position im Foto zuordnen.

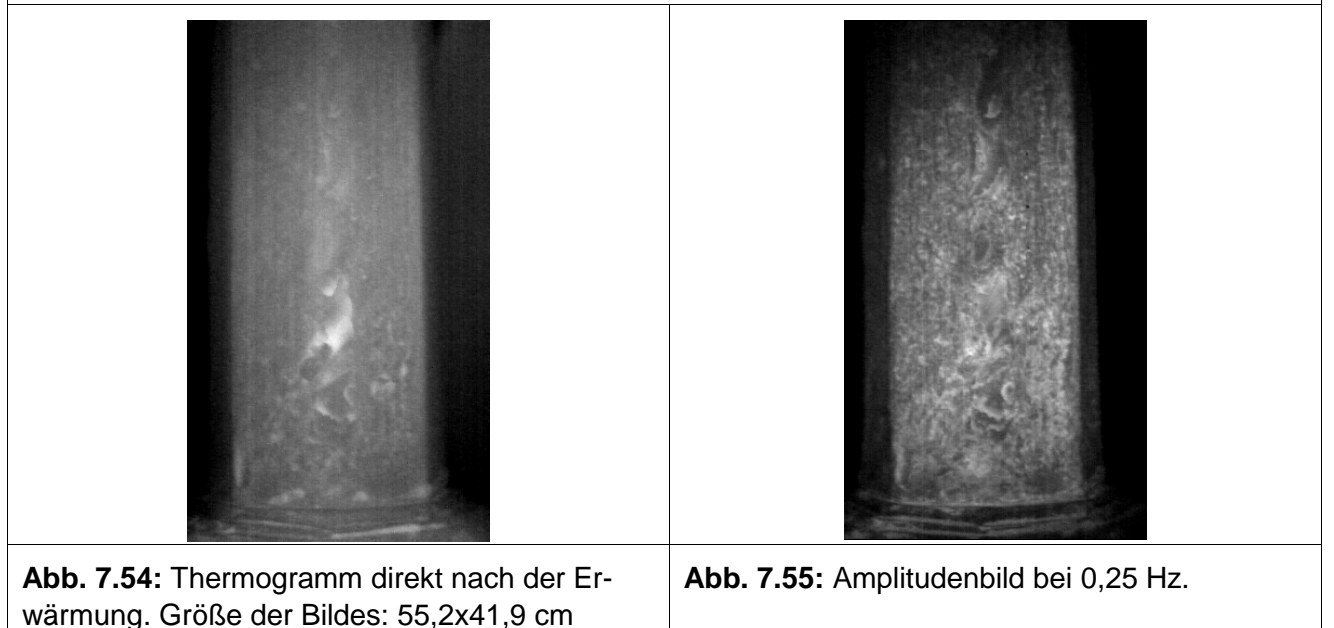

#### **Messposition 4.3: Säule 16 oben**

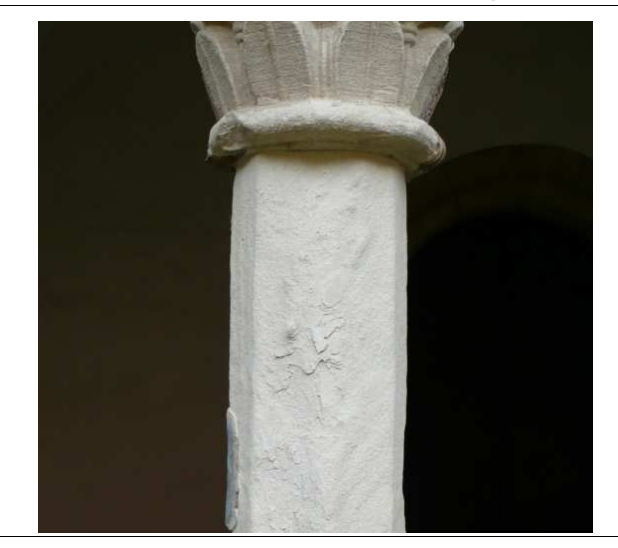

**Abb. 7.56:** Oberer Teil der Säule 16 des Klosters Unser Lieben Frauen.

#### **Umgebungsbedingungen:**

Lufttemperatur: 19,0 °C Objekttemperatur: 17 °C rel. Luftfeuchte: 63 %

#### **Messparameter:**

IR-Kamera/Objektiv: VarioCam / 30 mm IR-Kameraabstand: 1,18 m Bildwiederholrate: 50 Hz Wärmequelle: 2 Halogenlampen Erwärmungszeit: 0,25 Hz Gesamtmesszeit: 1,5 min Ortsauflösung: 1,5 mm pro Pixel

#### **Auswertung:**

Auswahl eines Thermogramms aus dem Messfilm direkt nach der periodischen Anregung zur Darstellung von oberflächennahen Fehlstellen. Darstellung des Amplitudenbildes der periodischen Anregung zur Frequenz 0,25 Hz zur Darstellung der Struktur (Schichtverlauf).

#### **Ergebnisse:**

Direkt nach der Erwärmung sind nur sehr kleine Stellen erhöhter Temperatur in Abb. 7.x zu erkennen. Betrachtet man das zugehörige Amplitudenbild in Abb. 7.x, so liegen diese erhöhten Temperaturen an lateralen Schichtgrenzen, könnten also kleine Ablösungen an den Rändern sein.

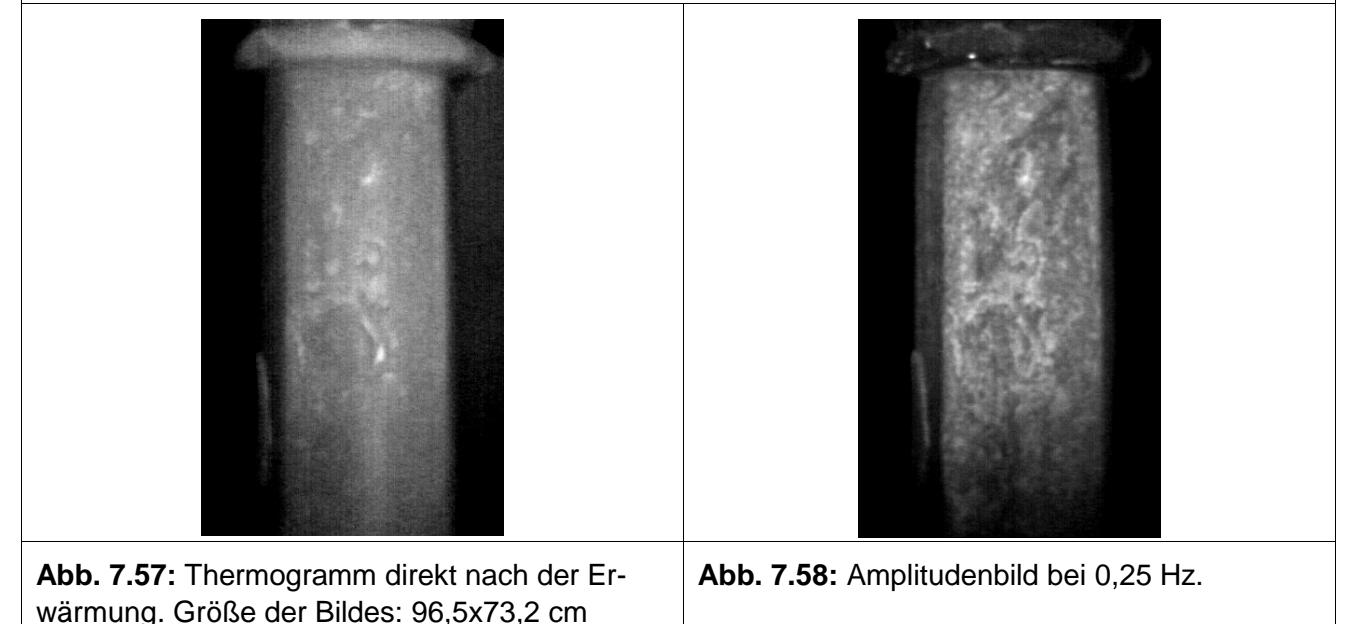

#### **Messposition 4.4: Kämpfer der Säule 13**

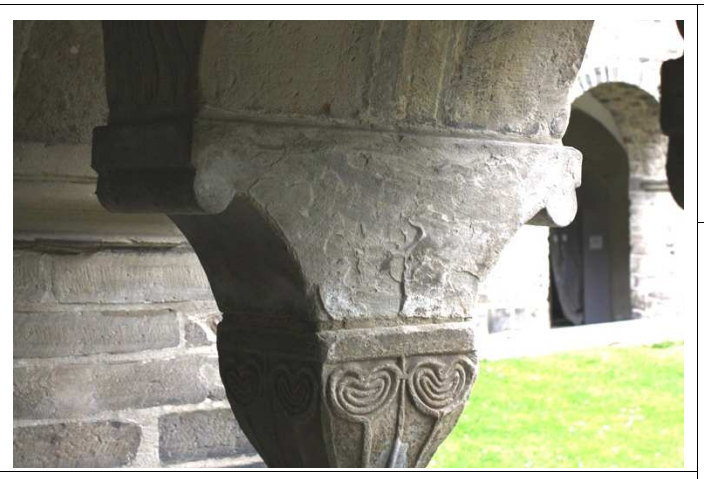

**Abb. 7.59:** Kämpfer der Säule 13.

#### **Umgebungsbedingungen:**

Lufttemperatur: 19,0 °C Objekttemperatur: 17 °C rel. Luftfeuchte: 63 %

#### **Messparameter:**

IR-Kamera/Objektiv: VarioCam / 30 mm IR-Kameraabstand: 1,80 m Bildwiederholrate: 50 Hz Wärmequelle: 2 Halogenlampen Erwärmungszeit: 0,25 Hz Gesamtmesszeit: 1,5 min Ortsauflösung: 1,5 mm pro Pixel

#### **Auswertung:**

Auswahl eines Thermogramms aus dem Messfilm direkt nach der periodischen Anregung zur Darstellung von oberflächennahen Fehlstellen. Darstellung des Amplitudenbildes der periodischen Anregung zur Frequenz 0,25 Hz zur Darstellung der Struktur (Schichtverlauf).

#### **Ergebnisse:**

mung.

Direkt nach der Erwärmung ist in der Mitte des Kämpfers ein Bereich mit erhöhter Temperatur (Abb. 7.60) zu erkennen. Betrachtet man das zugehörige Amplitudenbild in Abb. 7.61, so liegen diese erhöhten Temperaturen an lateralen Schichtgrenzen, könnten also kleine Ablösungen oder Materialergänzungen an den Rändern sein.

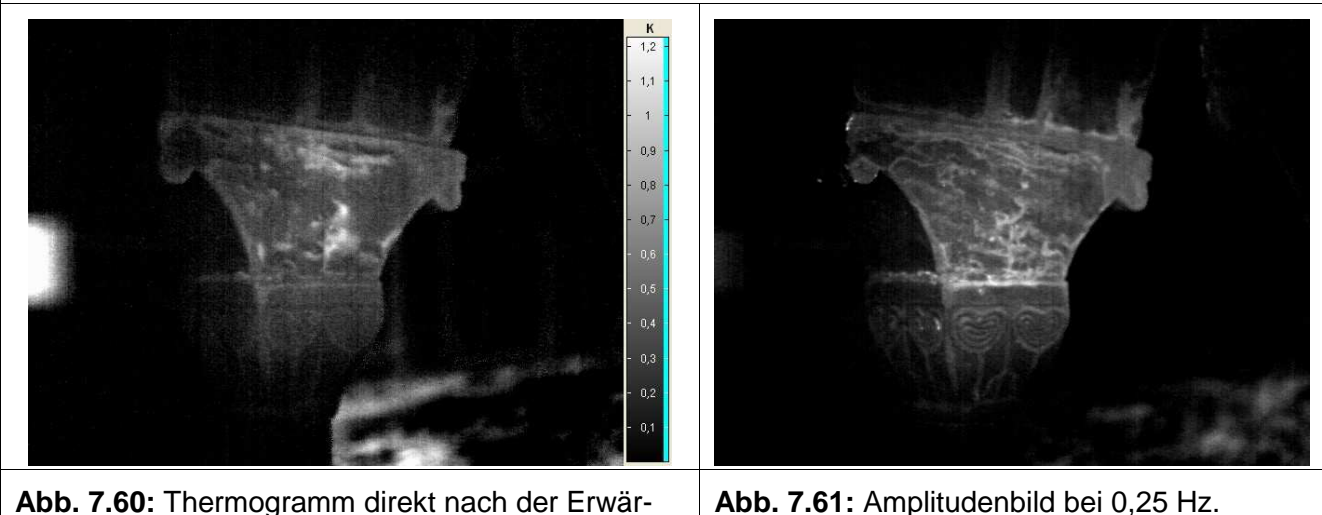

## **7.4.3 Lichtschnittverfahren: Durchführung der Messungen, Auswertung und Messergebnisse**

Der Standort für die Digitalisierung der Säule wurde außerhalb des Kreuzganges gewählt, da sonst zusätzliche Aufbauten notwendig geworden wären. Die Säule wurde deshalb nur von einer Seite digitalisiert. Die Fläche wurde in 2 Teilbereiche aufgetrennt, die nacheinander digitalisiert wurden. Die Strategie für die Digitalisierung wurde analog zur Digitalisierung im Bischofsgang gewählt. Es wurden insgesamt 102 Mio. Messpunkte aufgenommen. Die Zeit für die Digitalisierung betrug 5 Stunden.

Nach dem Messeinsatz wurden die Punktdaten über die schon beschrieben Verfahren von Störungen und Redundanzen bereit. Anschließend wurde die Punktewolke vernetzt. Das entstandene Dreiecknetz besteht aus 7 Mio. Dreiecken in einer Auflösung von 0,5 mm. Es wurde, wie schon oben beschrieben, nur die vordere Seite der Figur mit einer Dimension von 1200 x 300 mm digitalisiert.

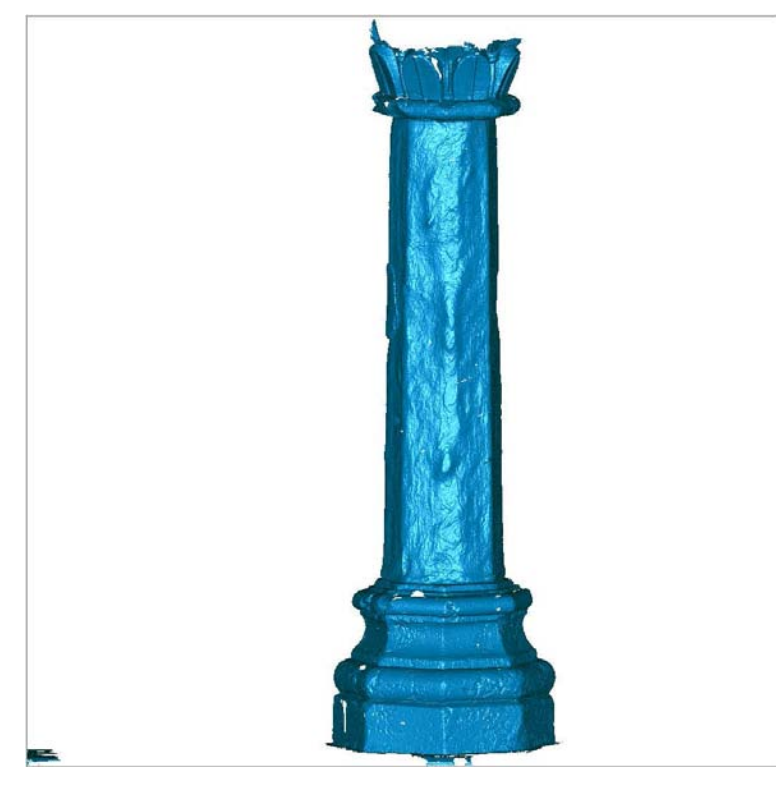

**Abb. 7.62:** 3D-Daten der Säule

## **7.4.4 Verfahrenskombination**

Eine Datenfusion wurde in dieser Fallstudie nicht durchgeführt. Die Thermogramme lassen keine exakte Bestimmung von Korrespondenzen zwischen 2D-Bildern und 3D-Modell zu bzw. es sind die bestimmten Korrespondenzen mit einer zu großen Ungenauigkeit behaftet. Weiterhin war zum Zeitpunkt der Aufnahme der Thermogramme die starke Variabilität der Bildhauptpunktlage bei einem Objektivwechsel nicht bekannt. Diese Gegebenheiten lassen eine positionsgenaue Bestimmung der Kameralage nicht zu, welche für ein Mapping der Daten jedoch unerlässlich ist.

Bei einem weiteren Messeinsatz können die Bilddaten mit den gesammelten Erfahrungen optimiert werden. Hierdurch ist zu erwarten, dass zukünftige Messungen Daten liefern, welche für eine Fusion geeignet sind.

## **7.5 Zusammenfassung der Ergebnisse der Fallstudien**

In der Tabelle 7.1 sind die Ergebnisse der Fallstudien zusammengefasst.

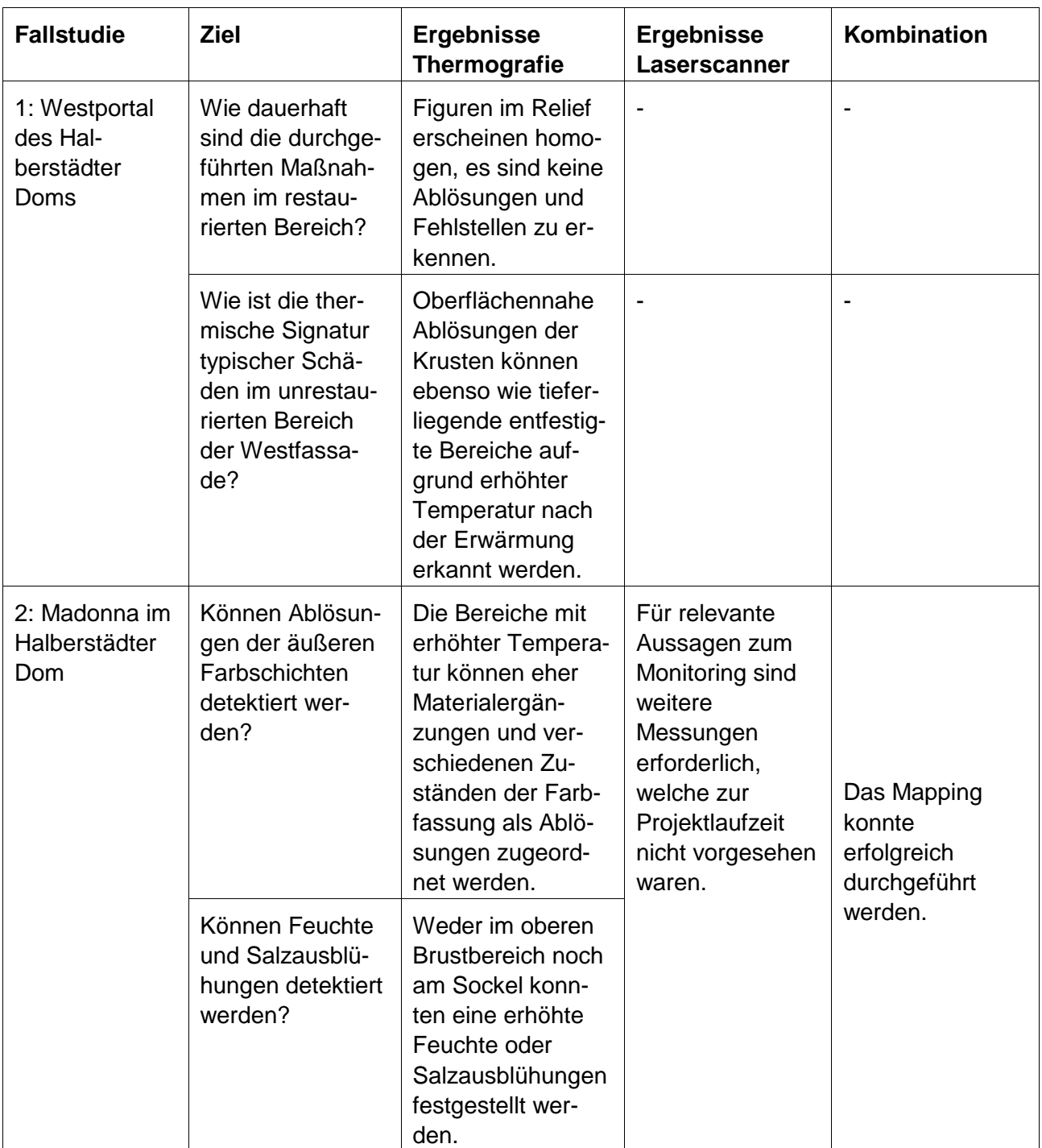

#### **Tabelle 7.1:** Ergebnisse der Fallstudien 1 bis 4

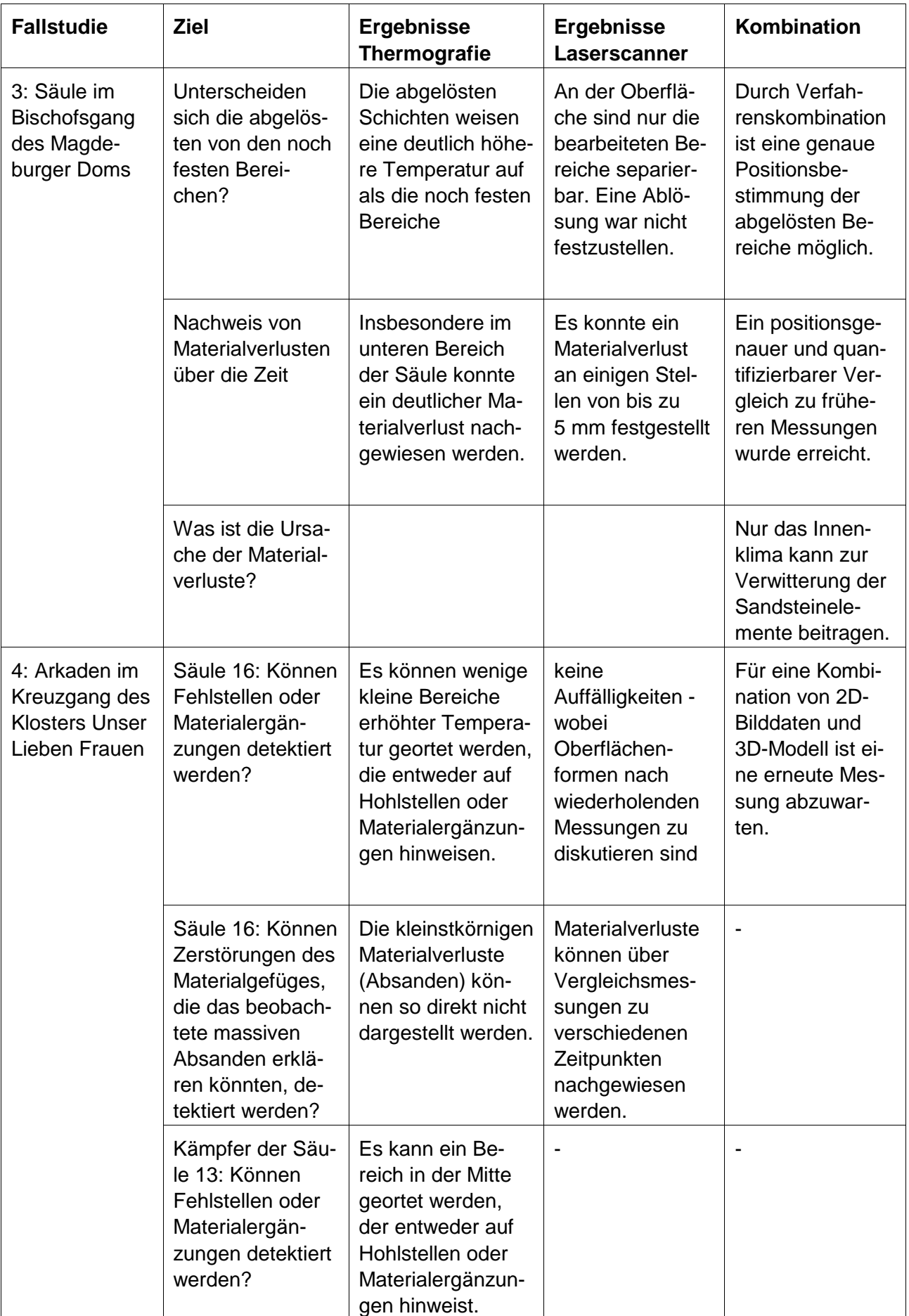

## **8 Zusammenfassung: Innovationen und deren Umsetzung in die Praxis**

### **8.1 Wesentliche Innovationen im Projekt**

Es wurden verschiedene Verfahrensmodifikationen erprobt, die zukünftig für die Bestandserfassung, die Prüfung, die Qualitätssicherung und das Monitoring von Baudenkmälern, Bestandsbauten und Neubauten genutzt werden können. Dies erhöht die Sicherheit und Zuverlässigkeit der Hochbauten, kann zu Schadensprognosen und Lebensdauerabschätzungen beitragen und lässt die Bewertung von Umwelteinflüssen zu. Die Möglichkeit der Wiederholbarkeit der Messungen und damit des Monitorings stellt in der geplanten Gerätekonfiguration mit modernsten Technologien eine neue Problemlösungs-Anwendungsfeld-Kombination mit hohem Innovationsgrad dar. Der Anwendungsbereich der IR-Thermografie im Bauwesen wird erweitert. Die multidisziplinäre Zusammensetzung des Projektteams und die gerätetechnische Ausstattung gewährleisteten das Erreichen des Projektziels. Die vorhandenen externen Kooperationen stellen die Umsetzung der Projektergebnisse in die Praxis sicher.

Im Detail wurden im Projektzeitraum die folgenden Innovationen erreicht:

- Neue Strategien für die optimierte thermische Anregung zur Ortung von Inhomogenitäten und Fehlstellen im oberflächennahen Bereich von Denkmälern mit der aktiven Thermografie
- Neue Verfahren und Kalibrierschablonen zur Ermittlung innerer und äußerer Parameter für die Rekonstruktion von Abbildung mit der IR-Kamera, Charakterisierung der Abbildungseigenschaften
- Weiterentwicklung der Datenerfassung mit dem Lichtschnittsensor
- Effiziente Vorverarbeitung der 3D-Messdaten des Laserscanners
- Strategien zur Durchführung reproduzierbarer Messungen mit aktiver Thermografie und mit dem Laserscanner
- Datenfusion mit Strategien zum Mapping von 2D-Bildern auf 3D-Modelle
- Visualisierung der fusionierten Daten
- Visualisierung zeitlicher Veränderungen der Messdaten (Differenzvisualisierung der Geometrie und der Thermogramme zum Monitoring)
- Merkblatt mit der Beschreibung der Grundlagen, Anwendungsbereiche, Messungenauigkeiten und Grenzen der Einzelverfahren und der Verfahrenskombinationen sowie der vor Ort anzuwendenden Messstrategien

Die Verfahren und Messstrategien können ohne wesentliche Modifikationen auch für Untersuchungen an Bestands- und Neubauten im Hochbau eingesetzt werden.

#### **8.2 Anwendung der Messverfahren zur Schadenserfassung und zum Monitoring**

In der nachfolgenden Tabelle werden die in den Fallstudien untersuchten Inhomogenitäten und Schäden zusammenfassend dargestellt. Die jeweiligen Möglichkeiten der einzelnen Messverfahren, der Verfahrenskombination und der wiederholenden Messungen zum Monitoring, mit denen diese Inhomogenitäten und Schäden untersucht wurden, werden gegenübergestellt.

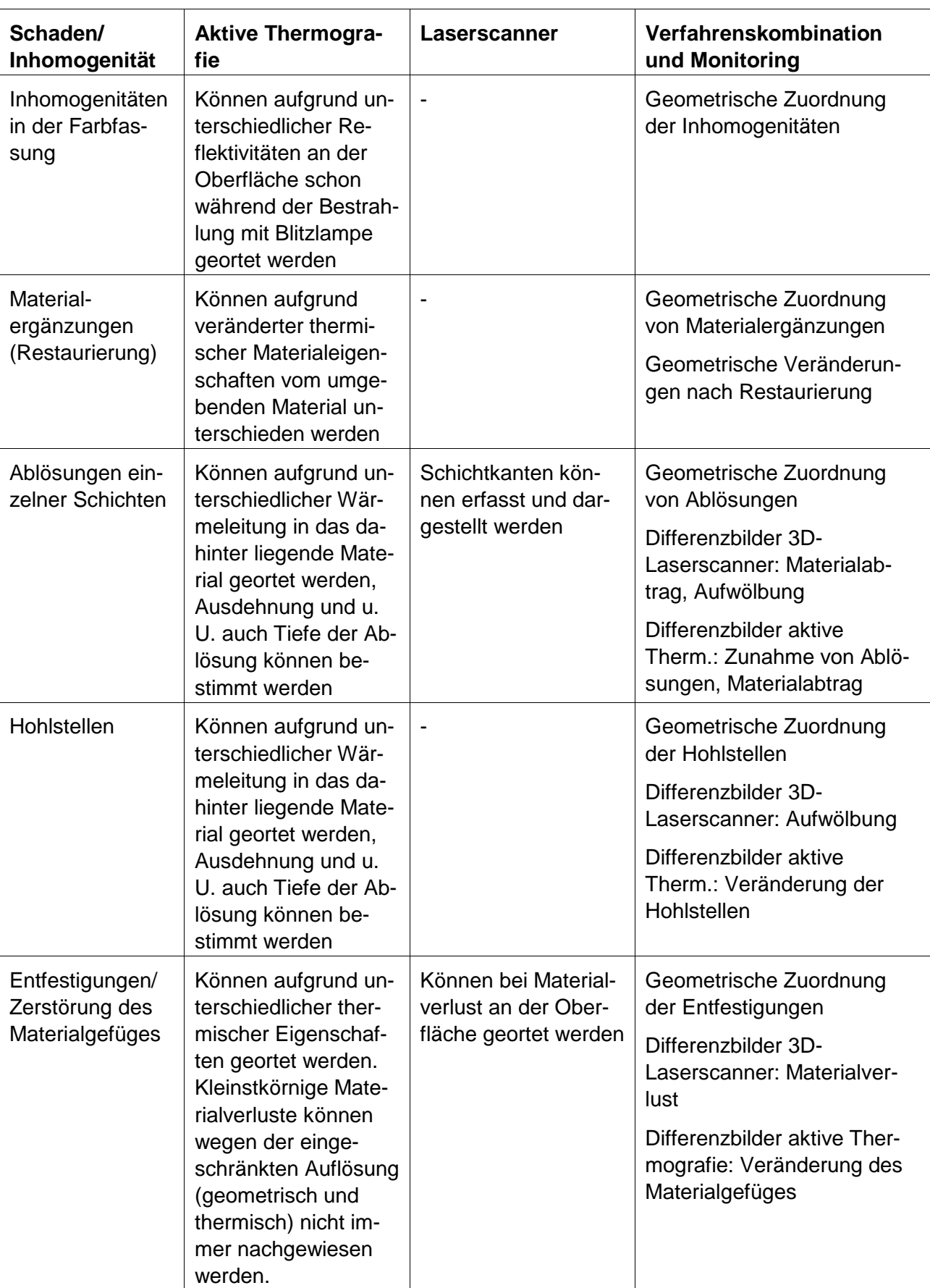

**Tabelle 8.1**: Übersicht zur Charakterisierung der Inhomogenitäten und Schäden der Fallstudien

### **8.3 Umsetzung der Projektergebnisse in die Praxis**

Die enge Zusammenarbeit mit Restauratoren und Denkmalpflegern bereits während der Projektlaufzeit im Rahmen der vier Fallstudien ermöglichte eine praxisnahe Entwicklung der einzelnen Messverfahren und der Strategien für die Verfahrenskombination.

Das Merkblatt sowie weitere Veröffentlichungen werden die praktische Anwendung der Verfahren für eine effektive Schadensfrüherkennung und zum Monitoring beschreiben und Hilfestellung bei der Bewertung der Messergebnisse geben. Zur Zielgruppe des Merkblattes gehören neben Denkmalpflegern, Restauratoren, Bauingenieuren, Architekten und Gutachtern auch die Nutzer von Vermessungs- und Thermografiesystemen mit Anwendungen in der Bauaufnahme. Häufig sind in Prüf- und Gutachterbüros und Prüfinstituten 3D-Laserscanner oder andere Lasermesssysteme zur Bauaufnahme, für die Photogrammetrie geeignete Analog- und Digitalkameras sowie IR-Kameras für die Energieberatung und Optimierung der Wärmedämmung vorhanden. Mit Hilfe des Merkblattes und entsprechender Ergänzungen können diese zu einem Gesamtsystem kombiniert werden, so dass die Geräte effizienter genutzt werden.

Es ist geplant, die Projektergebnisse in weiteren Konferenzen und Seminaren zu präsentieren. Die Ergebnisse werden in Schulungen der DGZfP (Stufe 2 und Stufe 3 Kurse zur Bauthermografie, www.dgzfp.de), in die Vorlesung an der FH Potsdam im Masterstudiengang Bauwerkserhaltung zum Thema Bauwerksdiagnostik sowie in Vorlesungen an der Universität Magdeburg zum Thema Bildverarbeitung einfließen.

## **9 Ausblick**

### **9.1 Anwendungsgrenzen**

Neben den in Anlage 1 beschriebenen maximalen geometrischen und thermischen Auflösungsvermögen der Messverfahren traten während der Projektdurchführung die nachfolgend beschriebenen Probleme oder Verfahrensgrenzen auf:

Bei den Einzelverfahren:

- Eingeschränkte Genauigkeit bei der Reproduzierbarkeit der Thermografieaufnahmen aufgrund von Wechselobjektiven (Reproduzierbarkeit der inneren Kameraparameter)
- Reproduzierbarkeit der Positionierung der Wärmequellen erfordert einen sehr hohen Aufwand beim Aufbau der Messgeräte
- Grenzen der Erwärmung der Oberfläche des Messobjektes, d. h. häufig darf eine vorgegebene maximale Temperaturerhöhung nicht überschritten werden
- Berücksichtigung des Einflusses direkter und indirekter Licht- und Wärmestrahlung auf das Objekt, eventuell Nutzung von Filtern (Licht ist besonders schädlich für Objekte aus organischem Material, hier sollte der Anteil an UV-Strahlung möglichst gering sein)
- Zugänglichkeit des Messobjektes und genügend Arbeitsplatz um das Messobjekt herum müssen gewährleistet sein
- Größe des Messobjektes und erforderliche geometrische Auflösung bestimmen die Messzeit

Bei der Verfahrenskombination:

- Referenzpunkte im 2D-Bild und 3D-Modell können nicht immer eindeutig zugeordnet werden
- Zusätzliche Referenzpunkte können nicht (dauerhaft) am Objekt befestigt werden
- 2D-Bilder haben häufig deutlich geringere Auflösung als 3D-Modell
- Es ist zu berücksichtigen, dass in den Thermogrammen nicht nur Oberflächen-, sondern auch zusätzliche Tiefeninformationen vorhanden sind. Dies könnte zu Schwierigkeiten bei der Interpretation der fusionierten Daten kommen.
- Frühere Schadenskartierungen und nicht digital vorliegende Photogrammetrien konnten im Rahmen des Projektes nicht in die Verfahrenskombination integriert werden, würden die Interpretation aber wesentlich verbessern

Beim Monitoring:

• Einfluss des Klimas muss berücksichtigt werden (Temperatur und Luftfeuchte, Materialfeuchte). Dies ist wichtig für Auswahl der Zeitintervalle für die Wiederholungsmessungen. Für die Schadensbewertung ist es erforderlich zu unterscheiden, ob. z. B. eine Aufwölbung nur aufgrund klimatischer Veränderungen (Ausdehnung) auftritt oder auch aufgrund zunehmender Schalenablösungen.

Diese Probleme konnten größtenteils gelöst werden, wobei diese Lösungen sich zum Teil als sehr aufwändig erwiesen.

## **9.2 Folgeprojekt Entwicklung eines Verfahrens zur zeitaufgelösten 3D-Kartierung von Verformungen und Schäden an Bauwerken und Bauteilen**

Auf dem Weg zur virtuellen 3D-Darstellung des Istzustandes und von Veränderungen geometrischer und stofflicher Parameter bis zur umfassenden 3D-Kartierung sind weiterhin die folgenden Entwicklungen erforderlich:

- Kombination mit weiteren Messverfahren (NIR, Ultraschall, Bohrwiderstandsmessverfahren, Flat-Jack, Radar, etc)
- Auswahl von Merkmalen nach unterschiedlichen Kriterien (z. B. Farbe, Geometrie, Temperatur)
- Logische Verknüpfung der Merkmale mit dem Ziel der Schadensklassifizierung
- Ausbau der Differenzvisualisierung thermischer Daten und anderer Merkmale
- Entwicklung eines 3D-Kartierungssystem mit Messtool, Visualisierungstool und Monitoringtool (Differenzen)
- Anwendung auf Beton, Mauerwerk im Neubau und bei Bestandsbauten

In einem unter dem Titel Entwicklung eines Verfahrens zur zeitaufgelösten 3D-Kartierung von Verformungen und Schäden an Bauwerken und Bauteilen bereits beantragten Folgeprojekt sollen diese Entwicklungen durchgeführt werden, d. h. modernste Möglichkeiten der Detektion von oberflächennahen Schäden wie auch von Rissen, die eine typische 3D-Schadensart darstellen, sollen miteinander kombiniert werden. Als Fernziel wird die 3D-Kartierung von tatsächlichen Verformungen und Verwindungen von Bauwerken und Bauteilen verfolgt. Damit dürfte es möglich werden, Modellierungen, die bisher auf angenommenen, theoretisch gewonnenen Parametern basieren, mit einschlägigen Daten zu tatsächlichen Veränderungen am betroffenen Bauwerk zu ergänzen, so dass der Aussagewert dieser Verfahren wesentlich steigt und letztlich nur sehr gezielte Eingriffe vorgenommen werden müssen.

In dem beantragten Projekt sollen Fallstudien an einem Bundesbau (Bestandsbau oder Neubau) und an einem historischen Objekt durchgeführt werden. Die Gebäude werden zu Beginn des Projektes ausgewählt.

Eine effiziente 3D-Schadenskartierung ermöglicht dann

- eine objektive Schadensbewertung und Prognose mit höherer Zuverlässigkeit und Genauigkeit
- die Optimierung von Strukturmodellen bei numerischen Simulationen
- Kostenabschätzungen vor Instandsetzungsmaßnahmen
- Lebensdauerabschätzungen
- Qualitätssicherung nach Instandsetzungsmaßnahmen

und trägt somit als innovatives Verfahren wesentlich zu einer Erhöhung der Sicherheit und Zuverlässigkeit von Bestandsbauten bei.

## **Dank**

Das Forschungsprojekt wurde mit Mitteln des Bundesamtes für Bauwesen und Raumordnung (BBR) im Rahmen der Forschungsinitiative Zukunft Bau gefördert. Besonderer Dank gilt Frau Babett Schriewer, die das Projekt im Auftrag des BBR bis Ende 2009 sehr konstruktiv begleitet, Herrn Asmus Schriewer, der die Projektbegleitung ab Anfang 2010 übernahm und den Mitgliedern der begleitenden Arbeitsgruppe Herrn Matthias Hemmleb, Herrn Ralf Lindemann und Herrn Johannes Vielhaber. Herrn Hemmleb und Herrn Lindemann danken wir für viele Beiträge und Diskussionen während der regelmäßigen Projekttreffen sowie für Ergänzungen des Literaturmaterials. Weiterhin bedanken wir uns bei Herrn Thomas Groll für seine Unterstützung bei den Messungen im Magdeburger Dom und bei Frau Grimm für hilfreiche Diskussionen der Ergebnisse an der Madonna mit Kind im Halberstädter Dom.

## **Literaturzitate**

[1] Schrepfer, Th., Gscheidle, H.: Schäden beim Bauen im Bestand. Schadenfreies Bauen, Band 41. 2007, 287 Seiten, Fraunhofer IRB Verlag

[2] Verstrynge, Els, Schueremans, L., and Gemert, D.van, "Quantitative acquisition of the damage evolution in historic masonry," in WTA-Almanach 2008. Bauinstandsetzen und Bauphysik, (München: WTA-Publications , 2008).

[3] Teutsch, C. Model-based Analysis and Evaluation of Point Sets from Optical 3D Laser Scanners, Dissertation, Band 1, Magdeburger Schriften zur Visualisierung. Shaker Verlag, 2007.

[4] Tiano, P., Pardini, C. (eds.) (2008) "In situ monitoring of Monumental surfaces", Proceedings of the International Workshop SMW08, 27-29 October 2008, Florence, Italy

[5] Wehr, A., Hemmleb, M., Maierhofer, Ch. (2006) "Multi-spectral Laser Scanning for Inspection of Building Surfaces - state of the art and future concepts", in : Proceedings of VAST 2006 : Virtual reality, archeology and cultural heritage, 30 October – 4 November 2006, Cyprus

[6] Maierhofer, Ch., Arndt, R., Röllig, M., Rieck, C., Walther, A., Scheel, H., Hillemeier, B. (2006) "Application of impulse thermography for non-destructive assessment of concrete structures", Cement & Concrete Composites, Vol. 28, pp. 393-401

[7] Franzen, C., Löther, T., Meinhardt-Degen, J., and Weise, S., "Berührungslose Hohlstellendetektion an Wandmalereien," in Natursteinsanierung Stuttgart 2008. Neue Natursteinrestaurierungsergebnisse und messtechnische Erfassungen sowie Sanierungsbeispiele., (Stuttgart: Fraunhofer Irb Verlag, 2008)

[8] Maierhofer, Ch., Arndt, R., Röllig, M. (2007) "Influence of concrete properties on the detection of voids with impulse-thermography", Infrared Physics & Technology Vol. 49, Issue 3, pp. 213-217

[9] Walther, H. G., "Surface roughness influence on photothermal radiometry." Applied Surface Science 193, no. 1-4 (June 5, 2002): 156-166.

[10] Ribaric, Slobodan, Darijan Marcetic, and Denis Stjepan Vedrina, "A knowledge-based system for the non-destructive diagnostics of façade isolation using the information fusion of visual and IR images." Expert Systems with Applications 36, no. 2, Part 2 (March 2009): 3812-3823

[11] Avdelidis, N. P., E. T. Delegou, D. P. Almond, and A. Moropoulou, "Surface roughness evaluation of marble by 3D laser profilometry and pulsed thermography." NDT & E International 37, no. 7 (October 2004): 571-575.

[12] Brumana, R., Fregonese, L., Fassi, F., and De Pascalis, F., "3D Laser Scanner Point Clouds and 2D Multi-Spectral Images: A Data Matching Software for Cultural Heritage Conservation.In Proc. of CIPA 2005, (Torino, 2005) http://cipa.icomos.org/fileadmin/papers/Torino2005/154.pdf.

[13] Cui, Y., Lugin, S., Netzelmann, U., Valeske, B.: Visualisierung von Infrarotbildern auf geometrisch komplizierten Prüfobjekten. In: Berichtsband zum Thermographie-Kolloquium 2009, BB 119, CDROM, Vortrag 05

[14] Teutsch, Ch., Isenberg, T., Trostmann, E., Weber, M., Strothotte, Th., and Berndt, D. Evaluation and Correction of Laser-Scanned Point Clouds. In Proc. of 17th Annual Symposium on Electronic Imaging 2005, pp. 172-183. IS&T/SPIE, 2005.

[15] Bender, M. und Brill, M. Computergrafik. Hanser, München, Deutschland, 2003

[16] Intel Corporation. Open Source Computer Vision Library Reference Manual, U.S.A. 2001, online frei zugänglich

[17] Gottesfeld Brown, L.. A Survey of Image Registration Techniques. ACM Computing Surveys, Band 24, Nr. 4, 1992 S. 325-376

[18] Lepetit, V. und Fua, P. Monocular model-based 3D tracking of rigid objects, Foundations and Trends® in Computer Graphics and Vision, Volume 1, 2005, S. 1-89

[19] Glassner, A. An Introduction to Raytracing. Morgan Kaufmann, U.S.A. 1989

[20] Luhmann, Th. Nahbereichsphotogrammetrie: Grundlagen, Methoden und Anwendungen. Wichmann-Verlag, Deutschland, 2003

[21] Mecke, R., Berndt, D., Schoor, W., Trostmann, E. Generation of Texturized 3D Models with High Resolution Using Optical 3D Metrology. Conference: Optical 3D Measurement Techniques 2003

[22] Offizielle Website der Open Graphics Library: www.opengl.org

[23] Shreiner, D. OpenGL Programming Guide: The Official Guide to Learning OpenGL, Versions 3.0 and 3.1. Addison-Wesley Longman, Amsterdam, 2009

[24] Rost, R., Licea-Kane, B., Ginsburg, D., Kessenich, J., Lichtenbelt, B., Malan, H., Wiblen, M. OpenGL Shading Language, Addison-Wesley Longman, Amsterdam, 2009

## **Veröffentlichungen der Projektergebnisse**

Maierhofer, C. (invited lecture): Integration of Active Thermography into the Assessment of Cultural Heritage Buildings, 10th International Workshop on Advanced Infrared Technology and Applications (AITA 2009), 8-11 September 2009, Florence, Italy

Maierhofer, C., Krankenhagen, R., Röllig, M. (refereed paper): Integration of active thermography into the assessment of cultural heritage buildings, Journal of Modern Optics, TMOP-2010-0011, in print

Maierhofer, Ch., Krankenhagen, R., Röllig, M., R. Mecke, M. Schiller, U. Kalisch, J. Meinhardt, Ch. Hennen (Poster): Kombination der aktiven Thermografie mit laserbasierten Verfahren zur Erfassung von 3D-Geometrien in der Denkmalpflege. Fachtagung Bauwerksdiagnose, Februar 2010, **Berlin** 

Maierhofer, Ch., Krankenhagen, R., Röllig, M., R. Mecke, M. Schiller, U. Kalisch, J. Meinhardt, Ch. Hennen (schriftl. Tagungsbeitrag): Kombination der aktiven Thermografie mit laserbasierten Verfahren zur Erfassung von 3D-Geometrien in der Denkmalpflege. Tagungsband Fachtagung Bauwerksdiagnose, Februar 2010, Berlin, DGZfP BB 121-CD (CDROM), Poster 06

Maierhofer, C., Krankenhagen, R., Röllig, M., Hennen, I. C. Hofmann, M., Mecke, R., Schiller, M., Kalisch, U., Meinhardt, J. (Vortrag): Entwicklung und Kombination optischer und thermografischer zerstörungsfreier Messverfahren zur Bewertung von Bauteiloberflächen und –grenzflächen. DGZfP Jahrestagung, 10.-12. Mai 2010, Erfurt

Maierhofer, C., Krankenhagen, R., Röllig, M., Hennen, I. C. Hofmann, M., Mecke, R., Schiller, M., Kalisch, U., Meinhardt, J. (schriftl. Beitrag zum Tagungsband in Planung): Entwicklung und Kombination optischer und thermografischer zerstörungsfreier Messverfahren zur Bewertung von Bauteiloberflächen und –grenzflächen. Tagungsband zur DGZfP Jahrestagung, 10.-12. Mai 2010, Erfurt

Krankenhagen, R., Röllig, M., Maierhofer, C., Mecke, R., Schiller, M., Kalisch, U., Meinhardt, J., Hennen, C. (Vortrag angenommen): Quantification of damage processes at surfaces an d interfaces of building structures using optical methods and active thermography.  $10<sup>th</sup>$  European Conference on Non-destructive Testing, 7.-11. June 2010, Moscow

Krankenhagen, R., Röllig, M., Maierhofer, C., Mecke, R., Schiller, M., Kalisch, U., Meinhardt, J., Hennen, C. (schriftl. Beitrag zum Tagungsband angenommen): Quantification of damage processes at surfaces an d interfaces of building structures using optical methods and active thermography. 10<sup>th</sup> European Conference on Non-destructive Testing, 7.-11. June 2010, Moscow

Maierhofer Ch., Krankenhagen R., Röllig M. Schiller M., Hennen Ch. and Meinhardt J. (Vortrag angenommen): Investigating historic masonry structures at different depth with active thermography. Quantitative Infrared Thermography (QIRT) Conference 2010, 27.-30. Juli 2010, Quebec, Canada

Maierhofer Ch., Krankenhagen R., Röllig M. Schiller M., Hennen Ch. and Meinhardt J. (schriftl. Beitrag zum Tagungband eingereicht): Investigating historic masonry structures at different depth with active thermography. Quantitative Infrared Thermography (QIRT) Conference 2010, 27.-30. Juli 2010, Quebec, Canada

Maierhofer, Ch.: Untersuchung von Schädigungsprozessen an Bauteiloberflächen und –grenzflächen mit Hilfe optischer und thermografischer zerstörungsfreier Prüfverfahren, Ergebnisse eines Projektes der Forschungsinitiative "Zukunft Bau". Vortrag auf dem Seminar Thermografie am Bau, 04.05.2010, DGZfP, Berlin

Informationsveranstaltung zur 3D-Digitalisierung und Kopie einer der Klugen Jungfrauen am Magdeburger Dom am Fraunhofer-Institut in Magdeburg mit Vertretern des Landesamtes für Denkmalpflege und Archäologie in Sachsen-Anhalt, der Stiftung Dome und Schlösser in Sachsen-Anhalt, den Vereinigten Domstiftern zu Merseburg und Naumburg und des Kollegiatstifts Zeitz, der Kulturstiftung Dessau-Wörlitz und weiteren fünf Restauratoren am 05.05.2010

#### **Weitere geplante Beiträge:**

Schiller, M.: Zerstörungsfreie Oberflächenuntersuchungsmethoden - Stand der Technik, Grenzen und Ausblicke. Vortrag auf dem 4. Konservierungswissenschaftliches Kolloquium in Berlin / Brandenburg, 28. und 29.10.2010 in Potsdam, Forschungsinstitut für Denkmalpflege und Archäometrie

Aachener Bausachverständigentage 2011

# **Anlage 1: Kenngrößen der Messverfahren**

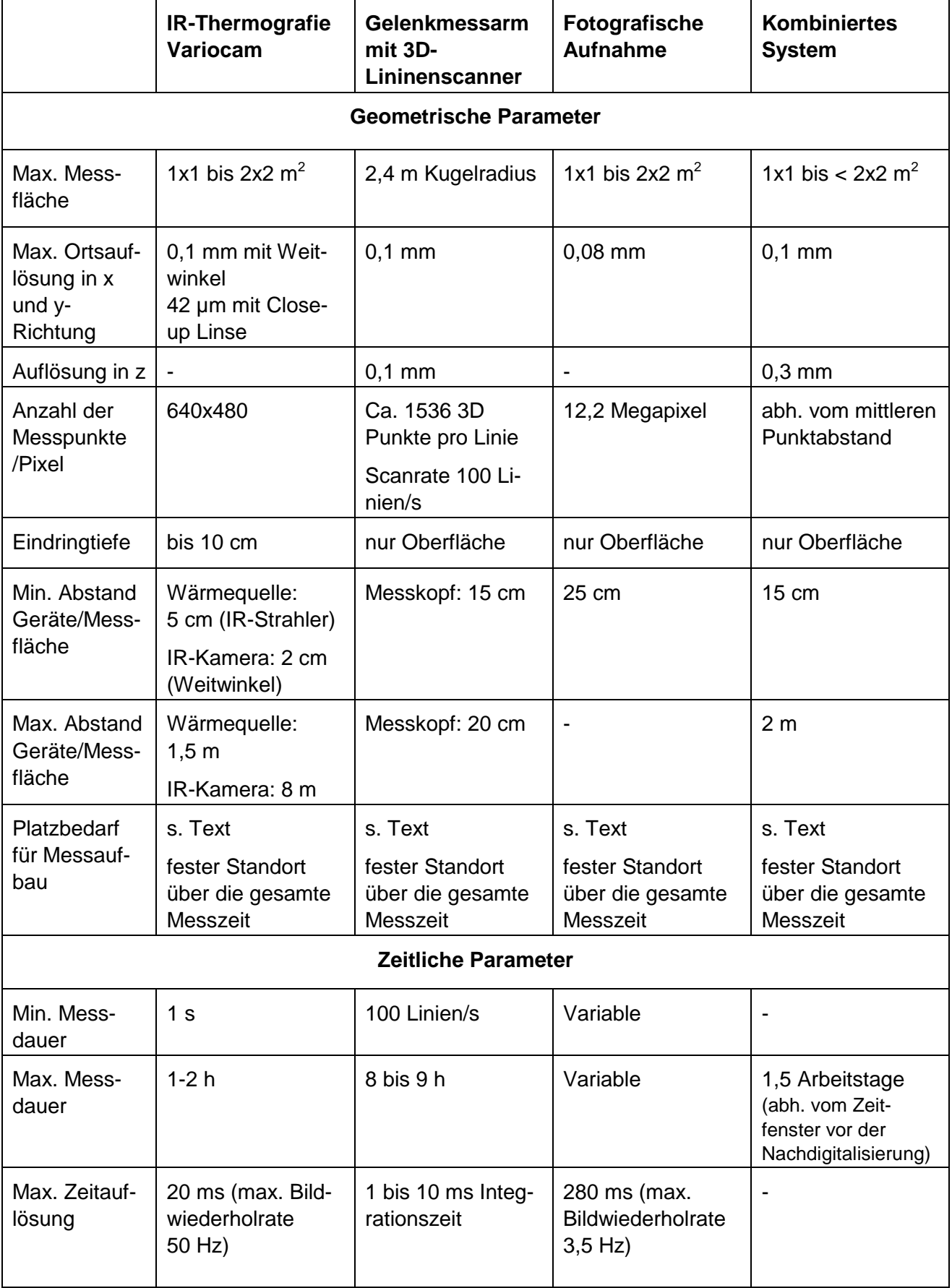

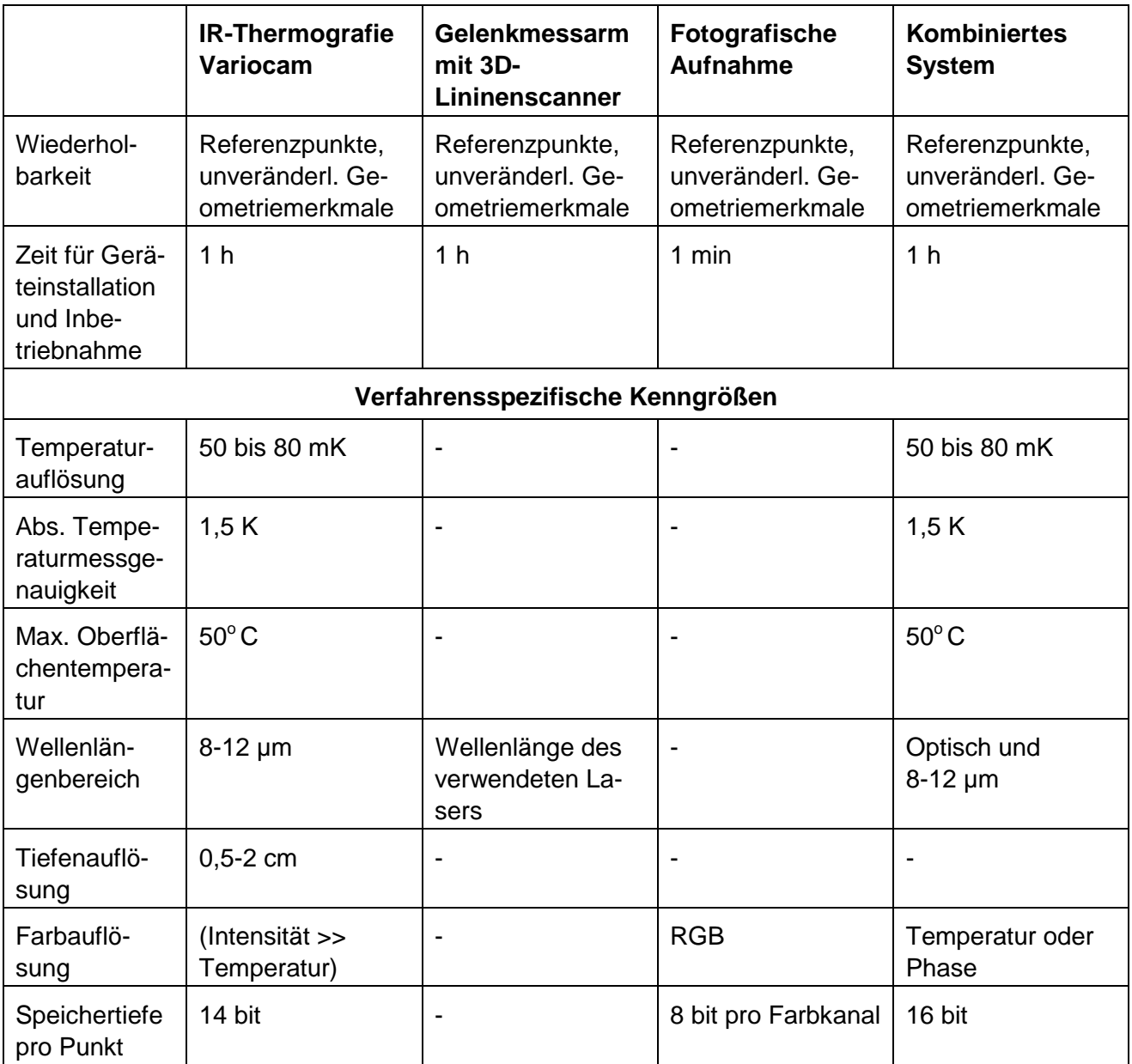